TALLINNA TEHNIKAÜLIKOOL Infotehnoloogia teaduskond

Stella Leego

# **ÜLIÕPILASORGANISATSIOONI BEST-ESTONIA LIIKMELISUSE ARVESTUSE TARKVARA KAVANDAMINE**

Bakalaureusetöö

Juhendaja: Erki Eessaar PhD

# **Autorideklaratsioon**

Kinnitan, et olen koostanud antud lõputöö iseseisvalt ning seda ei ole kellegi teise poolt varem kaitsmisele esitatud. Kõik töö koostamisel kasutatud teiste autorite tööd, olulised seisukohad, kirjandusallikatest ja mujalt pärinevad andmed on töös viidatud.

Autor: Stella Leego

04.01.2021

## **Annotatsioon**

Käesoleva töö käivitavaks jõuks oli vajadus luua üliõpilasorganisatsioonile BEST-Estonia senisest parem infosüsteem. Käesoleva töö eesmärgiks oli aidata kaasa üliõpilasorganisatsiooni BEST-Estonia jaoks liikmelisuse arvestuse tarkvaralahenduse loomisele. Selleks anti töös ülevaade Eesti isikuandme kaitse seaduse mõjudest süsteemile ning infosüsteemi hetkeolukorrast, leiti infosüsteemi võimalik jaotus allsüsteemideks ja keskenduti täpsemalt liikmelisuste alamosale. Seda alamosa analüüsiti detailselt, loodi rakenduse kasutajaliidese visandid ning loodi andmebaasi füüsilise disaini mudel MySQL andmebaasisüsteemi jaoks. Koostöös Karl Henri Kaljusega loodi kavandatud andmebaas serveris. Lisaks anti ülevaade mõnedest olemasolevatest liikmelisuse haldamise tarkvaratoodetest ning analüüsiti nende sobivust BEST-Estonia liikmelisuse haldamise vajadustega.

Lõputöö on kirjutatud eesti keeles ning sisaldab teksti 79 leheküljel, 8 peatükki, 40 joonist, 10 tabelit.

## **Abstract**

# Designing the Membership Management Software of the Student Organization BEST-Estonia

The driving force of the work was a need to create a better information system for the student organization BEST-Estonia. The goal of the work was to contribute towards creating a better membership management software solution for the organization. Firstly, the author gave an overview of the influence of the Estonian Personal Data Protection Act to the system. The author also described the current state of the information system. The state is not good because multiple software systems are used, some data is on paper, and it is difficult to get overview of the data that the organization has. Next, a possible decomposition of the information system into three types of subsystems (areas of competence, functional subsystems, and registers) was found. After that the author focused on the membership management. A detailed analysis of the membership management part of the system was performed. The author specified functional requirements by using a use case model and the state machine of the membership entity type. The author specified requirements to the data content of the database by creating a conceptual data model.

Next, the author gave an overview of some of the existing membership management software products (Wild Apricot, Admidio, Tendenci, and CiviCRM) and compared these with the BEST-Estonia's membership management needs. None of the analysed software can be used without extensive modifications and thus it is better to create the software from scratch. Moreover, creating a software solution by integrating existing products may lead to too complex solutions, management problems, and data duplication.

Next, an application's user interface rough draft and a physical database design model for the MySQL database management system was created.

The work with the thesis included collaboration with Karl Henri Kaljus, with whom the physical design of the part of the database that is needed for the management of memberships and points was implemented by creating the database is a server. In case of the further development of the BEST-Estonia's information system the database should be extended.

The thesis is in Estonian and contains 79 pages of text, 8 chapters, 40 figures, 10 tables.

# **Lühendite ja mõistete sõnastik**

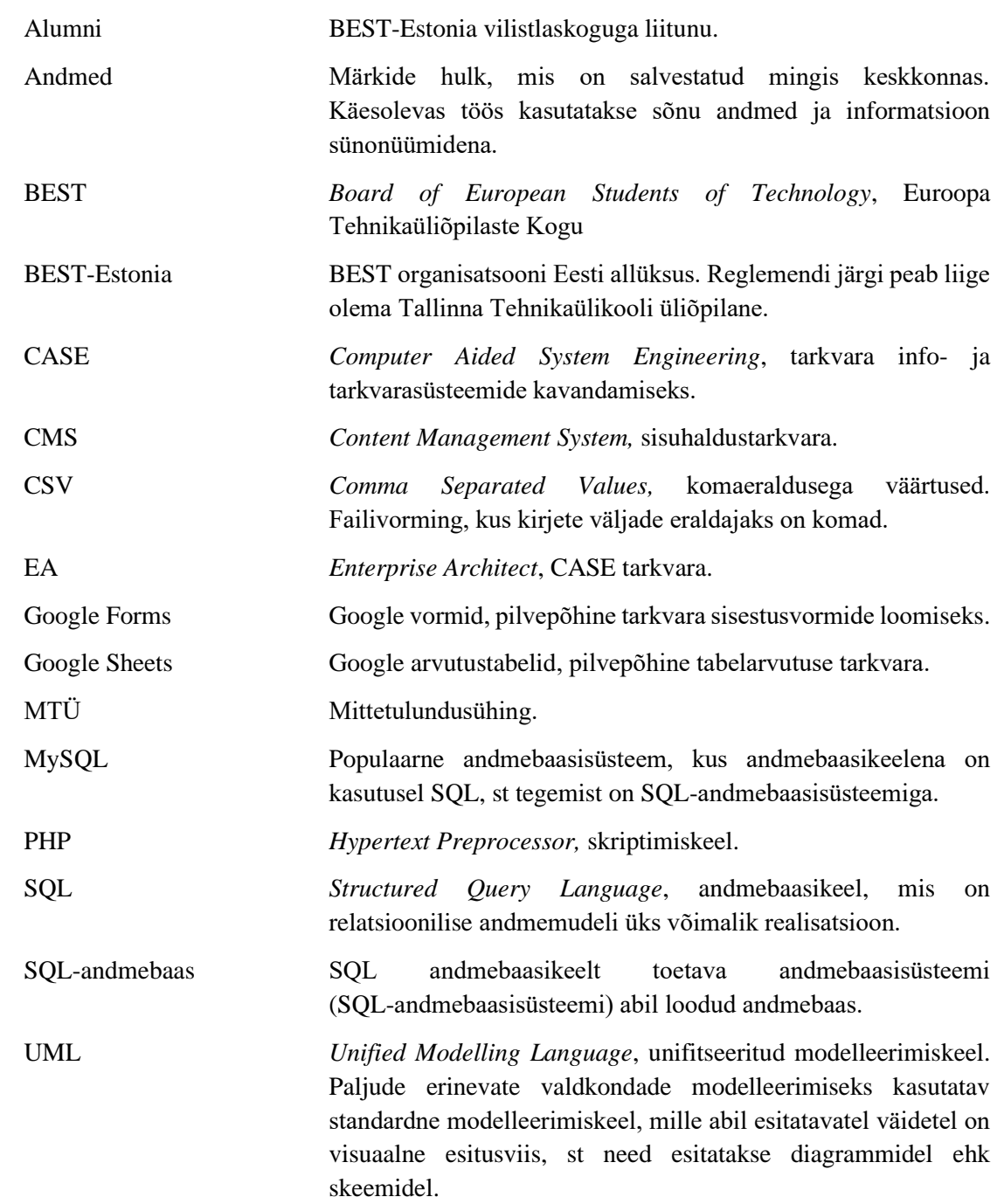

# **Sisukord**

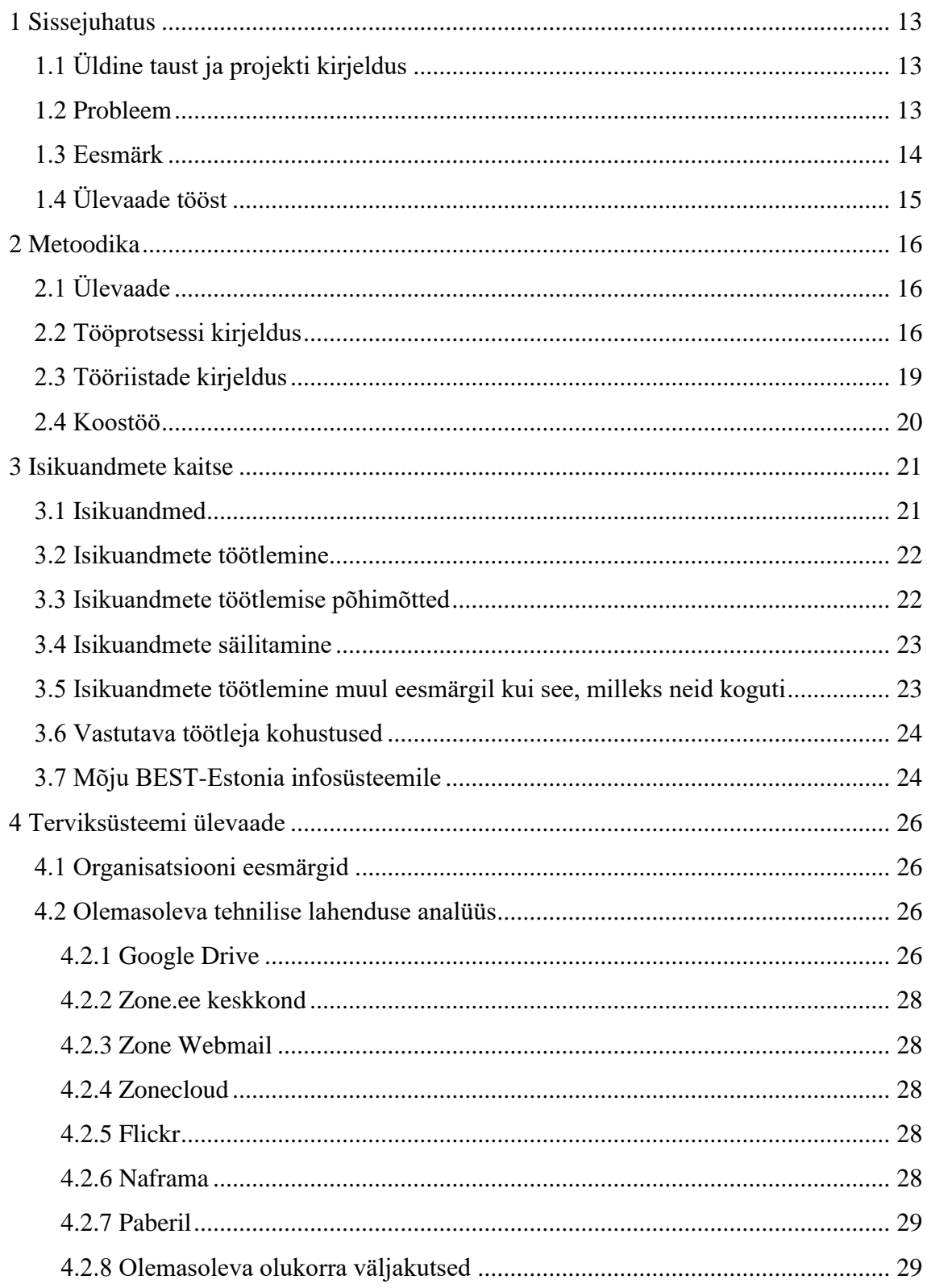

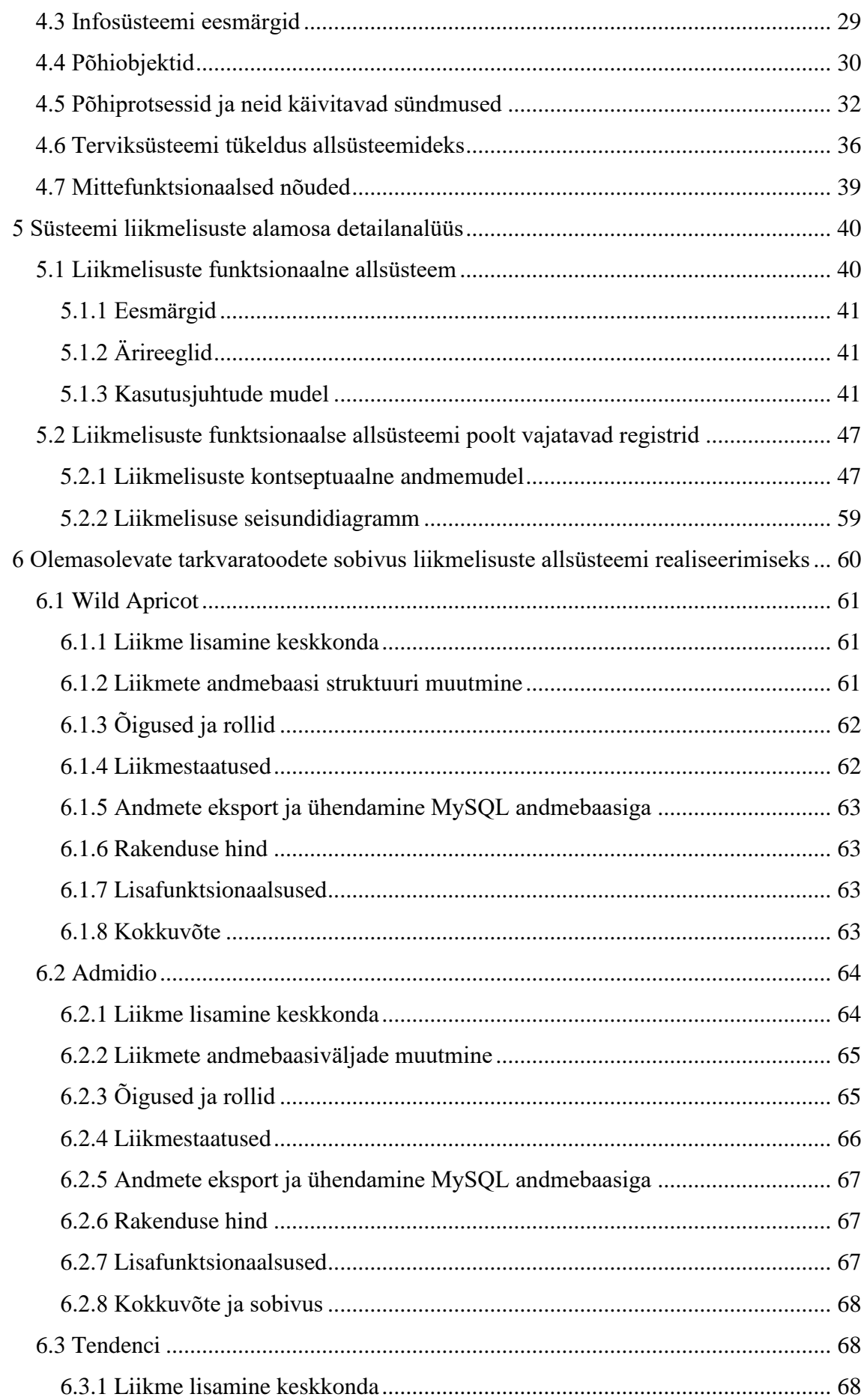

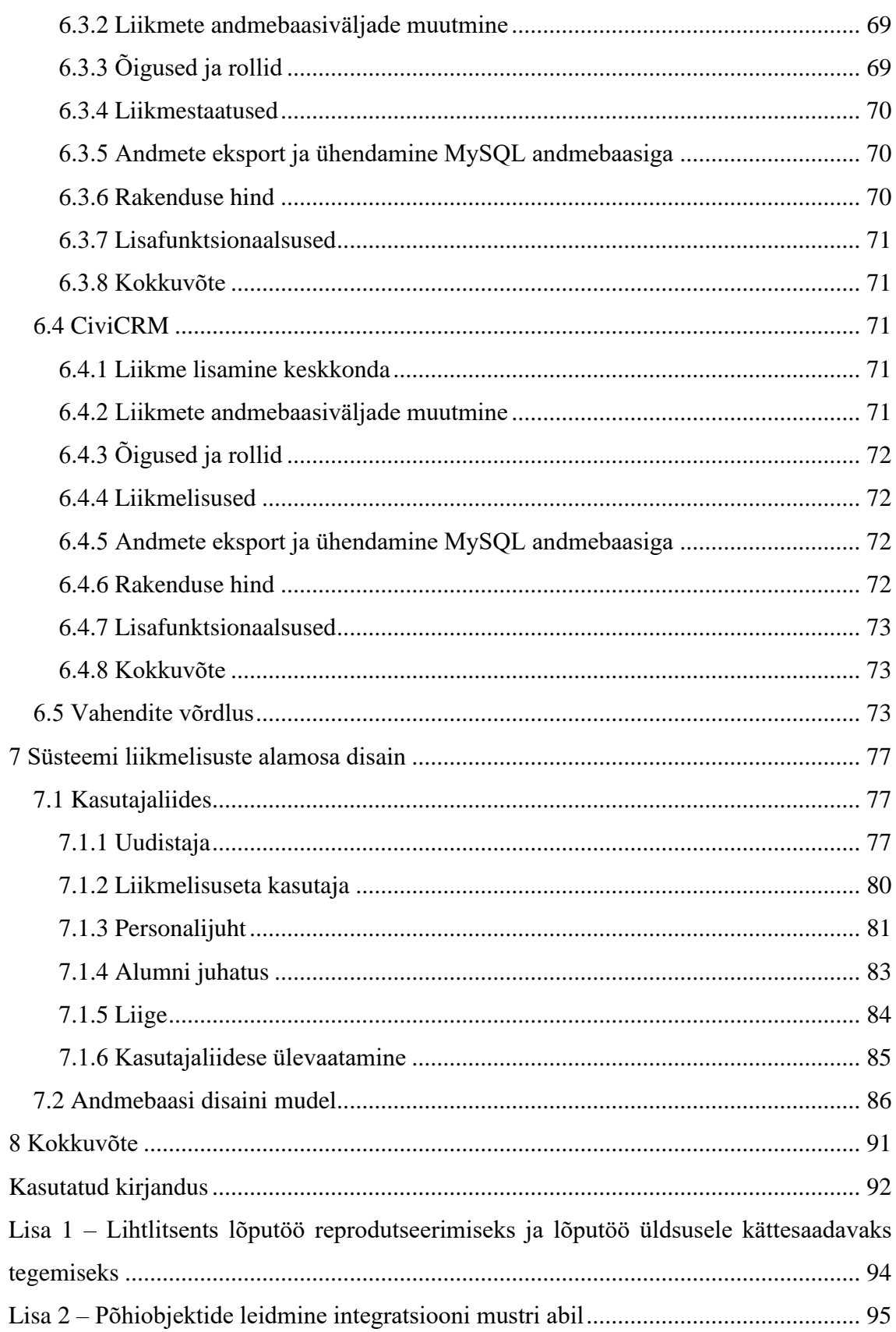

# **Jooniste loetelu**

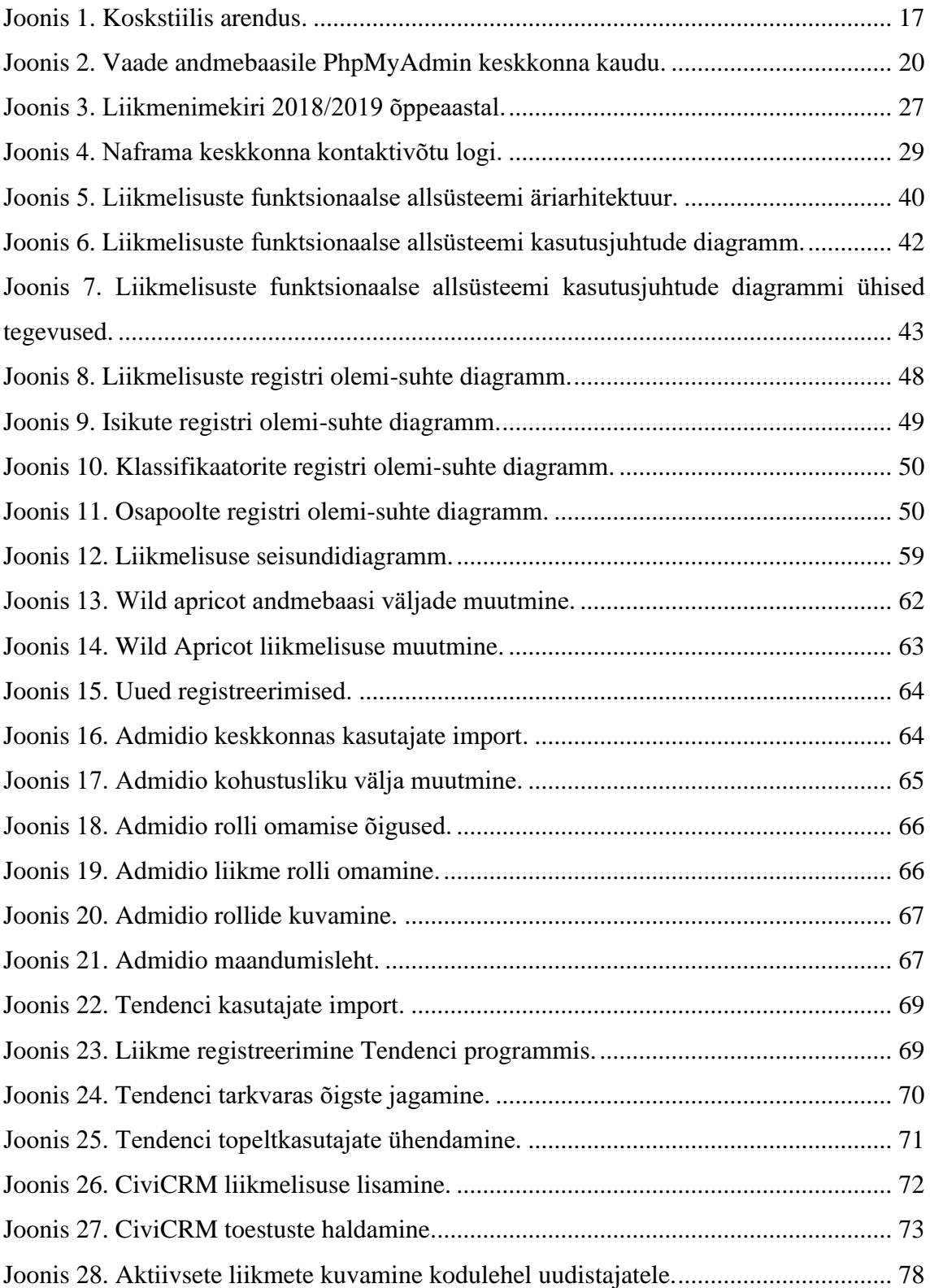

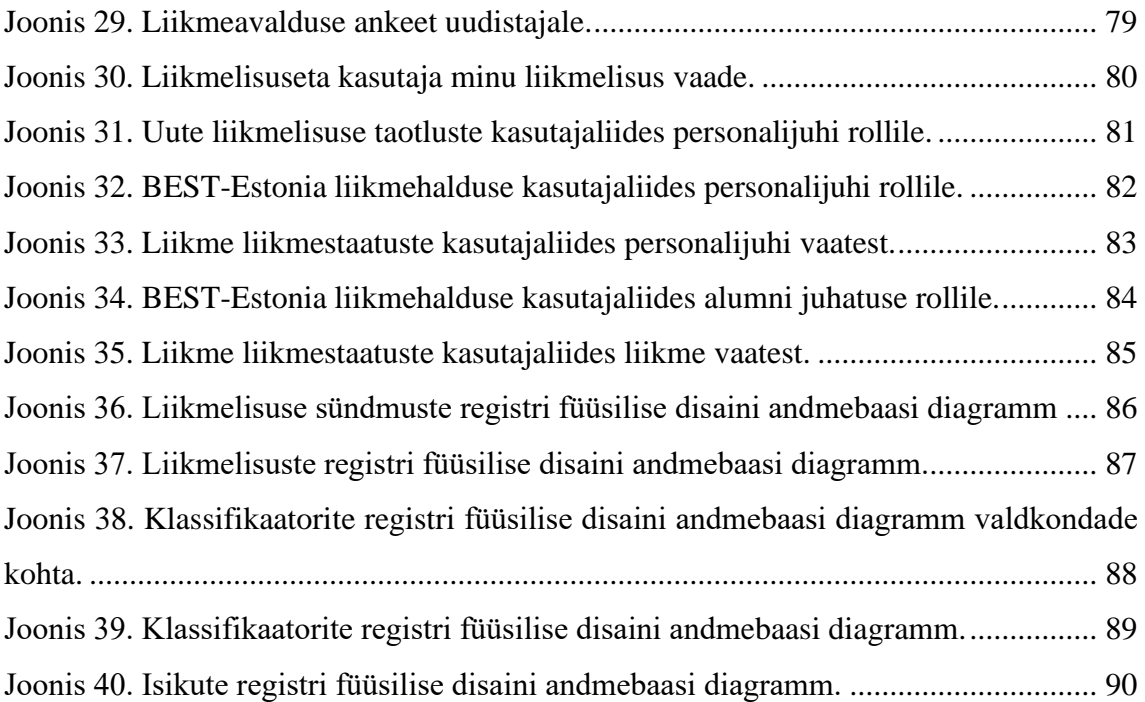

# **Tabelite loetelu**

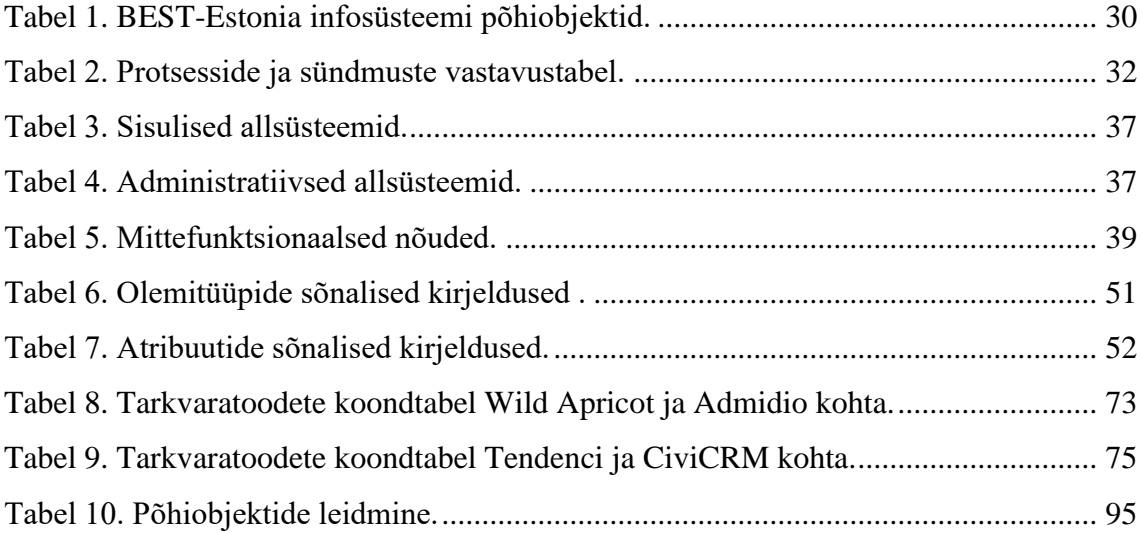

# <span id="page-12-0"></span>**1 Sissejuhatus**

Sissejuhatavas osas antakse ülevaade lõputöö taustast, probleemist ja eesmärkidest.

#### <span id="page-12-1"></span>**1.1 Üldine taust ja projekti kirjeldus**

MTÜ BEST-Estonia (Mittetulundusühing *Board of European Students of Technology*-*Estonia*) on Tallinna Tehnikaülikooli suurim üliõpilasorganisatsioon. Igal aastal liitub organisatsiooniga ligi sada uut üliõpilast, kelle andmeid tuleb talletada ja hallata. Lisaks on vaja organisatsioonil hallata põhitegevusega seotud andmeid.

Lõputöö autor on BEST-Estonia organisatsiooni täisliige ning on olnud organisatsioonis aktiivne kolm aastat. Autor alustas karjääri kahe suure projekti projektijuhina, sealt edasi astus organisatsiooni juhatusse personalijuhina ja on nüüdseks litsentseeritud koolitaja. Autor on käsitsi sisestanud üle 100 liikmeavalduse Google Sheets tabelitesse. Liikmete nimed sisestati lisaks veel punktisüsteemi failidesse. Samuti on autor pidanud paberil arevestust liikmete toimetuste üle. Lisaks on ta pidanud dokumente otsima, ilma neid üles leidmata, kuna organisatsioonis on kasutusel mitu dokumentide hoidmise süsteemi. Eelnevat kogedes tekkis vajadus luua mugavam ja paremini hallatav süsteem. Kuna terviksüsteemi loomise maht on lõputöö jaoks selgelt liiga suur, siis otsustati anda ülevaade organisatsiooni infosüsteemi praegu kasutatavatest tehnilistest lahendustest ja kavandada terviksüsteemi alamosaks olev liikmelisuste haldamise tarkvara, mida oleks võimalik tulevikus realiseerida.

Töö tegemisega samaaegselt tegi BEST-Estonia infosüsteemi arendamise kohta lõputöö ka teine üliõpilane (Karl Henri Kaljus), kellega lõputöö tegemisel tehti koostööd.

#### <span id="page-12-2"></span>**1.2 Probleem**

Organisatsioonil on kasutusel mitu erinevat andmete hoidmise ja haldamise süsteemi ning puuduv ühtne informatsiooni haldamise lahendus. Kuna andmed on mitmes erinevas kohas, siis on organisatsioonil pea võimatu olla kooskõlas isikuandmete kaitse seadusega [1]. Näiteks, kui on vaja isiku andmed kustutada, siis kohti, kust peaks andmeid kustutama on palju, see võtab aega ja lihtne on jätta midagi kahe silma vahele ehk kustutamata.

Lisaks puudub süstemaatiline viis liikmelisuste haldamiseks. Pole olemas kättesaadavaid vahendeid, kus personalijuht saaks õigel ajal ning efektiivselt hallata organisatsiooni liikmete staatusi. Kui liikmelisuse kohta käivad muudatused ei tehta õigel ajal ja õiges kohas, siis langeb andmete kvaliteet. Iga personalijuht haldab liikmelisusi erinevalt ja kui puudub kindel viis liikmelisuste haldamiseks, siis selline süsteem ei ole jätkusuutlik.

#### <span id="page-13-0"></span>**1.3 Eesmärk**

Bakalaureusetöö peamine eesmärk on aidata kaasa BEST-Estonia üliõpilasorganisatsioonile liikmelisuste korrektseks ja turvaliseks halduseks sobiva tarkvaralahenduse loomisele.

Bakalaureusetöö esimeseks alameesmärgiks on leida üliõpilasorganisatsiooni infosüsteemi äriarhitektuur – jaotus allsüsteemideks (pädevusalad, funktsionaalsed allsüsteemid ja registrid). See tükeldus võimaldab üliõpilasorganisatsioonil edaspidi planeerida infosüsteemi arendust, mis on palju mahukam ja pikaajalisem ettevõtmine kui üks lõputöö.

Detailsemalt käsitletakse käesolevas töös ühte funktsionaalset allsüsteemi – liikmelisuste funktsionaalne allsüsteem ja selle poolt vajatavaid registreid. Bakalaureusetöö teine alameesmärk on seda süsteemi alamosa analüüsida (leida nõuded), disainida andmebaasisüsteemi arvesse võttes SQL-andmebaas ja luua andmebaasirakenduse kasutajaliidese visandid.

Lõputöö kolmandaks alaeesmärgiks on võrrelda kavandatavat tarkvara olemasolevate programmide, mida kasutatakse muuhulgas organisatsioonide liikmete haldamiseks. Seda on vaja selleks, et teha kindaks, kas uue süsteemi tarkvara tuleks luua nullist või oleks parem kasutada mingeid olemasolevaid lahendusi.

Tulevikus peab olema võimalik ühendada BEST-Estonia koduleht best.ee töö tulemusena loodava andmebaasiga. Lisafunktsionaalsusena võiks olla võimalik kodulehe kaudu liikmeks registreerimine. Andmebaasi ja kodulehe ühendamine ei ole antud töö eesmärk.

# <span id="page-14-0"></span>**1.4 Ülevaade tööst**

Käesolev töö kirjeldab liikmelisuse halduse tarkvara nõuded, kavandab andmebaasi ja visandab andmebaasirakenduse kasutajaliidese. Töö on jaotatud kuueks põhiosaks.

Metoodika all (peatükk 2) esitatakse lõputöö koostamise detailsem kirjeldus, antakse ülevaade tööprotsessidest ja kasutatud tööriistadest.

Isikuandmete kaitse peatükis (peatükk 3) antakse ülevaade, kuidas mõjutab Eesti isikuandmete kaitse seadus BEST-Estonia terviksüsteemi ning mida on vaja süsteemi arendamisel ja haldamisel silmas pidada.

Terviksüsteemi ülevaates (peatükk 4) antakse ülevaade BEST-Estonia infosüsteemi hetkeolukorrast ja kirjeldatakse süsteemi põhiobjektid. Põhiobjektidest lähtudes jagatakse terviksüsteem allsüsteemideks. Lisaks nimetatakse süsteemi mittefunktsionaalsed nõuded. Edasises töös keskendutakse ühele funktsionaalsele allsüsteemile ja selle tööks vajalikele registritele.

Süsteemi liikmelisuste alamosa detailanalüüsi osas (peatükk 5) tuuakse välja allsüsteemi eesmärgid, kirjeldatakse funktsionaalsed nõuded kasutusjuhtude mudelit kasutades ja nõuded andmetele kontseptuaalset andmemudelit kasutades.

Tarkvaratoodete sobivuse peatükis (peatükk 6) uuritakse olemasolevaid liikmete/liikmelisuste haldamise valmisprogramme ja analüüsitakse nende sobivust liikmelisuste funktsionaalse allsüsteemi vajaduste rahuldamiseks.

Süsteemi alamosa disaini peatükis (peatükk 7) on esitatud kasutajaliidese visandid ja liikmelisuste andmebaasi füüsilise disaini mudelid MySQL andmebaasisüsteemi jaoks.

# <span id="page-15-0"></span>**2 Metoodika**

Antud peatükis antakse täpsem ülevaade projekti tööprotsessist ja kasutatud tööriistadest.

## <span id="page-15-1"></span>**2.1 Ülevaade**

Antud töö eesmärgiks on aidata kaasa BEST-Estonia liikmelisuse arvestuse tarkvara loomisele.

Kuna liikmelisuste haldamisega on seotud isikuandmed, siis tuleb tarkvara kavandamisel arvestada Eesti isikuandmete kaitse seaduse nõuetega [1]. Töös antakse ülevaade süsteemi arendamisega seotud olulisematest seadusest tulenevatest nõuetest.

Kavandatava süsteemi vajaduse paremaks mõistmiseks antakse ülevaade olemasolevast BEST-Estonia infosüsteemi tehnilisest lahendusest ja sellest tulenevatest probleemidest.

Järgnevalt jagatakse kavandatav infosüsteem allsüsteemideks. Käesoleva töö fookuseks valis autor liikmelisuste funktsionaalse allsüsteemi. Töös kirjeldatakse selle allsüsteemi nõuded, esitatakse andmebaasi füüsilise disaini mudel ja kasutajaliidese visandid.

Uue tarkvaralahenduse loomise mõistlikkuse hindamiseks võrreldakse liikmehalduse nõudeid olemasolevate vabavaraliste liikmehalduse tarkvaralahenduste funktsionaalsustega.

#### <span id="page-15-2"></span>**2.2 Tööprotsessi kirjeldus**

Töö aluseks on autori isiklik huvi parandada üliõpilasorganisatsiooni liikmelisuste haldamise süsteemi. Organisatsiooni personalijuhi rolli täites pidi autor käsitsi sisestama üle 100 liikme andmed ja hiljem neid andmeid mitmes erinevas keskkonnas haldama. Sellega kaasnev suur töökoormus ja halduse keerukus näitas vajadust tervikliku ja kasutajasõbraliku tarkvaralahenduse järgi.

Eeltöö raames kohtus autor organisatsiooni praeguse personalijuhi, IT-koordinaatori ja aktiivse liikmega, et koguda nõudeid ning välja selgitada organisatsiooni hetkeolukord ja vajadused.

Töös lähtuti McComb [2, 3] analüüsist, mille kohaselt tarkvara ülesehitamine rakenduspakette integreerides viib tarkvara liigse keerukuseni, haldusprobleemideni ja andmete dubleerimiseni. Seetõttu eelistatakse käesolevas töös andmebaasi ja rakenduse kavandamist ja realiseerimist nullist, lähtuvalt organisatsiooni vajadustest.

Projektis kasutati koskstiilis arendust [4]. Kasutati sellist variatsiooni, kus etapist on võimalik tagasi pöörduda eelmisesse etappi. Seda töö käigus ka tehti – kui näiteks disaini käigus leiti uut infot, siis täiendati selle alusel ka süsteemianalüüsi mudeleid. Samuti tuleb lisada klausel, et töös ei analüüsitud detailselt ja ei disainitud, mitte tervet süsteemi, vaid selle liikmelisuste halduse alamosa.

[Joonis 1](#page-16-0) nimetab koskstiilis süsteemiarenduse etapid ja näitab nende läbimise järjekorda. Käesoleva töö raames läbiti kolm esimest etappi.

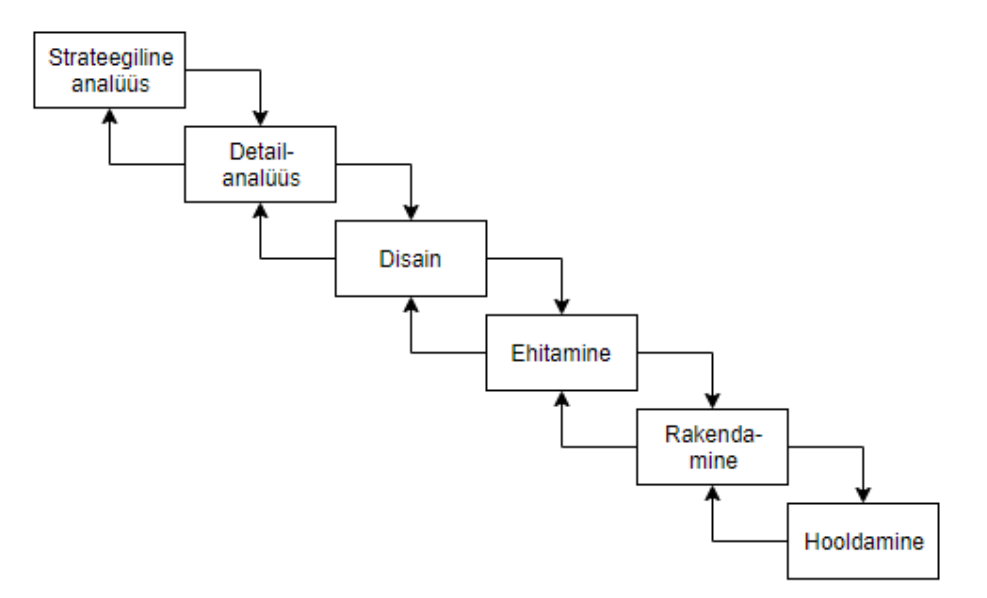

Joonis 1. Koskstiilis arendus.

<span id="page-16-0"></span>Infosüsteemi analüüs viidi läbi strateegilise ja detailanalüüsi juhendist [5] lähtudes. Strateegiline analüüs viidi läbi piiratud mahus ja selle eesmärk oli panna paika süsteemi piirid ning sisemine üldine ülesehitus, leides selleks infosüsteemi allsüsteemid. Öeldakse, et süsteemi jaotus alamosadeks ehk allsüsteemideks kirjeldab süsteemi äriarhitektuuri. Käesolevas töös kasutatav metoodika nõuab kolme liiki allsüsteemide leidmist – rollidele vastavad pädevusalad, põhifunktsioonidele funktsionaalsed allsüsteemid ning põhilistele andmeobjektidele andmekesksed allsüsteemid ehk registrid.

Infosüsteemi allsüsteemideks jagamisel lähtuti "Andmebaasid I" aine [6] raames õpitust, mille kohaselt funktsionaalsed allsüsteemid ja registrid leitakse lähtudes põhiobjektidest ning funktsionaalse allsüsteemi detailanalüüsil lähtutakse süsteemi vajatavatest andmetest ja põhiobjekti elutsüklite kirjeldusest. Selline lähenemine vastab McCombi [3] esitatud soovitusele lähtuda süsteemide projekteerimisel protsesside asemel andmetest.

Põhiobjektide leidmiseks kasutati kategooriate meetodit, kus erinevate kategooriate alla otsiti organisatsioonile huvipakkuvaid mõisteid, millele vastavaid andmeid on organisatsioonil vaja koguda ning hallata. Kategooriatena, mille alusel mõisteid otsida, kasutati integratsiooni mustris [7] esitatud ettevõtte põhimõisteid. Meetodi kasutamise tulemus on esitatud Lisas 2.

Töö raames viidi läbi liikmelisuste haldamise allsüsteemi detailanalüüs ja kavandati võimalik tarkvaraline lahendus.

Disaini etapis lähtuti kasutajaliidese kavandamisel Adobe kasutajakogemuse arhitekti Nick Babichi poolt välja toodud neljast kasutajaliidese kuldreeglist [8]. Järgnevalt selgitatakse lühidalt neid reegleid.

- 1. Lase kasutajal kasutajaliidest kontrollida. Kasutajat tuleb hoida jooksvalt kursis süsteemi töö edenemisega ja võimaldada kasutajal enda tegevusi tagasi võtta. Kasutajaliides tuleb teha lihtsasti kastutatavaks ja anda kasutajale tagasisidet.
- 2. Tee kasutajale toote kasutamine mugavaks. Eemaldada tuleb kogu üleliigne informatsioon ja kasutada tuleb selgeid ning arusaadavaid nimesid. Tuleb vältida topelt andmete sisestamist, tuleb anda selgelt märku, mida kasutaja valesti teeb ning tuleb vältida kasutaja töö tulemuste kaotsiminekut.
- 3. Vähenda kognitiivset koormust. Eesmärk on teha info kergesti haaratavaks, näiteks võimaldada telefoninumbreid sisestada stiilis +372 5910 6343, et ei peaks sisestama ainult numbreid 0037259106343. Kasutaja peaks jõudma ülesande lahendamisega sihile võimalikult väikeste sammude arvuga. Visuaalsed elemendid peavad olema selged ning hästi organiseeritud ning kasutada võiks tuttavlikke/lihtsalt äratuntavaid tähistusi.

4. Ole järjekindel ja vasta kasutaja ootustele. Kasutajaliideses tuleb läbivalt kasutada samu värve ja fonte ning ühe funktsionaalsuse kasutamise loogika peab olema samasugune terves keskkonnas.

Tarkvaratoodete sobivuse uurimisel paigaldati vastavad tarkvaratooted autori arvutisse, tutvuti nende dokumentatsiooniga ja prooviti tarkvara kohandada üliõpilasorganisatsiooni vajadustele vastavalt.

Süsteemi realiseerimiseks soovitab autor kasutada mõnda paindmetoodikat nagu näiteks Scrum. Tagasivaatavalt oleks ka käesoleva töö tegemisel võinud kasutada paindmetoodikat, kus arendus oleks olnud jagatud väikesteks pisitsükliteks ehk iteratsioonideks. Selle mittekasutamise tingis autori vähene kogemus.

#### <span id="page-18-0"></span>**2.3 Tööriistade kirjeldus**

BEST-Estonial on soetatud zone.ee keskkonda best.ee domeen, mille lisafunktsionaalsusena on võimalik kasutada virtuaalserverit. Nimetatud virtuaalserveris saab luua MySQL andmebaasisüsteemi andmebaase ja neid andmebaase on võimalik hallata PhpMyAdmin vahendit kasutades. Sellest tulenevalt on mõistlik töös kirjeldatud andmebaas kavandada MySQL andmebaasisüsteemi silmas pidades. MySQL on populaarne andmebaasisüsteem [9] ning kuna selle kasutamine on tehtud võimalikuks paljude teenusepakkujate poolt, siis sobib see laiemalt kogu BEST-Estonia infosüsteemi realiseerimise juures kasutamiseks. See otsus tehti ühiselt Karl Henri Kaljusega, kes samaaegselt tegi lõputööd BEST-Estonia punktisüsteemi tarkvara arendamise kohta [10].

Süsteemi visuaalseks modelleerimiseks kasutati standardset UML (*Unified Modeling Language*) modelleerimiskeelt. Mudelite loomiseks kasutai Sparx Systems Enterprise Architect (EA) tööriista [11]. EAga loodi järgnevad mudelid.

- Liikmelisuste funktsionaalse allsüsteemi sõltuvused teistest allsüsteemidest kirjeldati paketidiagrammina [\(Joonis 5\)](#page-39-2).
- Liikmelisuste funktsionaalse allsüsteemi kasutusjuhud (funktsionaalsus) esitati kasutusjuhtude diagrammina [\(Joonis 6](#page-41-0) – [Joonis 7\)](#page-42-0).
- Liikmelisuste registri olemi-suhte diagrammid loodi klassidiagrammide põhjal [\(Joonis 8](#page-47-0) [–Joonis 11\)](#page-49-1).

▪ Liikmelisuse võimalikud elutsüklid toodi välja olekudiagrammina ehk seisundidiagrammina [\(Joonis 12\)](#page-58-1).

Kasutajaliidese kavandamisel kasutas autor tarkvara Figma [12], mis võimaldab disainimisel võtta aluseks olemasoleva veebilehe disaini.

### <span id="page-19-0"></span>**2.4 Koostöö**

Antud bakalaureusetöö koostamisel tehti koostööd Karl Henri Kaljusega, kelle eesmärk on oma bakalaureusetöö raames kavandada ja realiseerida BEST-Estoniale punktide saamise haldustarkvara uus versioon [10]. Punktide saamiste arvestus on samuti üks BEST-Estonia infosüsteemi funktsionaalne allsüsteem. Autori kavandatud liikmelisuste funktsionaalne allsüsteem võimaldab hallata andmeid, mida punktide saamiste funktsionaalne allsüsteem vajab enda toimimiseks.

Koostöös Karl Henri Kaljusega realiseeriti kavandatud MySQL andmebaas serveris. Selleks kasutati EA programmis koostatud MySQL füüsilisest andmebaasi disaini mudelist genereeritud SQL lauseid ja kohandades neid vastavalt vajadusele. [Joonis 2.](#page-19-1) esitab vaate loodud andmebaasile PhpMyAdmin keskkonnas.

| <i>phpMyAdmin</i>                            |     | □ Server: d69756.mysql.zonevs.eu » ■ Database: d69756 liikmedp "Liikmete ja punktide andmebaas" |               |              |                                                                                                    |                      |                     |                        |                           |                                     |                 |
|----------------------------------------------|-----|-------------------------------------------------------------------------------------------------|---------------|--------------|----------------------------------------------------------------------------------------------------|----------------------|---------------------|------------------------|---------------------------|-------------------------------------|-----------------|
| <b>企業 ◎ ■ ● ●</b>                            |     | <b>M</b> Structure<br>$\Box$ SQL<br><b>Search</b>                                               |               | <b>Query</b> | $\Rightarrow$ Export                                                                                             | $\Rightarrow$ Import | <b>D</b> Operations | <b>Routines</b>        | C Events                  | <b>E&amp;</b> Triggers              | <b>Tracking</b> |
| Recent Favorites<br>GO                       |     | <b>Filters</b>                                                                                  |               |              |                                                                                                    |                      |                     |                        |                           |                                     |                 |
| d69756 liikmedp<br>$\Box$ New                |     | Containing the word:                                                                            |               |              |                                                                                                    |                      |                     |                        |                           |                                     |                 |
| +- AdminLogin                                |     | Table $\triangle$                                                                               | <b>Action</b> |              |                                                                                                    |                      |                     | Rows <sup>O</sup> Type | Collation                 | <b>Size</b>                         | Overhead        |
| $+ -$ Eriala                                 |     | <b>AdminLogin</b>                                                                               |               |              | Mark III Browse Mi Structure & Search 3-i Insert III Empty O Drop                                                |                      |                     |                        | 3 InnoDB utf8 general ci  | 16.0 KiB                            |                 |
| <b>E-V Isik</b>                              | П.  | Eriala                                                                                          |               |              | <b>Example 3</b> Structure & Search 3 insert Empty @ Drop                                                        |                      |                     |                        | 1 InnoDB utf8 general ci  | 32.0 KiB                            |                 |
| + Isiku seisundi liik<br>$\leftarrow$ Konto  |     | $\Box$ Isik                                                                                     |               |              | Browse M Structure & Search 3-i Insert Empty O Drop                                                              |                      |                     |                        | 4 InnoDB utf8 general ci  | 48.0 KiB                            |                 |
| H- Clikmelisus                               |     | Isiku seisundi liik                                                                             |               |              | Browse M Structure & Search 3 is Insert Empty O Drop                                                             |                      |                     |                        | 1 InnoDB utf8 general ci  | 32.0 KiB                            |                 |
| E- Liikmelisuse seisundi liik                |     | $\Box$ Konto                                                                                    |               |              | <b>Example 19 Structure &amp; Search 3-i Insert Example 20 Drop</b>                                              |                      |                     |                        | e InnoDB utf8 general ci  | 16.0 KiB                            |                 |
| <b>H-M</b> Liikmelisuse syndmus              | . . | Liikmelisus                                                                                     |               |              | <b>Browse F</b> Structure <b>&amp;</b> Search <b>7-</b> Insert <b>DEMPTY</b> O Drop                              |                      |                     |                        | 4 InnoDB utf8 general ci  | 64.0 KiB                            |                 |
| $++$ Osapool                                 |     | Liikmelisuse seisundi liik                                                                      |               |              | <b>Browse M Structure &amp; Search 3-i Insert E Empty @ Drop</b>                                                 |                      |                     |                        | 2 InnoDB utf8 general ci  | 32.0 KiB                            |                 |
| <b>H-</b> Punkti saamine                     |     | □ Liikmelisuse syndmus                                                                          |               |              | <b>Example 19 Structure 4 Search 3-i Insert Empty @ Drop</b>                                                     |                      |                     |                        | e InnoDB utf8 general ci  | 48.0 KiB                            |                 |
| + Punkti saamise seisundi liik               |     | $\Box$ Osapool                                                                                  |               |              | <b>Browse A Structure &amp; Search 3-i Insert Empty O Drop</b>                                                   |                      |                     |                        | s InnoDB utf8 general ci  | 16.0 KiB                            |                 |
| ++ Punkti saamise syndmus<br><b>E-V Roll</b> |     | Punkti saamine                                                                                  |               |              | Search <b>3-</b> Insert Empty ● Drop                                                                             |                      |                     |                        | 25 InnoDB utf8 general ci | 80.0 KiB                            |                 |
| <b>H-</b> Rolli omamine                      |     | Punkti saamise seisundi liik                                                                    | ↔             |              | <b>Browse A Structure &amp; Search 3-i Insert B Empty @ Drop</b>                                                 |                      |                     |                        | 1 InnoDB utf8 general ci  | 32.0 KiB                            |                 |
| + Tegevus                                    |     | Punkti saamise syndmus                                                                          |               |              | Browse A Structure & Search 3-i Insert Empty O Drop                                                              |                      |                     |                        | 3 InnoDB utf8 general ci  | 64.0 KiB                            |                 |
| <b>H-</b> Valdikonna tegevus                 |     | Roll                                                                                            |               |              | <b>Exercise Del</b> Structure Search 3-i Insert <b>Exercise</b> Empty ● Drop                                     |                      |                     |                        | 11 InnoDB utf8_general_ci | 32.0 KiB                            |                 |
| $\leftarrow$ Valdkond                        |     | Rolli omamine                                                                                   |               |              | Browse A Structure & Search 3: Insert Empty O Drop                                                               |                      |                     |                        | e InnoDB utf8 general ci  | 64.0 KiB                            |                 |
| + Valdkonna roll                             |     | $\Box$ Tegevus                                                                                  |               |              | <b>Ell Browse</b> M Structure <a>Search <a>Search <a>Search <a>Search <a>Empty <a>C Drop</a></a></a></a></a></a> |                      |                     |                        | 9 InnoDB utf8 general ci  | 32.0 KiB                            |                 |
| <b>IFILE</b> information schema              |     | Valdikonna tegevus                                                                              |               |              | <b>Example 19 Structure &amp; Search 3-i Insert Example O Drop</b>                                               |                      |                     |                        | 9 InnoDB utf8 general ci  | 32.0 KiB                            |                 |
|                                              |     |                                                                                                 |               |              |                                                                                                    |                      |                     |                        |                           |                                     |                 |
|                                              | п   | <b>Valdkond</b>                                                                                 |               |              | Browse M Structure & Search 3-i Insert M Empty O Drop                                                            |                      |                     |                        | 8 InnoDB utf8 general ci  | 32.0 KiB                            |                 |
|                                              |     | Valdkonna roll                                                                                  |               |              | Browse M Structure & Search 3-i Insert Empty O Drop                                                              |                      |                     |                        | e InnoDB utf8 general ci  | 32.0 KiB                            |                 |
|                                              |     | 18 tables                                                                                       | Sum           |              |                                                                                                    |                      |                     |                        |                           | 86 InnoDB utf8 general ci 704.0 KiB | 0B              |

<span id="page-19-1"></span>Joonis 2. Vaade andmebaasile PhpMyAdmin keskkonna kaudu.

# <span id="page-20-0"></span>**3 Isikuandmete kaitse**

Infosüsteem peab arvestama seadusest tulenevate nõuetega. 25. mail 2018 uuenes Euroopa Liidu ja Eesti andmekaitseõigus isikuandmete kaitse üldmääruse (GDPR – General Data Protection Regulation) rakendamisega. [13] Eestis hakkas uus isikuandmete kaitse seaduse versioon kehtima 15. jaanuaril 2019. [1] Järgnevalt on lähemalt käsitletud olulisemaid infosüsteemiga seotud isikuandmete kaitse seaduse punkte.

#### <span id="page-20-1"></span>**3.1 Isikuandmed**

Isikuandmed on igasugune teave tuvastatud või tuvastatava füüsilise isiku kohta, keda saab otseselt või kaudselt tuvastada. Anonüümsed andmed ei ole üldmääruse mõistes isikuandmed.

Mõned isikuandmete näited.

- Eesnimi, perenimi ja isikukood
- E-posti aadress (nii isiklik kui tööalane)
	- o eesnimi.perekonnanimi@gmail.com
	- o [eesnimi.perekonnanimi@organisatsioon.ee](mailto:ees.perekonnanimi@organisatsioon.ee)
- Telefoninumber
- Paroolid
- Asukohateave
- Pangakonto
- Füüsilise isiku füüsilised, füsioloogilised, geneetilised, vaimsed, majanduslikud, kultuurilised või sotsiaalsed tunnused

#### <span id="page-21-0"></span>**3.2 Isikuandmete töötlemine**

Isikuandmete töötlemine on iga isikuandmetega tehtav toiming. Isikuandmete töötlemine on vaatamine, kogumine, salvestamine, korrastamine, säilitamine, muutmine ja avalikustamine, juurdepääsu võimaldamine isikuandmetele, päringute teostamine ja väljavõtete tegemine, isikuandmete kasutamine, edastamine, ristkasutamine, ühendamine, sulgemine, kustutamine või hävitamine.

Isikuandmeid võib töödelda ainult siis, kui eesmärki muul viisil ei saavuta.

Marek Kesküll kirjeldas oma lõputöös isikuandmete käsitlemise raamistikku. [14] Järgnevalt on välja toodud kolm protsessi, mida on vaja isikuandmete käsitlemiseks ja millest võiks lähtuda isikute funktsionaalse allsüsteemi detailsel kavandamisel.

- 1. Andmete kustutamise nõudmine.
- 2. Andmete ülekandmise nõudmine.
- 3. Andmete töötlemise tagasivõtmise nõudmine.

Antud protsesside juures on oluline see, et kui liige soovib mingit nendest protsessidest ellu viia, siis küsitakse kõigepealt teenuse haldurilt (personalijuhilt) selleks luba. Näiteks, juhul kui endine finantsjuht soovib enne viie aasta täitumist mandaadi lõpust, et tema andmed kustutataks, siis peab olema võimalus, et tema taotlus lükatakse tagasi. Finantsjuhi andmeid ei tohi kustutada, kuna ta peab seaduslikult vastutama viis aastat pärast oma mandaadi lõppu enda koostatud ja kinnitatud eelarvete eest.

#### <span id="page-21-1"></span>**3.3 Isikuandmete töötlemise põhimõtted**

Järgnevalt on välja toodud isikuandmete töötlemise põhimõtted.

- 1. Seaduslikkuse, õigluse ja läbipaistvuse põhimõte. Töötlemine peab olema seaduslik, õiglane ja andmesubjektile läbipaistev. Seaduslik on töötlemine vaid siis kui on olemas kehtiv õiguslik alus.
- 2. Eesmärgipärasuse põhimõte. Andmeid tohib töödelda ainult kindlaksmääratud eesmärkidel.
- 3. Minimaalsuse ja õigsuse põhimõte. Võimalikult väheste andmete kogumine seatud eesmärgi täitmiseks. Igaks juhuks täiendavalt koguda ei ole lubatud.
- 4. Kvaliteedi põhimõte. Andmed peavad olema õiged ja ajakohastatud (pole öeldud kui regulaarselt, aga andmed peavad olema õiged).
- 5. Säilitamise piirangu põhimõte. Andmeid säilitada seni kuni need on vajalikud eesmärgi täitmiseks. Andmesubjektil on õigus nõuda andmete kustutamist.
- 6. Turvalisuse põhimõte. Andmeid kaitstakse loata ja ebaseadusliku kasutamise ning andmete kadumise, hävimise või kahjustumise eest.

#### <span id="page-22-0"></span>**3.4 Isikuandmete säilitamine**

Seadusest tulenevad peab isikuandmete säilitamise tähtaja määrama töötleja. BEST-Estonias ei ole isikuandmete ja liikmelisuse info säilitamise tähtaega hetkel määratletud.

#### <span id="page-22-1"></span>**3.5 Isikuandmete töötlemine muul eesmärgil kui see, milleks neid koguti**

"Isikuandmete töötlemine muudel eesmärgil kui need, milleks isikuandmed algselt koguti, peaks olema lubatud üksnes juhul, kui töötlemine on kooskõlas eesmärkidega, mille jaoks isikuandmed algselt koguti. Sellisel juhul ei ole nõutav, et õiguslik alus oleks erinev õiguslikust alusest, mis võimaldas isikuandmete kogumist." [15]

Arvesse tuleb eesmärki hinnates võtta:

- 1. seost nende eesmärkide, mille jaoks isikuandmeid koguti ja kavandatava edasise töötlemise eesmärkide vahel,
- 2. isikuandmete kogumise konteksti, eelkõige andmesubjektide ja vastutava töötleja vahelist seost.

Kui uus eesmärk ei ole esialgse andmete kogumise eesmärgiga kooskõlas, siis tuleb leida töötlemiseks muu õiguslik alus.

### <span id="page-23-0"></span>**3.6 Vastutava töötleja kohustused**

Järgnevalt on üles loetud töötlejale kehtivad kohustused. Vastutav töötaja on kohustatud:

- järgima isikuandmete töötlemise põhimõtteid,
- tagama, et töödeldakse vaid neid andmeid, mis on vajalikud konkreetse eesmärgi saavutamiseks,
- pidama andmete töötlemistoimingute logi,
- tegema vajadusel koostööd isikuandmete kaitse järelevalveasutustega,
- tagama töödeldavate isikuandmete turvalisuse asjakohased tehnilised ja korralduslikud meetmed,
- kindlustama, et andmesubjektide õigused on tagatud.

#### <span id="page-23-1"></span>**3.7 Mõju BEST-Estonia infosüsteemile**

BEST-Estonia liikmed on füüsilised isikud ja BEST-Estonia infosüsteem peab eesmärkide täitmiseks koguma ja töötlema nende isikuandmeid. Lisaks on vaja BEST-Estonia infosüsteemis säilitada infot muude, organisatsiooniga mingil viisil seotud või suhtlevate isikute kohta. Seega on BEST-Estonia isikuandmete töötleja.

Info BEST-Estonia liikmelisuse kohta on samuti isikuandmed.

Isikuandmete kogumisel (andmed isikute registris) tuleb lähtuda minimaalsuse põhimõttest – küsitakse vaid selliseid andmeid, mida BEST-Estonial on tööks kindlasti vaja, kuid mitte rohkem.

Isikuandmete töötleja peab parandama ebaõiged isikuandmed. Nii sisseloginud isikul enesel kui ka mõne muu vastutava rolli esindajal (personalijuht) peab olema võimalus isikuandmeid muuta. Isik saab muuta enda isikuandmeid ja vastutava rolli esindaja saab muuta kõikide isikute andmeid.

Isikul peab olema võimalik paluda enda isikuandmete kustutamist (õigus olla unustatud) süsteemist. Ta ei saa ennast ise kustutada, kuid saab esitada palve. Kui palve rahuldatakse, siis isikute funktsionaalses allsüsteemis peab personalijuhil olema võimalik algatada isiku kustutamine. Isiku andmete kustutamisel isikute registrist peavad isikuga seotud andmed (sh liikmelisus) säilima, kuid anonümiseeritult, st ei ole enam teada, millise isikuga on need seotud. Sellised andmed (sh liikmelisused) peavad hakkama viitama selleks otstarbeks loodud anonüümsele isikule.

Tulenevalt isikuandmete kaitse seaduses ettenähtud vaikimisi andmekaitse põhimõttest [16] tuleb liikmelisuse info avaldamisel laiale avalikkusele lähtuda vaikimisi eeldusest, et liige ei soovi avaldamist. Liikmel peab olema võimalus see nõusolek anda ja sellega muuta enda liikmelisus organisatsiooni kodulehel nähtavaks.

Infosüsteemi uue versiooni kasutuselevõtu järel ei peaks olema enam vajadust hoida isikuandmeid paberil või erinevates serverites ning pilveteenustes, mis peaks vähendama võimalust, et keegi saab nendele andmetele loata juurdepääsu.

# <span id="page-25-0"></span>**4 Terviksüsteemi ülevaade**

Selles peatükis antakse ülevaade BEST-Estonia infosüsteemist kui tervikust. Peatükis on kirjeldatud infosüsteemi põhiobjektid, põhiprotsessid ning infosüsteemi tükeldus allsüsteemideks.

## <span id="page-25-1"></span>**4.1 Organisatsiooni eesmärgid**

Lähtuvalt põhikirjast on üliõpilasorganisatsiooni BEST-Estonia pealmised eesmärgid järgnevad. [17]

- Mitmekesistada haridust ning anda üliõpilastele juba ülikooli ajal praktiline rahvusvaheline kogemus töötamiseks avatud majandus- ja kultuuriruumis.
- Pakkuda Eesti üliõpilastele võimalust saada osa Euroopa Tehnikaüliõpilaste Kogu (BEST) tegevusest ning propageerida selle väärtusi Eestis.
- Toetada Euroopasse integreerumist.

#### <span id="page-25-2"></span>**4.2 Olemasoleva tehnilise lahenduse analüüs**

BEST-Estonial on hetkel kasutusel mitu tehnilist lahendust informatsiooni haldamiseks ja käsitlemiseks. Järgnevalt on kirjeldatud milliseid keskkondi kasutatakse informatsiooni haldamiseks.

#### <span id="page-25-3"></span>**4.2.1 Google Drive**

Google Drive on pilvepõhine failide salvestamise ja sünkroonimise teenus. Organisatsioonis on salvestatud kõik jooksvad tööks vajalikud failid selles keskkonnas. Iga aasta loovad uus juhatus ja uued koordinaatorid endale uue kausta, kus hallatakse tööks vajalikke faile. Need kaustad seotakse personaalse Google kontoga ja jagatakse vajalike isikutega. Koordinaatorite kasutad on iga koordinaatori eraldi isiklikul kontol ning kaustale on ligipääs vaid koordinaatoril.

BEST-Estonia liikmete andmeid hallatakse Google Sheets rakenduses tabeli kirjetena. Liikmete kohta on jäädvustatud informatsioon mitmes erinevas tabelis. [Joonis 3](#page-26-0) kuvatud "liikmete info" tabelis on kirjas liikme nimi, mobiiltelefon, meiliaadress. Erinevat tüüpi liikmelisused on esitatud erinevatel töölehtedel. Lisaks on võetud kasutusele liikmestaatuste haldamiseks eraldi tabel "liikmelisused", kus on jäädvustatud liikme nimi, liikmeks saamise kuu ja liikmestaatus. Hetkel on võimalik liikmeavaldus täita kontoris paberkujul või elektrooniliselt vastava Google vormi abi.

| $\overline{A}$                                          | B              | $\mathbf{C}$   | D |  | E | F. | G           | H             | $\mathbf{I}$            |  |
|---------------------------------------------------------|----------------|----------------|---|--|---|----|-------------|---------------|-------------------------|--|
|                                                         |                | <b>Juhatus</b> |   |  |   |    |             |               | <b>Regional Adviser</b> |  |
| <b>President</b>                                        | Liisbeth       | Laasik         |   |  |   |    | Regina Lukk |               |                         |  |
| Personalijuht                                           | <b>Stella</b>  | Leego          |   |  |   |    |             |               |                         |  |
| Partnerlussuhetejuht Kristen Oliver Rattasepp           |                |                |   |  |   |    |             |               | <b>Revision</b>         |  |
| <b>Finantsjuht</b>                                      | <b>Merilin</b> | Köörna         |   |  |   |    | Marita      | Haho          |                         |  |
| <b>Turundusjuht</b>                                     | Mirjam         | Pajumägi       |   |  |   |    | Alvar       | Timmermann    |                         |  |
|                                                         |                |                |   |  |   |    | Laura       | <b>Paulus</b> |                         |  |
|                                                         |                | Kordinaatorid  |   |  |   |    |             |               |                         |  |
| <b>Tehnika</b>                                          | Kauri          | <b>Riivik</b>  |   |  |   |    |             |               |                         |  |
| <b>RV</b> juhatus<br><b>Disain</b><br>Liisi<br>Raudväli |                |                |   |  |   |    |             |               |                         |  |
| <b>Mentorid</b>                                         | Ly             | <b>Tempel</b>  |   |  |   |    | Sandra      | Saarniit      |                         |  |
| <b>Rahvusvahelisus</b>                                  | Mari           | Leesmaa        |   |  |   |    |             |               |                         |  |
| <b>Fundraise</b>                                        | <b>Sten</b>    | Ärm            |   |  |   |    |             |               |                         |  |
| <b>Turundus</b>                                         | Mirjam         | Pajumägi       |   |  |   |    |             |               |                         |  |
|                                                         |                |                |   |  |   |    |             |               |                         |  |
|                                                         |                |                |   |  |   |    |             |               |                         |  |
|                                                         |                |                |   |  |   |    |             |               |                         |  |
|                                                         |                |                |   |  |   |    |             |               |                         |  |
|                                                         |                |                |   |  |   |    |             |               |                         |  |
|                                                         |                |                |   |  |   |    |             |               |                         |  |
|                                                         |                |                |   |  |   |    |             |               |                         |  |
|                                                         |                |                |   |  |   |    |             |               |                         |  |
|                                                         |                |                |   |  |   |    |             |               |                         |  |
|                                                         |                |                |   |  |   |    |             |               |                         |  |
|                                                         |                |                |   |  |   |    |             |               |                         |  |
|                                                         |                |                |   |  |   |    |             |               |                         |  |
|                                                         |                |                |   |  |   |    |             |               |                         |  |
|                                                         |                |                |   |  |   |    |             |               |                         |  |
|                                                         |                |                |   |  |   |    |             |               |                         |  |

Joonis 3. Liikmenimekiri 2018/2019 õppeaastal.

<span id="page-26-0"></span>Lisaks on Google Sheets'is arvutustabelistesse loodud punktisüsteem, milles on dubleerivalt esitatud veelkord kõikide liikmete nimed ja lisaks nende organisatsiooni hüvanguks tehtud ülesannete arvestust. Punktisüsteem on mõeldud liikmete motiveerimise süsteemina ning seda haldavad personalijuht ja koordinaatorid.

#### <span id="page-27-0"></span>**4.2.2 Zone.ee keskkond**

Organisatsioon hoiustab andmeid ka Zone.ee keskkonnas. BEST-Estonia on antud keskkonnas registreerinud endale best.ee domeeni, millega on seotud virtuaalserveri teenus ja e-posti teenus.

#### <span id="page-27-1"></span>**4.2.3 Zone Webmail**

Kõikide Bestist huvitatud isikute meilid on hoiustatud Zone Webmail e-posti teenuses. Webmail'is on erinevad postiloendid jagatud vastavalt liimestaatustele. Liikmed, kes on BEST-Estoniast huvitatud, aga ei ole veel beebiliikmeks saanud, on koondatud uus@best.ee postiloendi alla. Liikmed, kes on vähemalt beebiliikmeks saanud, on koondatud [best@best.ee](mailto:best@best.ee) postiloendi alla. Lisaks on [alumni@best.ee](mailto:alumni@best.ee) postiloend, kuhu on koondatud organisatsiooni vilistlased.

#### <span id="page-27-2"></span>**4.2.4 Zonecloud**

Zonecould on Zone.ee poolt pakutav keskkond, kuhu saab säilitamiseks ja jagamiseks saata oma faile. Hetkel on Zonecloudi kogutud BEST-Estonia dokumentide arhiiv ning pildi ja videofailid.

#### <span id="page-27-3"></span>**4.2.5 Flickr**

BEST-Estonia on üles laadinud kõik organisatsiooni esinduslikud pildid Flickr keskkonda.

#### <span id="page-27-4"></span>**4.2.6 Naframa**

Naframa on toetuste haldamiseks loodud keskkond. Toetusi kogutakse BEST-Estonia üritusete parema korraldamise eesmärgil. Keskkonda märgitakse iga ürituse raames ettevõtted, kellega võeti ühendust, ja märgitakse lõpptulemusena, kas ettevõte toetas või mitte. Lisaks peetakse kontakti võtmise logi. [Joonis 4](#page-28-3) kujutab Naframa keskkonnas Võti Tulevikku 2019 ürituse ühe ettevõtte raames koostatud kontaktivõtu logi.

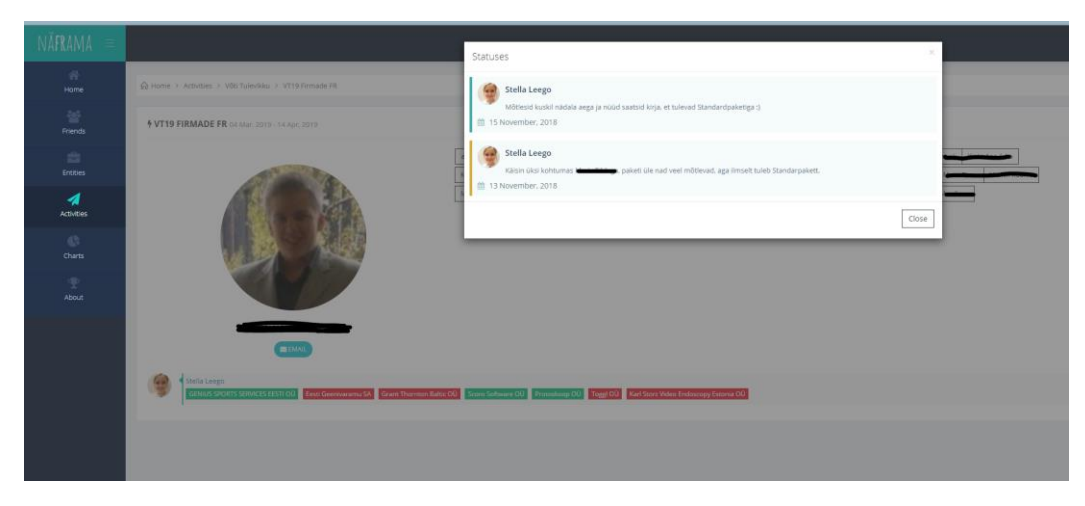

Joonis 4. Naframa keskkonna kontaktivõtu logi.

#### <span id="page-28-3"></span><span id="page-28-0"></span>**4.2.7 Paberil**

Hulk organisatsiooni liikmeavaldusi ja dokumente hoitakse pabervormil ühes organisatsiooni ruumis.

#### <span id="page-28-1"></span>**4.2.8 Olemasoleva olukorra väljakutsed**

Kui liige soovib lahkuda BEST-Estoniast, siis on vaja tema andmeid kustutada Zonecloudis, postiloendis ja Google Drive dokumentides ning üle tuleb vaadata ka andmed paberil ning vajadusel paberkandjal info hävitada. Kui andmete ülevaatust süsteemselt ei tehta, siis on suur võimalus, et liikmete andmete kasutus ei ole kooskõlas isikuandmete kaitse seaduse nõuetega.

Andmete haldamine paljudes kohtades toob kaasa riski, et erinevates kohtades on erinevad andmed, kuna haldajad ei ole muutustest teadlikud või ei tee parandusi süsteemselt. Kuna puudub süsteem, kuidas info liigub liikmete vahel, siis on oht, et info ei jõua õigel ajal inimesteni või läheb üldse kaduma.

## <span id="page-28-2"></span>**4.3 Infosüsteemi eesmärgid**

BEST-Estonia infosüsteemi eesmärgid on järgnevad.

- 1. Võimaldada korrektselt hallata kõikidele põhiobjektidele vastavaid andmeid. Põhiobjektid nimetatakse jaotuses [4.4.](#page-29-0)
- 2. Vähendada andmete dubleerimist erinevate keskkondade vahel.

# <span id="page-29-0"></span>**4.4 Põhiobjektid**

Töö paremaks organiseerimiseks tuleks organisatsiooni infosüsteem jagada allsüsteemideks. Allsüsteemide leidmisel lähtutakse antud juhul andmekeskselt põhiobjektidest ehk põhiolemitüüpidest. See tähendab, et igale põhiobjektile seatakse vastavusse funktsionaalne allsüsteem ja register, mida see funktsionaalne allsüsteem teenindab. Iga sellisel viisil leitud funktsionaalne allsüsteem võimaldab põhiobjektile vastavate andmete haldust läbi kogu põhiobjekti elutsükli.

[Tabel 1](#page-29-1) esitab infosüsteemi poolt kasutatavad põhiobjektid ja nende lühikesed sõnalised selgitused. Parema loetavuse huvides on read põhiobjektide nimede järgi sorteeritud.

<span id="page-29-1"></span>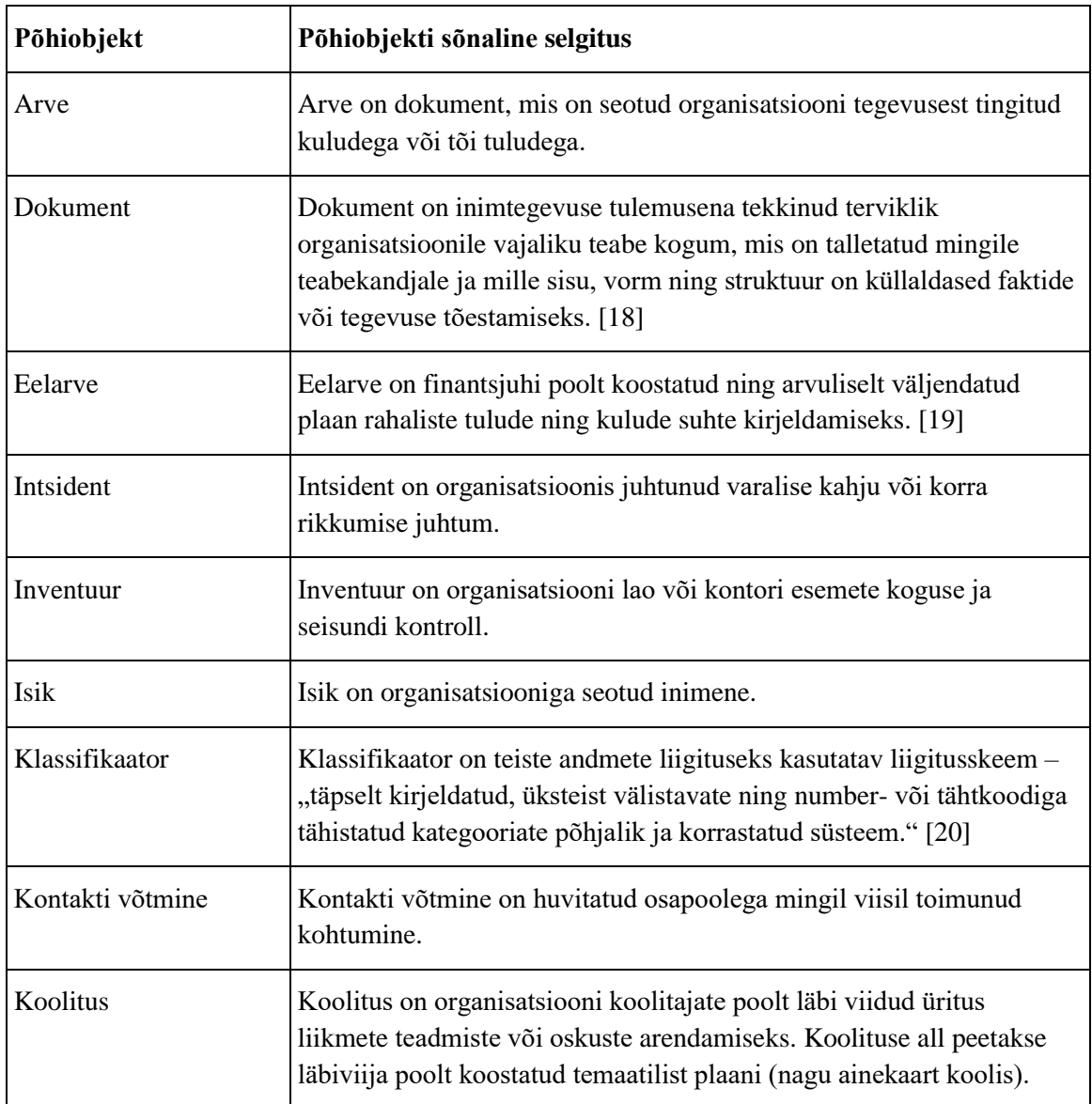

Tabel 1. BEST-Estonia infosüsteemi põhiobjektid.

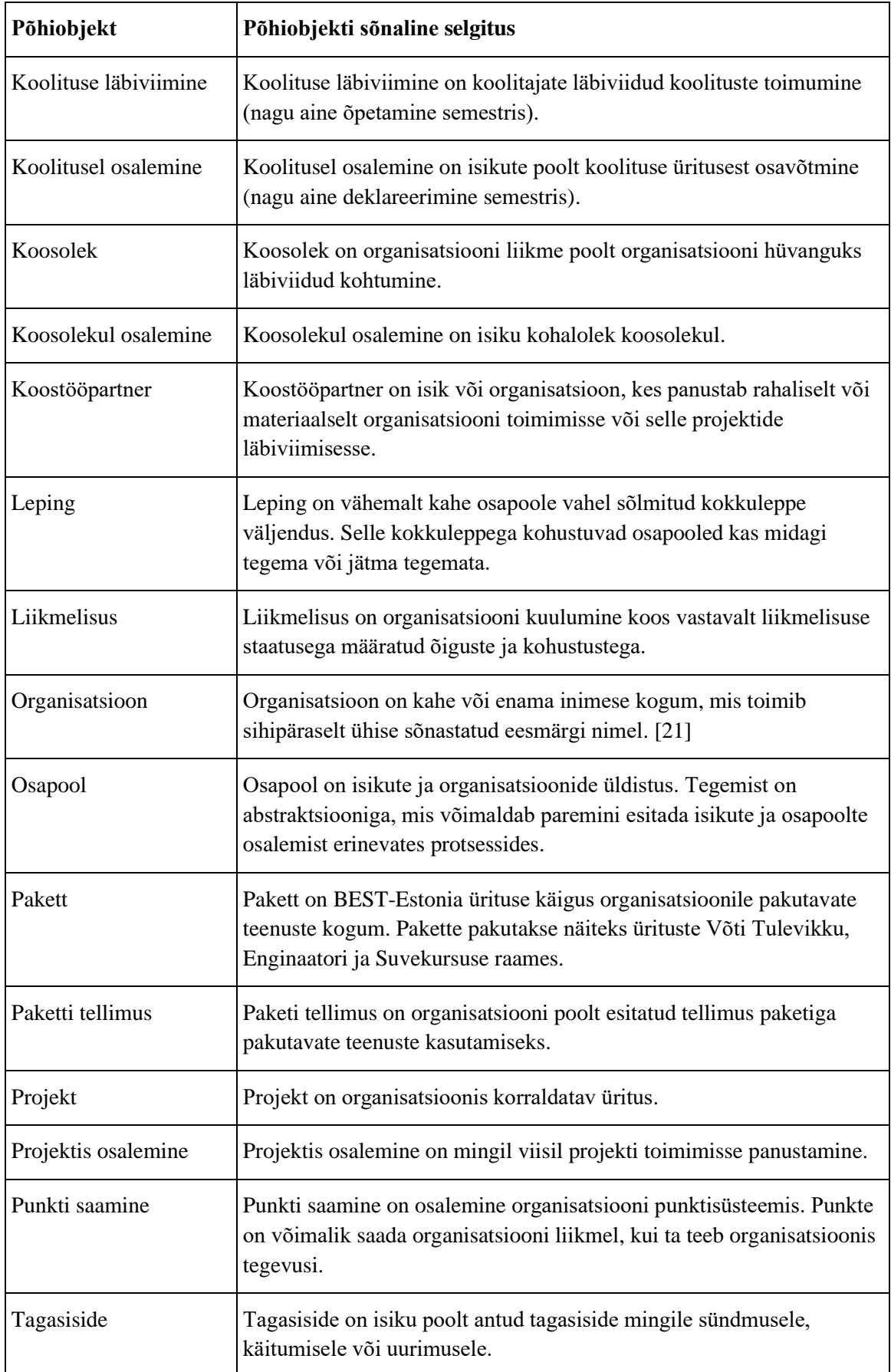

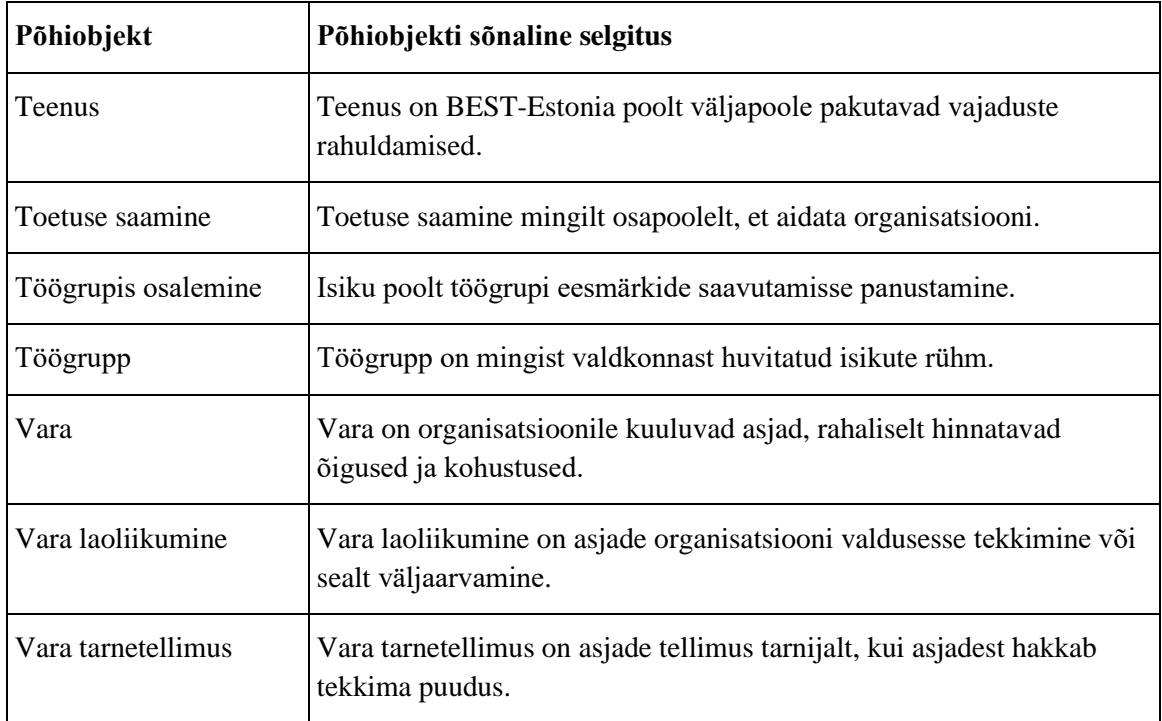

# <span id="page-31-0"></span>**4.5 Põhiprotsessid ja neid käivitavad sündmused**

[Tabel 2](#page-31-1) toob välja süsteemi mõned põhiprotsessid ning iga sellise protsessi kohta üks või rohkem sündmust, mis tingivad selle protsessi käivitumise. Antud nimekiri ei ole mõeldud täieliku nimekirjana, vaid ülevaatena selle kohta mida infosüsteem peab võimaldama teha ja millistele sündmustele peab olema võimeline reageerima.

<span id="page-31-1"></span>

| Põhiprotsess              | Sündmused, mis selle põhiprotsessi käivitavad                                                   |  |  |  |  |  |  |  |
|---------------------------|-------------------------------------------------------------------------------------------------|--|--|--|--|--|--|--|
| Arve koostamine           | Koostööpartnerile otsustab organisatsiooni rahaliselt toetada ja talle<br>koostatakse uus arve. |  |  |  |  |  |  |  |
| Arve muutmine             | Arvel olev informatsioon on vale ja seda tuleb muuta.                                           |  |  |  |  |  |  |  |
| Dokumendi registreerimine | Organisatsiooni valdusesse jõuab uus dokument (nt partner või<br>klient saadab ametliku kirja). |  |  |  |  |  |  |  |
| Dokumendi muutmine        | Dokumendi kirjeldamisel on tehtud viga.                                                         |  |  |  |  |  |  |  |
| Eelarve koostamine        | Käivitub uus projekt või projekti senine eelarve osutub<br>ebasobivaks.                         |  |  |  |  |  |  |  |
| Eelarve kinnitamine       | Saabub eelarve vastuvõtmise tähtaeg.                                                            |  |  |  |  |  |  |  |

Tabel 2. Protsesside ja sündmuste vastavustabel.

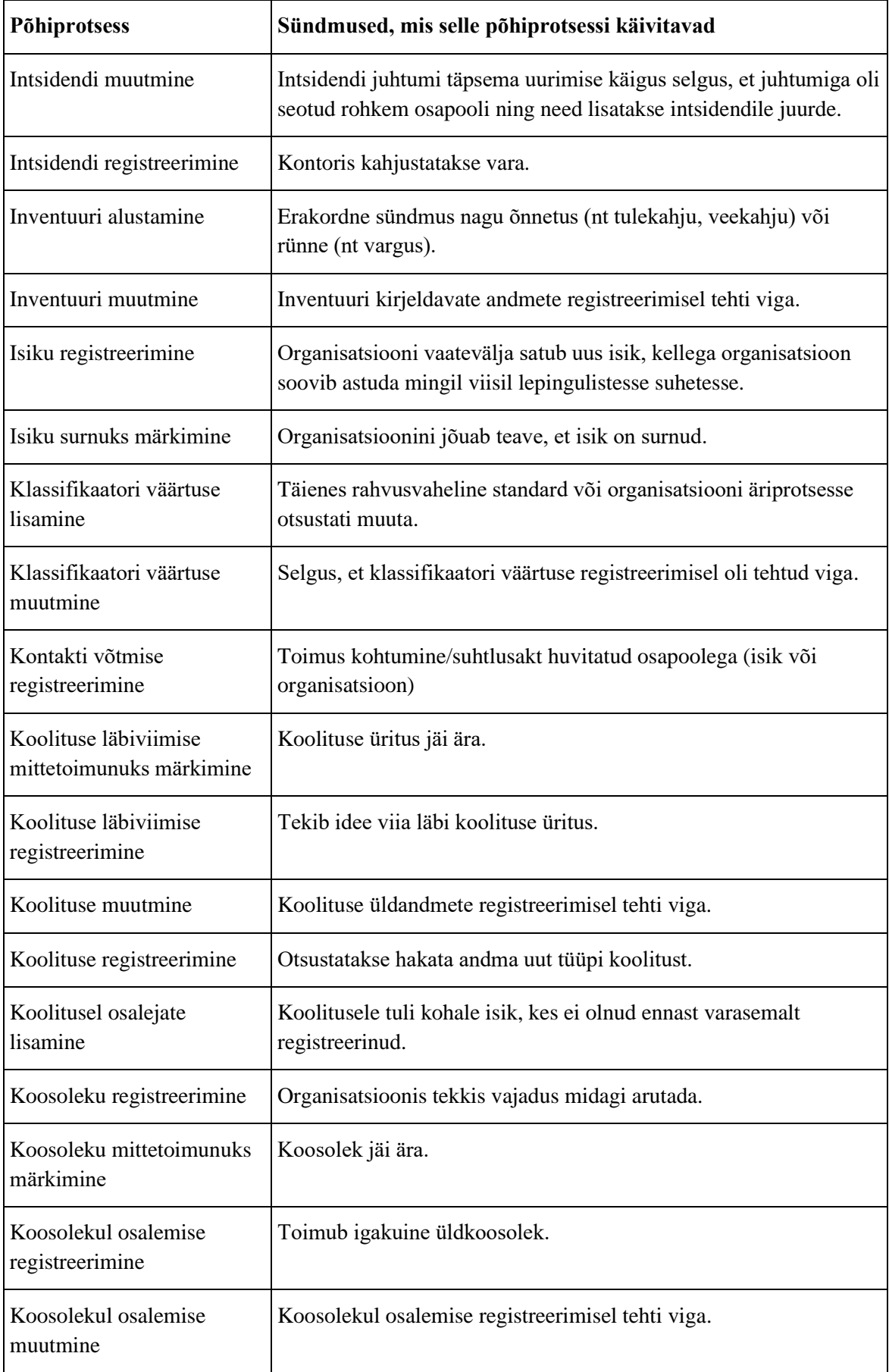

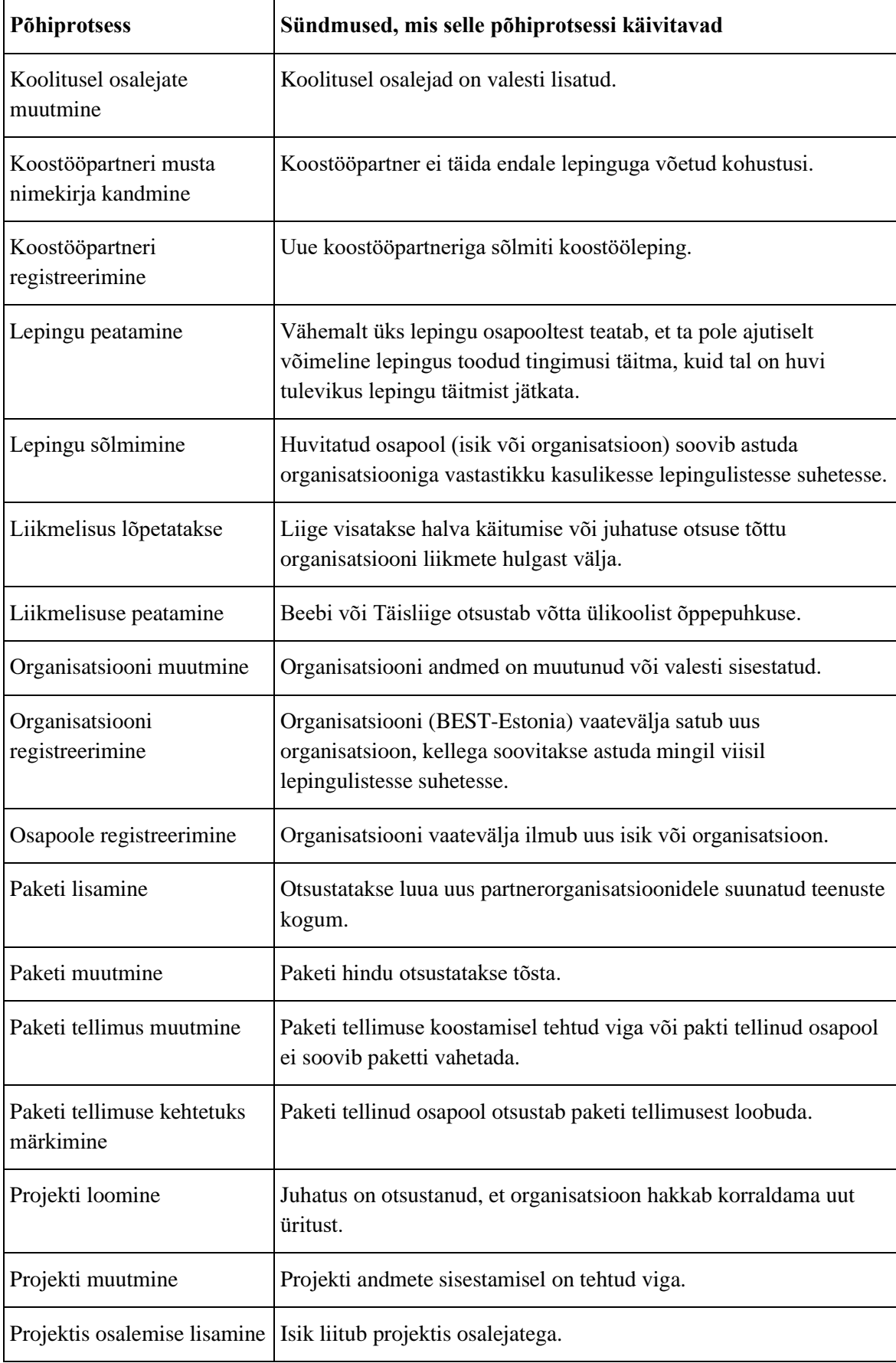

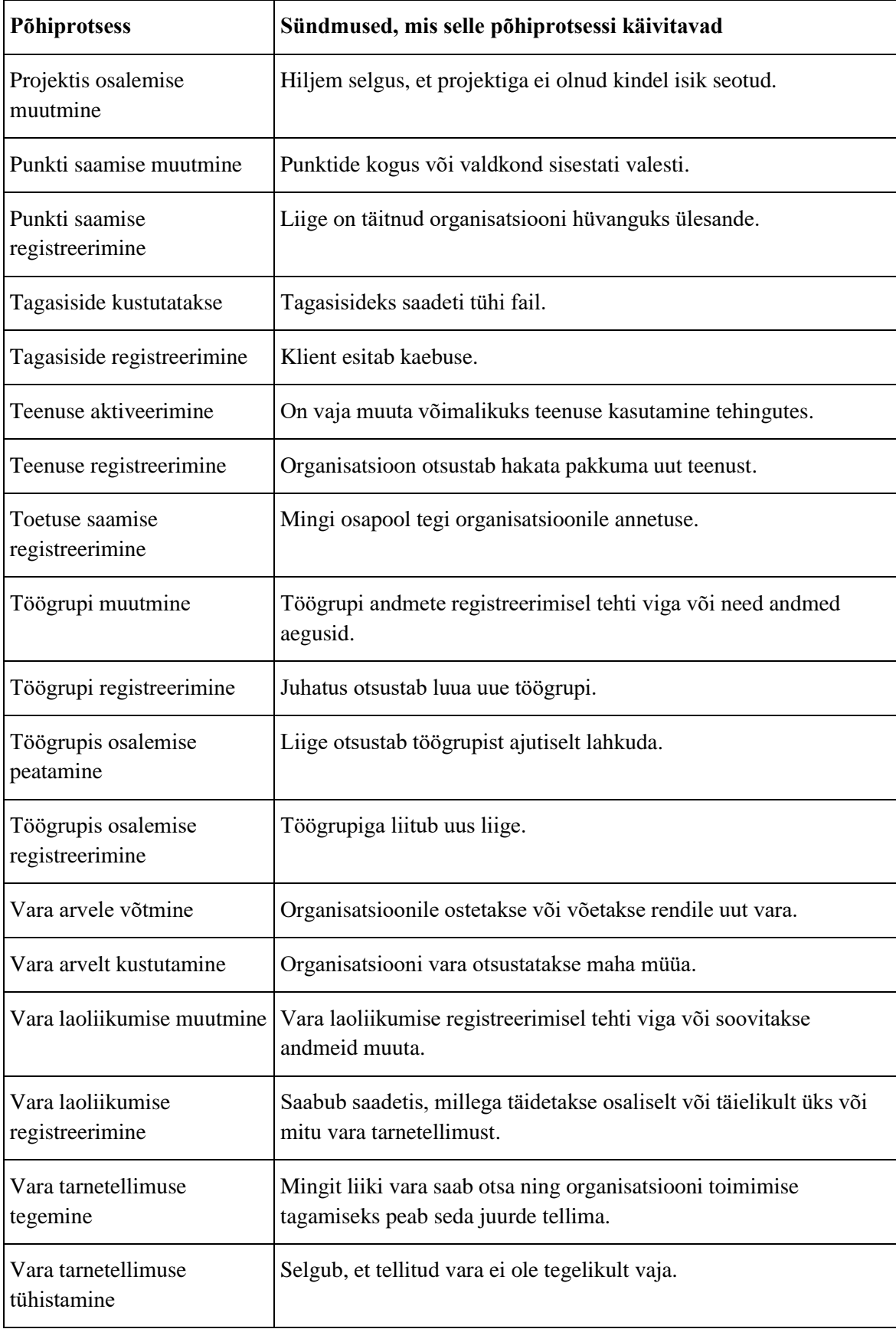

# <span id="page-35-0"></span>**4.6 Terviksüsteemi tükeldus allsüsteemideks**

Pädevusalad on rollid. Üldiselt võib ühel füüsilisel isikul võib olla mitu pädevusala (rolli) ja ühes pädevusalas (rollis) võib olla mitu isikut. Rollikandjate arvule võib olla täiendavaid piiranguid – näiteks rollis peab olema igal ajal vähemalt üks rollikandja.

Järgnevalt esitatakse organisatsiooni sisesed pädevusalad.

- Juhatuse liige
	- o President
	- o Finantsjuht
	- o Personalijuht
	- o Partnerlussuhete juht
	- o Turundusjuht
	- o Personalijuht
- Koordinaator
	- o Disaini koordinaator
	- o Turunduse koordinaator
	- o Korjandus töögrupi koordinaatori
	- o Mentorite koordinaator
	- o Rahvusvahelisuse koordinaator
	- o Muusika koordinaator
	- o Tehnika koordinaator
	- o IT koordinaator
- Liige
	- o Täisliige
	- o Beebiliige
	- o Uusliige
- Liikmelisuseta kasutaja (isik, kes on kunagi olnud BEST-Estonia liige, kellel on BEST-Estonia infosüsteemis konto, kes on süsteemi sisse loginud, kuid kellel ei ole parajasti ühtegi kehtivat liikmelisust)
- Koolitaja
- Alumni juhatus

Organisatsiooni välised pädevusalad.
- Koostööpartner
- Raamatupidaja
- Uudistaja (veebikülaline; isik kellel ei ole kontot ja kes külastab best.ee veebilehte)

[Tabel 3](#page-36-0) esitab sisulised funktsionaalsed allsüsteemid ja nende teenindatavad registrid. Sisulised funktsionaalsed allsüsteemid on seotud organisatsioon põhitegevusega.

<span id="page-36-0"></span>

| <b>Funktsionaalne allsüsteem</b>                  | Register, mida see funktsionaalne allsüsteem<br>teenindab |  |  |
|---------------------------------------------------|-----------------------------------------------------------|--|--|
| Liikmelisuste funktsionaalne allsüsteem           | Liikmelisuste register                                    |  |  |
| Projektide funktsionaalne allsüsteem              | Projektide register                                       |  |  |
| Projektis osalemiste funktsionaalne<br>allsüsteem | Projektis osalemiste register                             |  |  |
| Punktide saamiste funktsionaalne allsüsteem       | Punktide saamise register                                 |  |  |
| Töögruppide funktsionaalne allsüsteem             | Töögruppide register                                      |  |  |
| Töögrupis osalemiste funktsionaalne<br>allsüsteem | Töögrupis osalemiste register                             |  |  |

Tabel 3. Sisulised allsüsteemid.

[Tabel 4](#page-36-1) esitab administratiivsed funktsionaalsed allsüsteemid ja nende teenindatavad registrid (võivad olla kasutusel paljudes erinevate eesmärkide ja tegevusaladega organisatsioonides).

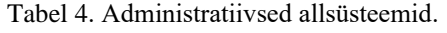

<span id="page-36-1"></span>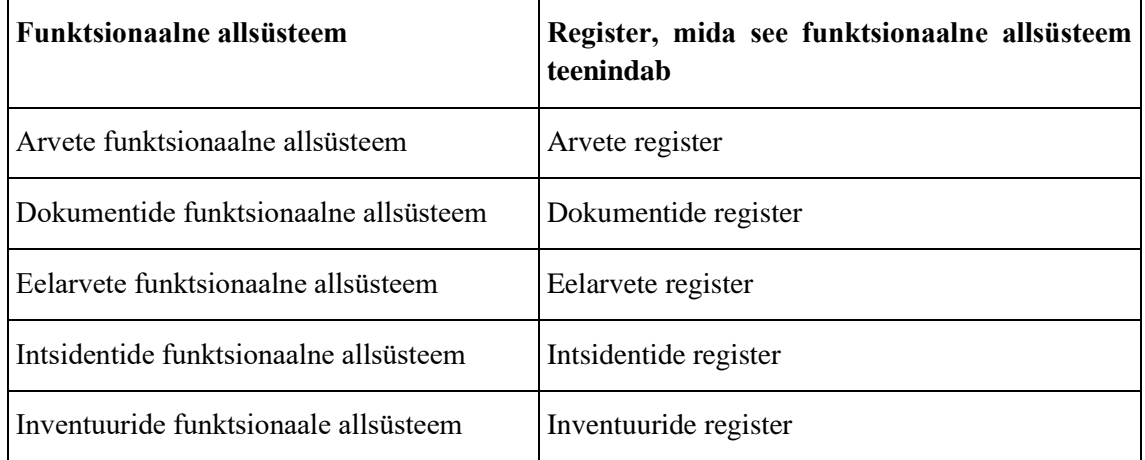

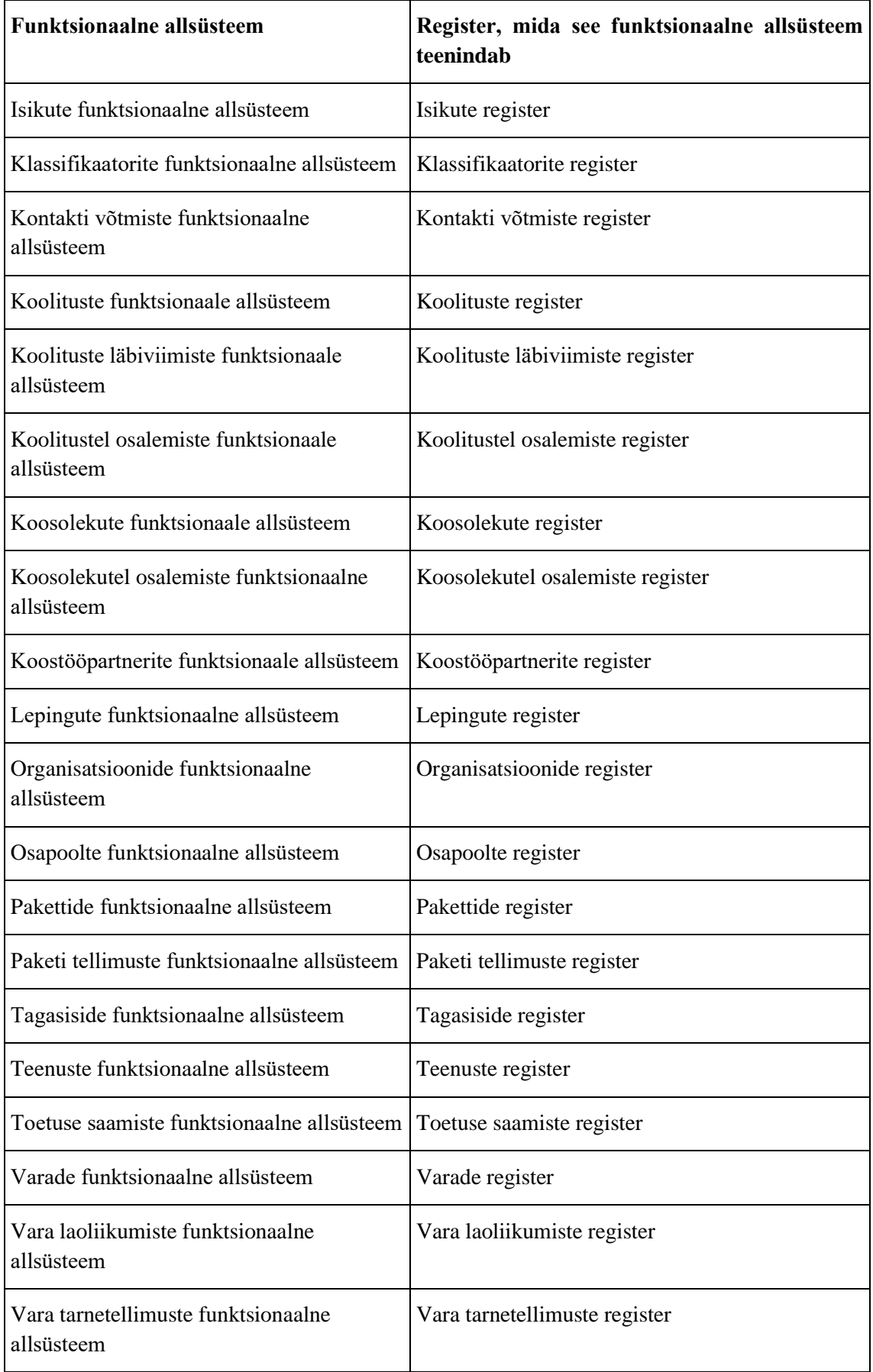

# **4.7 Mittefunktsionaalsed nõuded**

[Tabel 5](#page-38-0) esitab BEST-Estonia infosüsteemi mittefunktsionaalseid nõudeid.

<span id="page-38-0"></span>

| Tüüp             | Nõude kirjeldus                                                                                                    |  |  |  |
|------------------|----------------------------------------------------------------------------------------------------|--|--|--|
| andmekvaliteet   | Rakendus peab salvestama automaatselt informatsiooni kirjete<br>sisestamise ja muutmise aja kohta.                                                                          |  |  |  |
| vorming          | Andmebaas, SQL-skriptid ja rakendus peavad kasutama UTF-8<br>(Unicode) kodeeringut.                                                                                         |  |  |  |
| juurdepääsetavus | Kasutajaliides peab vastama WCAG 2.0 AA juurdepääsetavuse<br>suunistele.                                                                                                    |  |  |  |
| kasutajaliides   | Kasutajaliides peab olema veebipõhine.                                                                                                    |  |  |  |
| kasutajaliides   | Rakendus peab töötama kõigi levinumate veebilehitsejatega (Google<br>Chrome, Microsoft Edge, Firefox, Opera) ja olema hästi vaadeldav ning<br>kasutatav ka mobiiltelefonis. |  |  |  |
| kasutajaliides   | Kui veebilehel on salvestama andmeid, siis peab kasutajaliides küsima<br>kinnitust enne veebilehelt lahkumist.                                                              |  |  |  |
| serveritarkvara  | Süsteem peab kasutama andmete hoidmiseks MySQL<br>andmebaasisüsteemi abil loodud andmebaasi.                                                                                |  |  |  |
| seadusandlus     | Tuleb järgida isikuandmete kaitse seadust.                                                                                                    |  |  |  |
| turvalisus       | Andmebaasis hoitakse avatekstilise parooli asemel selle räsiväärtust,<br>mis on leitud avatekstilise parooli ja soola põhjal.                                               |  |  |  |
| turvalisus       | Parooli räsiväärtuse leidmiseks ei tohi kasutada MD5 või SHA-1<br>räsifunktsioone, mille puhul on sõnastikründega algse parooli<br>teadasaamine liiga kergesti läbiviidav.  |  |  |  |

Tabel 5. Mittefunktsionaalsed nõuded.

# **5 Süsteemi liikmelisuste alamosa detailanalüüs**

Antud peatükis keskendutakse konkreetselt süsteemi liikmelisuste alamosale ja kirjeldatakse liikmelisuste funktsionaalset allsüsteemi ja liikmelisuste registrit.

### **5.1 Liikmelisuste funktsionaalne allsüsteem**

[Joonis 5](#page-39-0) on kujutatud liikmelisuste funktsionaalse allsüsteemi äriarhitektuur. Joonisel on kujutatud funktsionaalset allsüsteemi kasutavad pädevusalad ja funktsionaalse allsüsteemi poolt toimimiseks vajalikud registrid.

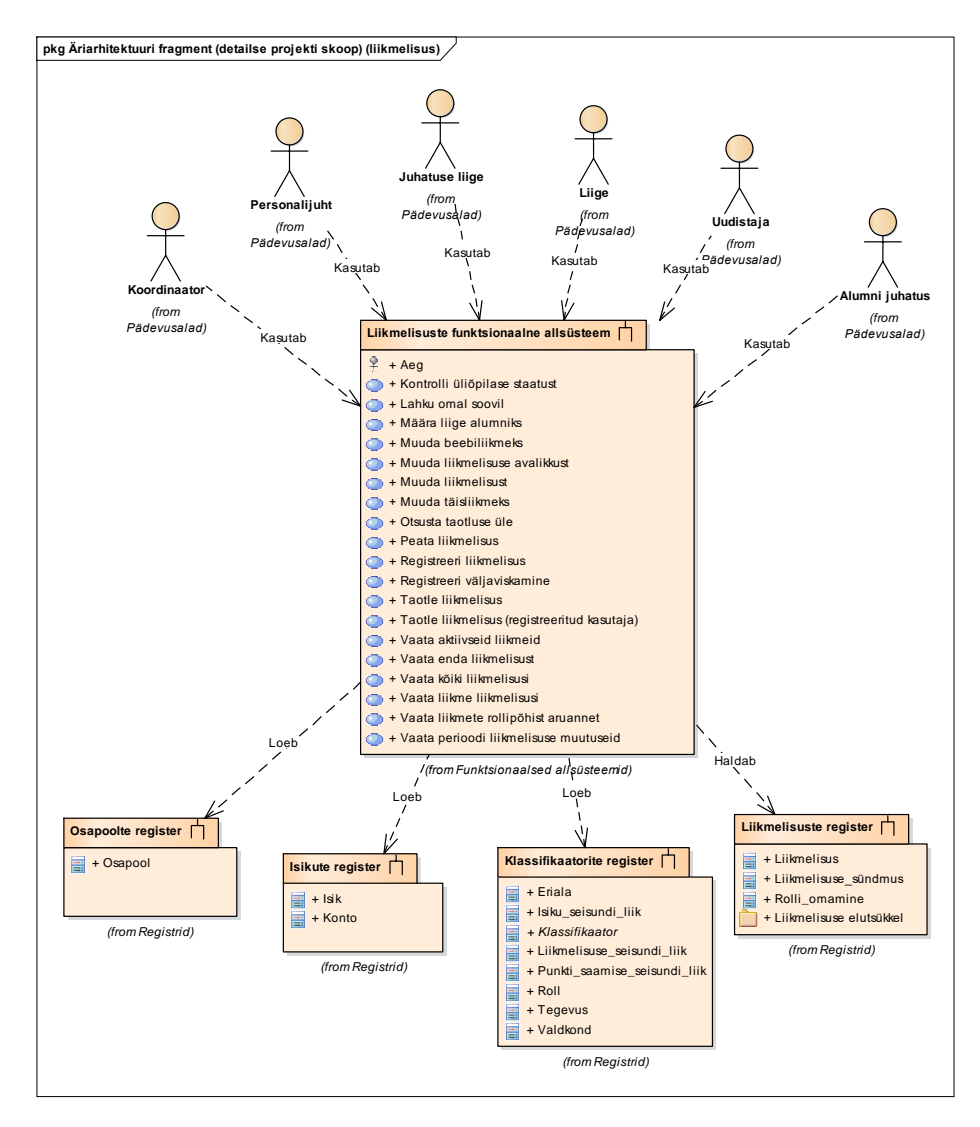

<span id="page-39-0"></span>Joonis 5. Liikmelisuste funktsionaalse allsüsteemi äriarhitektuur.

### **5.1.1 Eesmärgid**

Kavandatava liikmelisuste arvestuse tarkvara eesmärgid on koostatud koostöös BEST-Estonia personalijuhiga ja arvestades organisatsiooni vajadusi.

Liikmete funktsionaalse allsüsteemi eesmärgid on järgnevad.

- Võimaldada hoida ja hallata BEST-Estonia liikmelisuse andmeid.
- Võimaldada muuta liikmete liikmestaatust.
- Luua eeldused liikmete andmete kasutamiseks infosüsteemi teistes allsüsteemides.
- Võimaldada vaadata erinevaid aruandeid liikmete kohta.

### **5.1.2 Ärireeglid**

- Liikmelisus saab olla seotud vaid isikuga, kellel on olemas Eesti isikukood.
- Isikul ei tohi olla korraga rohkem kui üks lõppemata liikmelisus.
- Personalijuhi, koordinaatori, juhatuse liikme ja alumni juhatuse liikme liikmelisust ei saa lõpetada enne kui on olemas veel vähemalt üks nende rolli kandev isik.
- Liige peab olema Tallinna Tehnikaülikooli üliõpilane.
- Alumniks saab märkida ainult need liikmed, kes on olnud organisatsioonis beebivõi täisliikmed.

### **5.1.3 Kasutusjuhtude mudel**

[Joonis 6](#page-41-0) ja [Joonis 7](#page-42-0) esitatud kasutusjuhtude diagrammil on värvidel järgmine tähendus.

- Kollasega on tähistatud põhikasutusjuhud.
- Halliga on tähistatud kasutusjuhud, mis esitavad läbivaid huvisid ning on seotud rohkem kui ühe funktsionaalse allsüsteemiga

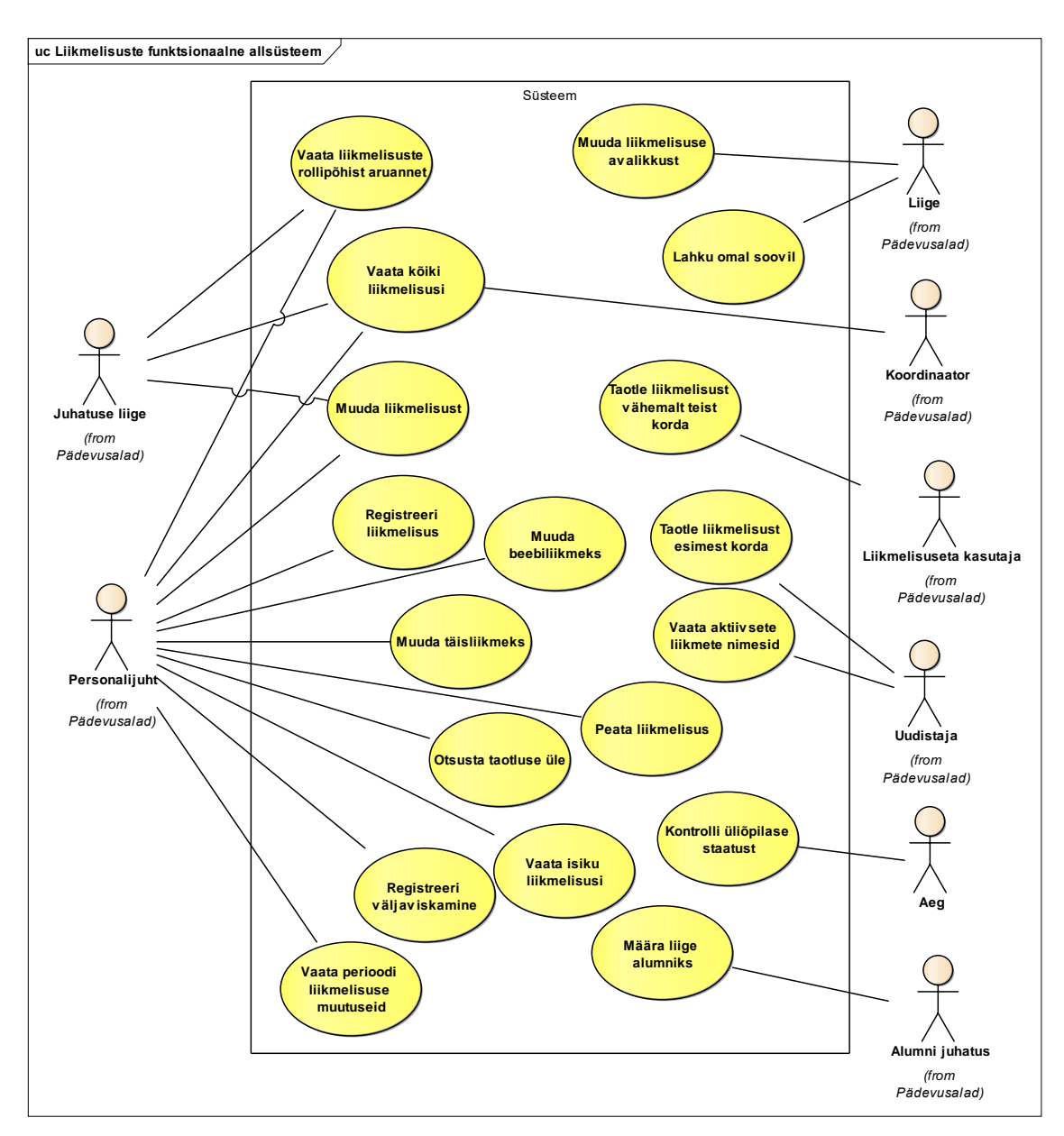

<span id="page-41-0"></span>Joonis 6. Liikmelisuste funktsionaalse allsüsteemi kasutusjuhtude diagramm.

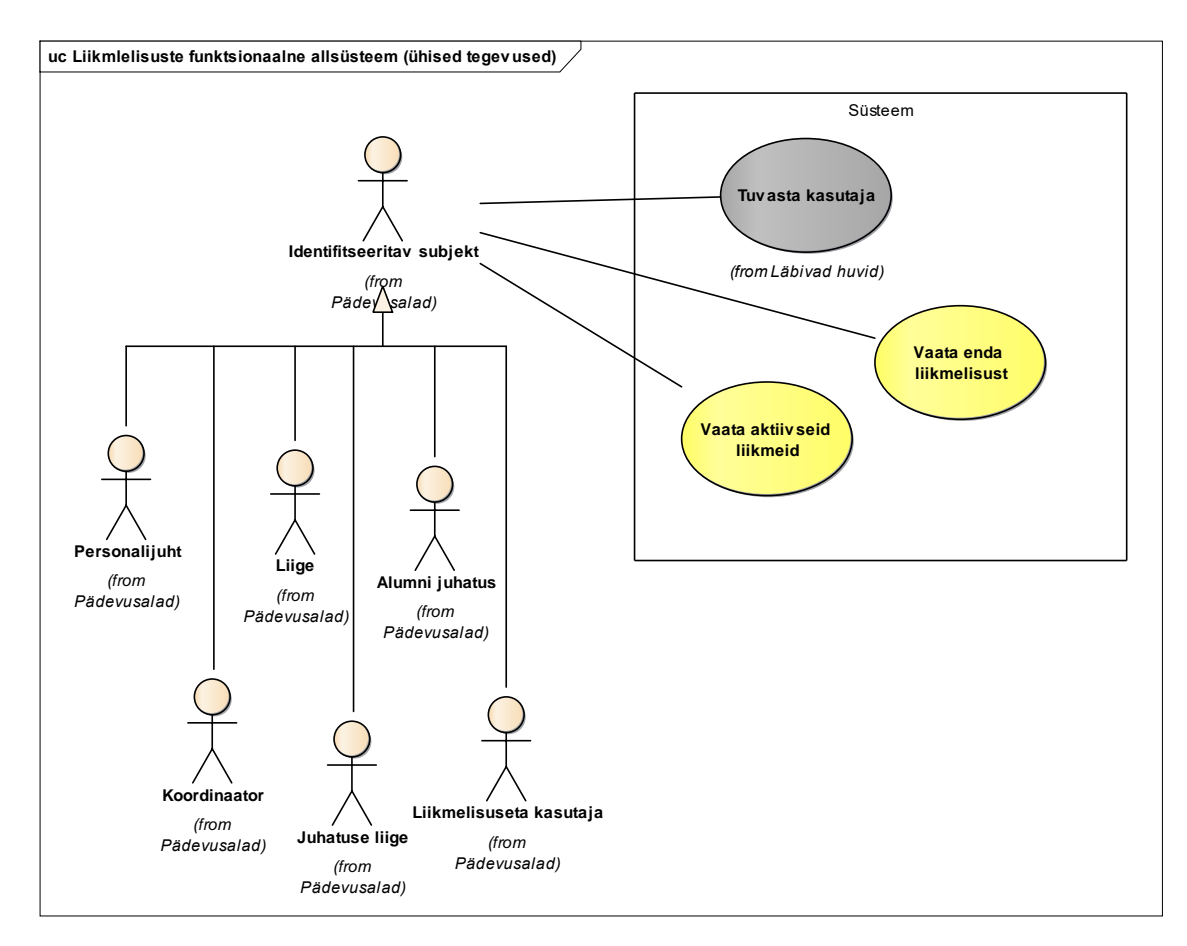

<span id="page-42-0"></span>Joonis 7. Liikmelisuste funktsionaalse allsüsteemi kasutusjuhtude diagrammi ühised tegevused.

Järgnevalt on välja toodud kasutusjuhtude lühikirjeldused.

**Kasutusjuht:** Tuvasta kasutaja

**Tegutsejad:** Personalijuht, Koordinaator, Liige, Alumni juhatus, Juhatuse liige, Liikmelisuseta kasutaja

**Kirjeldus:** Tegutseja logib kodulehe kaudu süsteemi sisse. Kui tegemist on esmakordse sisselogimisega, siis peab tegutseja parooli muutma. Süsteem registreerib logimise aja.

▪ **Kasutusjuht:** Taotle liikmelisust esimest korda

**Tegutsejad:** Uudistaja

**Kirjeldus:** Tegutseja täidab liikmeks saamise avalduse ankeedi. Tekib liikmelisus seisundiga *Taotletud*. Lisaks salvestatakse isikuandmed. Süsteemi poolt saadetakse personalijuhile e-kiri, andes märku, et on lisatus uus liikmelisuse taotlus. Kui taotluse salvestamisel ilmneb, et sellise isikukoodi või meiliaadressiga isik on juba süsteemis kasutaja, siis seotakse taotletud liikmelisus selle olemasoleva isikuga.

# ▪ **Kasutusjuht:** Taotle liikmelisust vähemalt teist korda **Tegutsejad:** Liikmelisuseta kasutaja

**Kirjeldus:** Tegutseja vaatab enda lõppenud liikmelisusi. Tegutseja taotleb uut liikmelisust. Tekib liikmelisus seisundiga *Taotletud*. Süsteemi poolt saadetakse personalijuhile e-kiri, andes märku, et on lisatud uus liikmelisuse taotlus.

# ▪ **Kasutusjuht:** Otsusta taotluse üle

### **Tegutsejad:** Personalijuht

**Kirjeldus:** Tegutseja vaatab *Taotletud* seisundis liikmelisusi. Kui taotlus on sobiv ja taotleja on tegelik Tallinna Tehnikaülikooli üliõpilane, siis tegutseja kinnitab selle ja taotleja saab uusliikmeks. Kui isik ei sobi liikmeks või on tegemis valeinfot sisaldava taotlusega, siis tegutseja eemaldab liikmelisuse. Kui taotlus võeti vastu, siis süsteemi poolt saadetakse liikmele meilile kinnitus ja konto parool.

### ▪ **Kasutusjuht:** Registreeri liikmelisus

### **Tegutsejad:** Personalijuht

**Kirjeldus:** Tegutseja sisestab uue liikmelisuse andmed ning salvestab need. Tekib liikmelisus seisundiga *Uus*.

### ▪ **Kasutusjuht:** Muuda beebiliikmeks

### **Tegutsejad:** Personalijuht

**Kirjeldus:** Tegutseja vaatab seisundis *Uus* või *Peatatud* liikmelisusi (neid *Peatatud* seisundis liikmelisusi, mis olid enne peatamist seisundis *Beebi*) ja valib need, mis tuleb viia seisundisse *Beebi*. Valitud liikmelisuste seisundiks saab *Beebi*.

# ▪ **Kasutusjuht:** Muuda täisliikmeks

### **Tegutsejad:** Personalijuht

**Kirjeldus:** Tegutseja vaatab seisundis *Beebi* või *Peatatud* liikmelisusi (neid *Peatatud* seisundis liikmelisusi, mis olid enne peatamist seisundis *Täis*) ja valib need, mis tuleb viia seisundisse *Täis*. Valitud liikmelisuste seisundiks saab *Täis*.

### ▪ **Kasutusjuht:** Peata liikmelisus

**Tegutsejad:** Personalijuht

**Kirjeldus:** Tegutseja vaatab seisundis *Beebi* ja *Täis* liikmelisusi ja valib need, mis tuleb viia seisundisse *Peatatud*. Valitud liikmelisuste seisundiks saab *Peatatud*.

▪ **Kasutusjuht:** Lahku omal soovil

### **Tegutsejad:** Liige

**Kirjeldus:** Tegutseja soovib organisatsioonist lahkuda. Tegutseja vaatab enda kehtivat (lõppemata) liikmelisust ja annab korralduse lahkuda. Liikmelisuse seisundiks saab *Lahkunud*.

▪ **Kasutusjuht:** Muuda liikmelisust

**Tegutsejad:** Personalijuht, Juhatuse liige

**Kirjeldus:** Tegutseja muudab liikmelisuse andmeid ja salvestab need. Muuta saab mis iganes seisundis liikmelisusi. Muutmine hõlmab ka liikmelisusega rollide sidumist ja rolli kandmise ajaperioodi muutmist. Muutmine ei hõlma liikmelisuse seisundite muutmist. Küll aga on võimalik muuta toimunud seisundimuudatuste toimumise aegu – siis muutub ühtlasi ka registreerimise aeg.

**Example 1 Kasutusjuht:** Registreeri väljaviskamine **Tegutsejad:** Personalijuht

**Kirjeldus:** Tegutseja vaatab kehtivate liikmelisuste nimekirja. Tegutseja lõpetab liikmelisuse. Liikmelisuse seisundiks saab *Väljavisatud*. Süsteem saadab väljavisatule e-kirja, andes märku, et tema liikmelisus lõpetati. Väljavisatu konto muudetakse mitteaktiivseks.

# ▪ **Kasutusjuht:** Määra liige alumniks

### **Tegutsejad:** Alumni juhatus

**Kirjeldus:** Tegutseja vaatab kõiki seisundis *Beebi*, *Täis* ja *Peatatud* liikmelisusi ja seotud isikuid. Tegutseja otsib isiku ning temaga seotud liikmelisuse ja määrab liikmelisuse lõppenuks seoses alumniks saamisega. Liikmelisuse seisundiks saab *Alumniks määratud*.

*Märkus:* Süsteemi poolt viiakse liikme andmed üle vilistlaskogu süsteemi ja BEST-Estonia liikmelisus lõpetatakse.

▪ **Kasutusjuht:** Muuda liikmelisuse avalikkust **Tegutsejad:** Liige

**Kirjeldus:** Tegutseja vaatab oma liikmelisust. Tegutseja märgib, et soovib muuta oma liikmelisus avalikuks või eemaldada avalikust nimekirjast.

▪ **Kasutusjuht:** Kontrolli üliõpilase staatust

**Tegutsejad**: Aeg (käivitub kord kuus)

**Kirjeldus**: Süsteem saadab Tallinna Tehnikaülikooli õppeinfosüsteemi päringu, kas BEST-Estonia liige on veel ülikooli immatrikuleeritud. Saadud vastuse alusel võidakse muuta liikmelisuse seisundit. Kui üliõpilane on akadeemilisel puhkusel, siis viiakse seisundis *Beebi* või *Täis* liikmelisus seisundisse *Peatatud*. Kui üliõpilane on akadeemiliselt puhkuselt naasnud, siis viiakse seisundis *Peatatud* liikmelisus seisundisse *Beebi* või *Täis* (sõltuvalt sellest, mis seisundis oli ta enne akadeemilisele puhkusele minekut). Kui üliõpilane on eksmatrikuleeritud, siis viiakse liikmelisus seisundisse *Lahkunud*.

▪ **Kasutusjuht:** Vaata aktiivseid liikmeid

**Tegutsejad:** Liige, Alumni juhatus, Juhatuse liige, Koordinaator, Personalijuht, Liikmelisuseta kasutaja

**Kirjeldus:** Tegutseja vaatab aktiivseid liikmeid (isikuid, kellel on lõppemata liikmelisus). Näidatakse beebi ja täisliikmeid ning nende kontaktandmed.

▪ **Kasutusjuht:** Vaata aktiivsete liikmete nimesid

**Tegutsejad**: Uudistaja

**Kirjeldus**: Uudistajal on võimalik aktiivseid liikmeid näha ainult kodulehe kaudu, kus kuvatakse beebi ja täisliikmete nimed.

*Märkus:* Liikme andmeid kuvatakse ainult juhul kui liige on kinnitanud, et tema andmeid võib kuvada. Vaikimisi on andmete kuvamine keelatud.

▪ **Kasutusjuht:** Vaata enda liikmelisust **Tegutsejad:** Liige, Alumni juhatus, Juhatuse liige, Koordinaator, Personalijuht, Liikmelisuseta kasutaja **Kirjeldus:** Tegutseja vaatab enda liikmelisusi. Süsteemi poolt kuvatakse

praegune ja varasemalt omatud liikmelisused, sh sündmused, mis on nende liikmelisustega seotud.

▪ **Kasutusjuht:** Vaata kõiki liikmelisusi **Tegutsejad:** Juhatuse liige, Koordinaator, Personalijuht **Kirjeldus:** Tegutseja vaatab liikmeid (isikuid, kellel on vähemalt üks seotud liikmelisus). Süsteem kuvab liikmelisuse andmed ja seotud isikuandmed, sh sündmused, mis on nende liikmelisustega seotud.

▪ **Kasutusjuht:** Vaata isiku liikmelisusi **Tegutsejad:** Personalijuht **Kirjeldus:** Tegutseja valib isiku, kelle liikmelisusi vaadata. Süsteemi poolt kuvatakse tema praegune ja ka varasemad liikmelisused, sh sündmused, mis on nende liikmelisustega seotud.

- **Kasutusjuht:** Vaata liikmelisuste rollipõhist aruannet **Tegutsejad:** Juhatuse liige, Personalijuht **Kirjeldus:** Tegutseja vaatab liikmelisusi ja filtreerib otsingu vastavalt soovitud rollidele. Süsteemi poolt kuvatakse kõikide valitud rolligdea seotud liikmelisused.
- **Kasutusjuht:** Vaata perioodi liikmelisuse muutuseid **Tegutsejad:** Personalijuht **Kirjeldus:** Tegutseja valib perioodi, mida ta soovib vaadata. Süsteem kuvab kõik antud perioodil toimunud liikmelisuse sündmused.

# **5.2 Liikmelisuste funktsionaalse allsüsteemi poolt vajatavad registrid**

Järgnevalt kirjeldatakse BEST-Estonia infosüsteemi andmebaasi mahus, mis on oluline liikmelisuste funktsionaalse allsüsteemi jaoks. Nõuded andmetele esitatakse kasutades kontseptuaalset andmemudelit. Lisaks esitatakse liikmelisuste elutsükleid kirjeldav seisundidiagramm.

### **5.2.1 Liikmelisuste kontseptuaalne andmemudel**

Järgnevalt esitatakse kontseptuaalne andmemudel, mis koosneb olemi-suhte diagrammidest ja nendel olevate olemitüüpide ja atribuutide sõnalistest kirjeldustest. [Joonis 8](#page-47-0) – [Joonis 11](#page-49-0) esitatud olemi-suhte diagrammidel on värvidel järgmine tähendus.

▪ Punasega on tähistatud liikmelisuste registri põhiobjekt.

- Kollasega on tähistatud registrisse kuuluvad alamobjektid (mitte-põhiobjektid).
- Rohelisega on tähistatud teistesse registritesse kuuluvad objektid, mida on vaja liikmelisuste allsüsteemi toimimiseks.

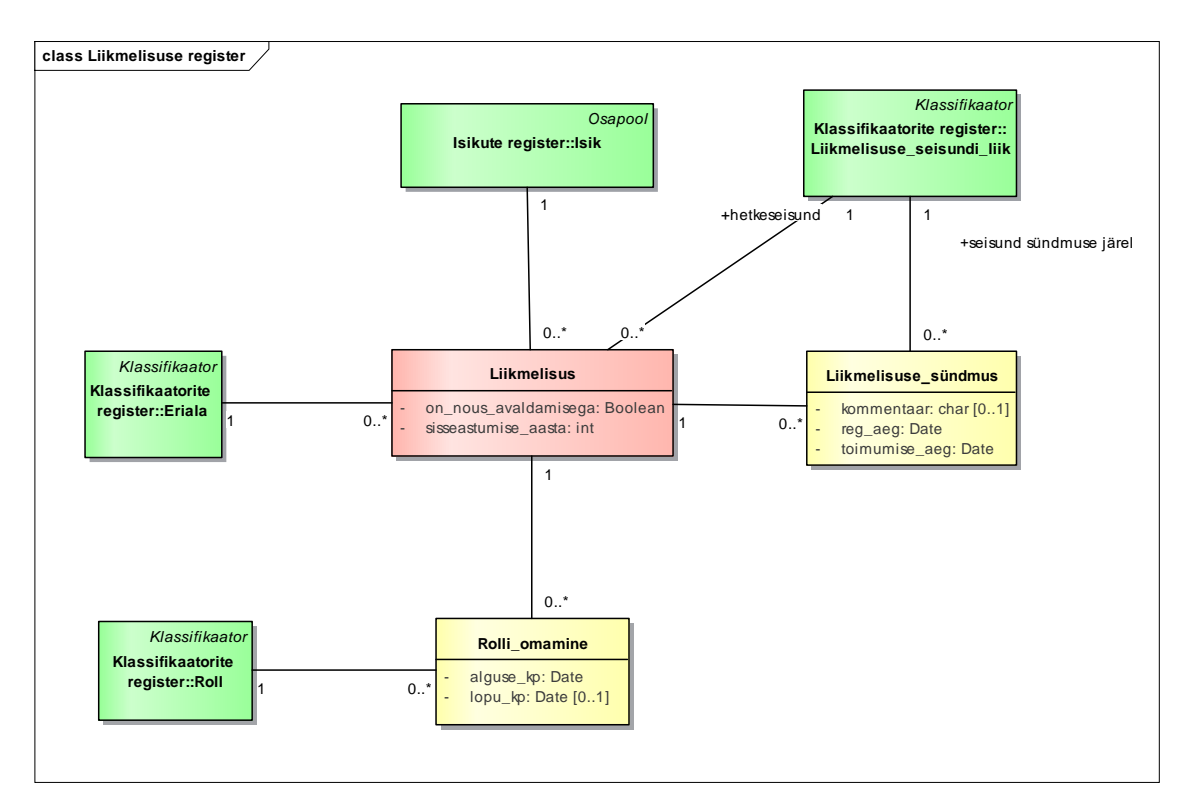

<span id="page-47-0"></span>Joonis 8. Liikmelisuste registri olemi-suhte diagramm.

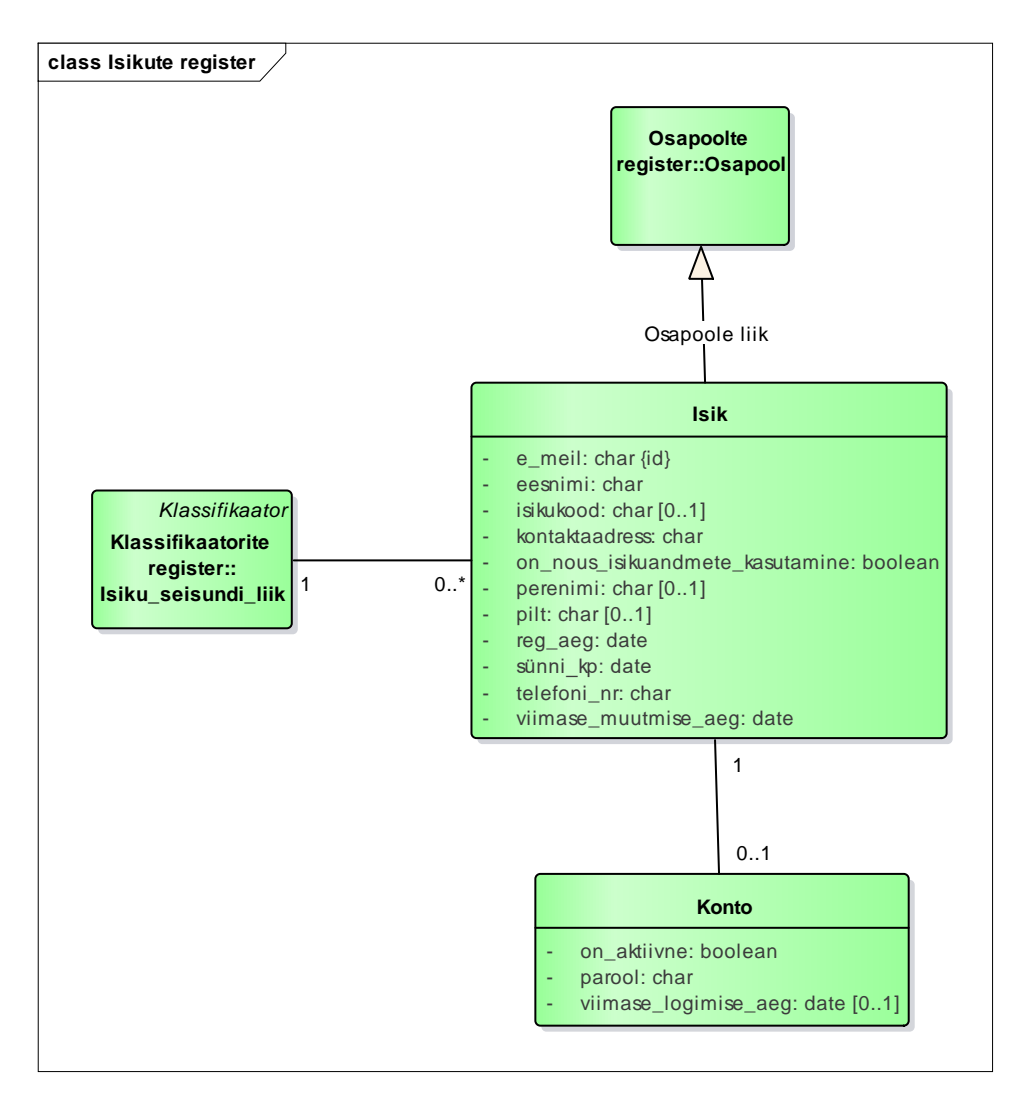

Joonis 9. Isikute registri olemi-suhte diagramm.

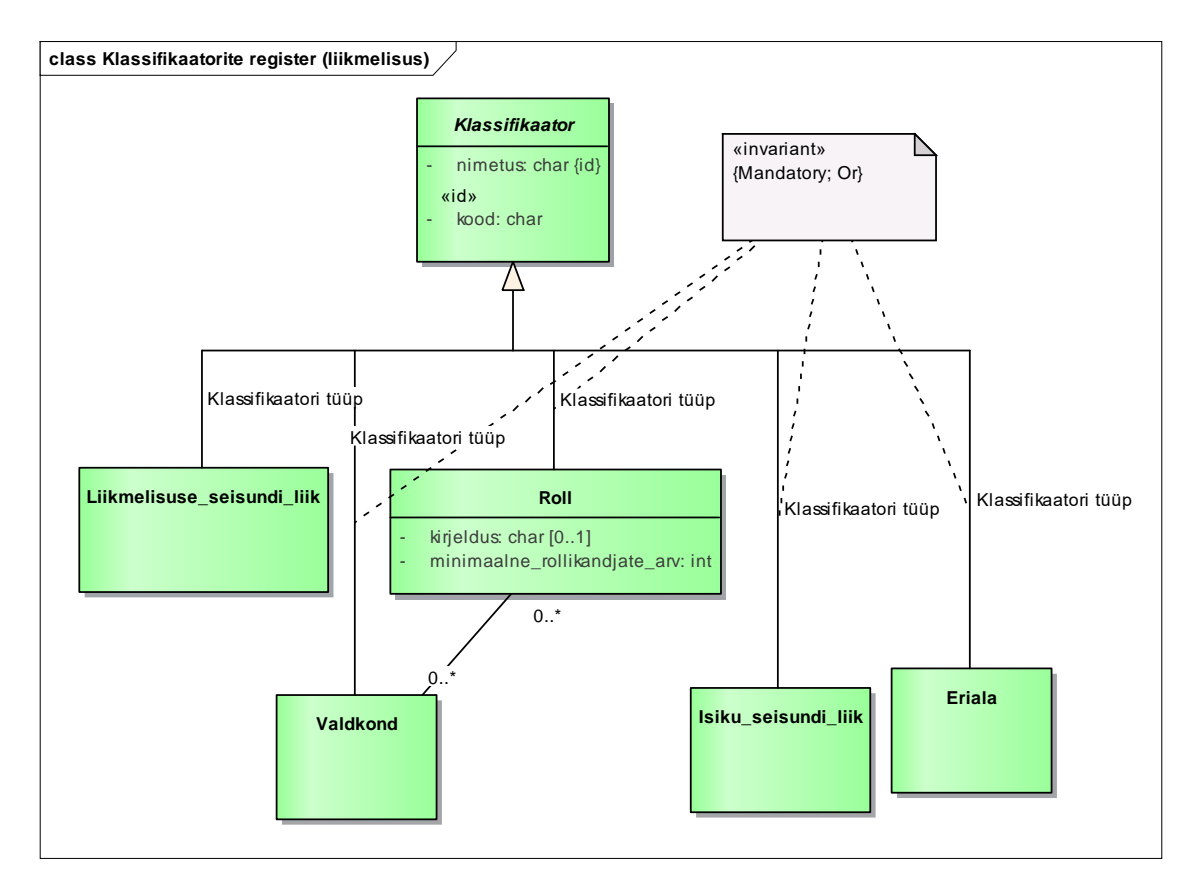

Joonis 10. Klassifikaatorite registri olemi-suhte diagramm.

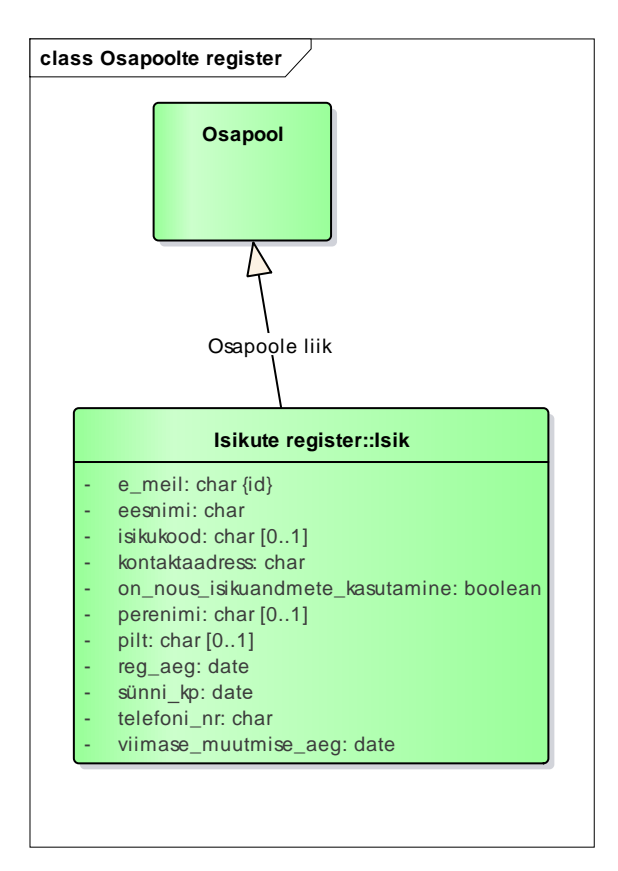

<span id="page-49-0"></span>Joonis 11. Osapoolte registri olemi-suhte diagramm.

[Tabel 6](#page-50-0) on toodud olemitüüpide kuuluvus registrisse ja nende definitsioonid.

<span id="page-50-0"></span>

| Olemitüübi nimi            | Kuuluvus registrisse          | <b>Definitsioon</b>                                                                                                    |  |  |
|----------------------------|-------------------------------|----------------------------------------------------------------------------------------------------|--|--|
| Eriala                     | Klassifikaatorite<br>register | Eriala on Tallinna Tehnikaülikoolis õpitav<br>eriala. Näited on informaatika ja<br>äriinfotehnoloogia.                                                                                                    |  |  |
| Isik                       | Isikute register              | Isik on BEST-Estonia tegevusega seotud<br>füüsiline isik. See võib olla endine- või<br>praegune liige aga ka mõni muu kodu- või<br>välismaine isik, kellega BEST-Estonial on<br>kontakt.                                                                                                    |  |  |
| Isiku_seisundi_liik        | Klassifikaatorite<br>register | Isiku hetkeseisundi liik. Isik võib olla kas<br>elus või surnud.                                                                                                    |  |  |
| Klassifikaator             | Klassifikaatorite<br>register | "täpselt kirjeldatud, üksteist välistava<br>tähisega kategooria, mida teatavas<br>andmekogus kasutatakse millegi<br>liigitamiseks või rühmadeks jaotamiseks (nt<br>nomenklatuuris, loendis, nimistus)" [22].                                                                                                    |  |  |
| Konto                      | Isikute register              | Konto võimaldab isikul süsteemi sisse<br>logida. Sisselogimiseks peab muuhulgas<br>konto olema aktiivne ja isik seisundis "elus".                                                                                                    |  |  |
| Liikmelisus                | Liikmelisuste register        | "Liikmeks olek, kuuluvus mingi ühenduse<br>liikmeskonda" [22] Liikmelisust taotledes on<br>võimalik isikul saada organisatsiooni<br>liikmeks. Üks ja sama isik võib<br>organisatsioonist lahkuda ja sinna naasta<br>mitu korda, mis tähendab, et sellisel juhul on<br>tal mitu liikmelisust. Korraga saab olla<br>kehtiv/lõppemata ainult üks liikmelisus. |  |  |
| Liikmelisuse_sündmus       | Liikmelisuste register        | Liikmelisuse sündmus on liikmelisuse<br>seisundi muutus infosüsteemis. Näiteks<br>beebiliikmest saab täisliige või täisliige<br>peatab oma liikmelisuse.                                                                                                    |  |  |
| Liikmelisuse_seisundi_liik | Klassifikaatorite<br>register | Liikmelisuse hetkeseisundi iseloomustus.<br>Näited on Beebi, Täis ja Peatatud.                                                                                                    |  |  |
| Osapool                    | Osapoolte register            | Osapool on BEST-Estonia tegevusega<br>seotud isik või organisatsioon. Tegemist on<br>abstraktsiooniga, mis võimaldab erinevaid<br>osapooli paremini protsesside ja<br>sündmustega siduda.                                                                                                    |  |  |

Tabel 6. Olemitüüpide sõnalised kirjeldused .

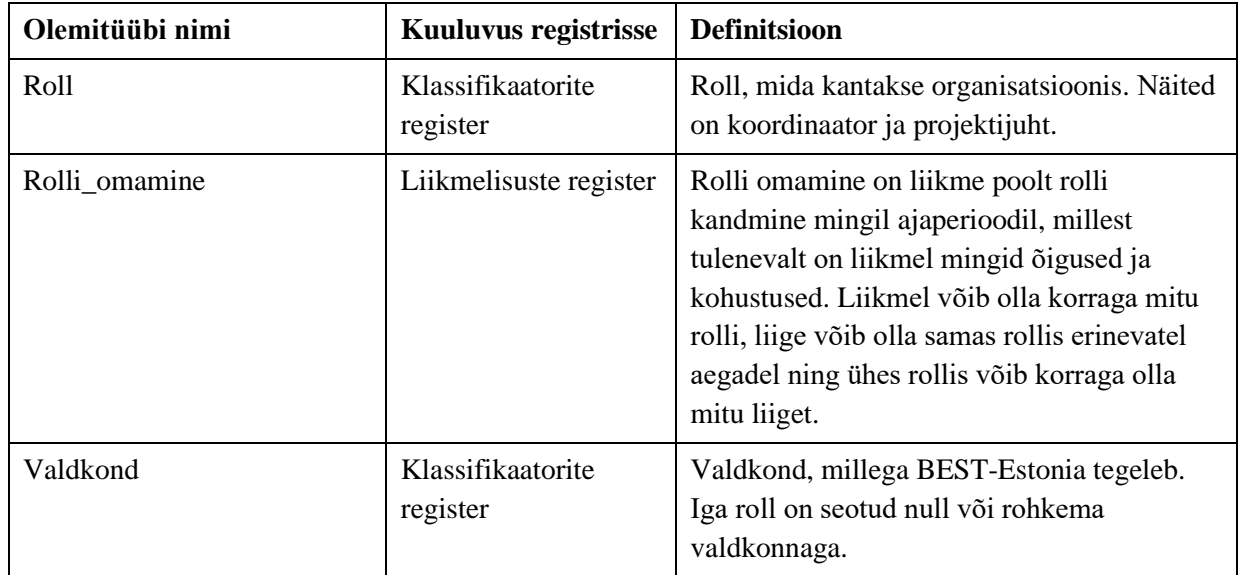

[Tabel 7](#page-51-0) esitab olemi-suhte diagrammidel esitatud atribuutide sõnalised kirjeldused.

<span id="page-51-0"></span>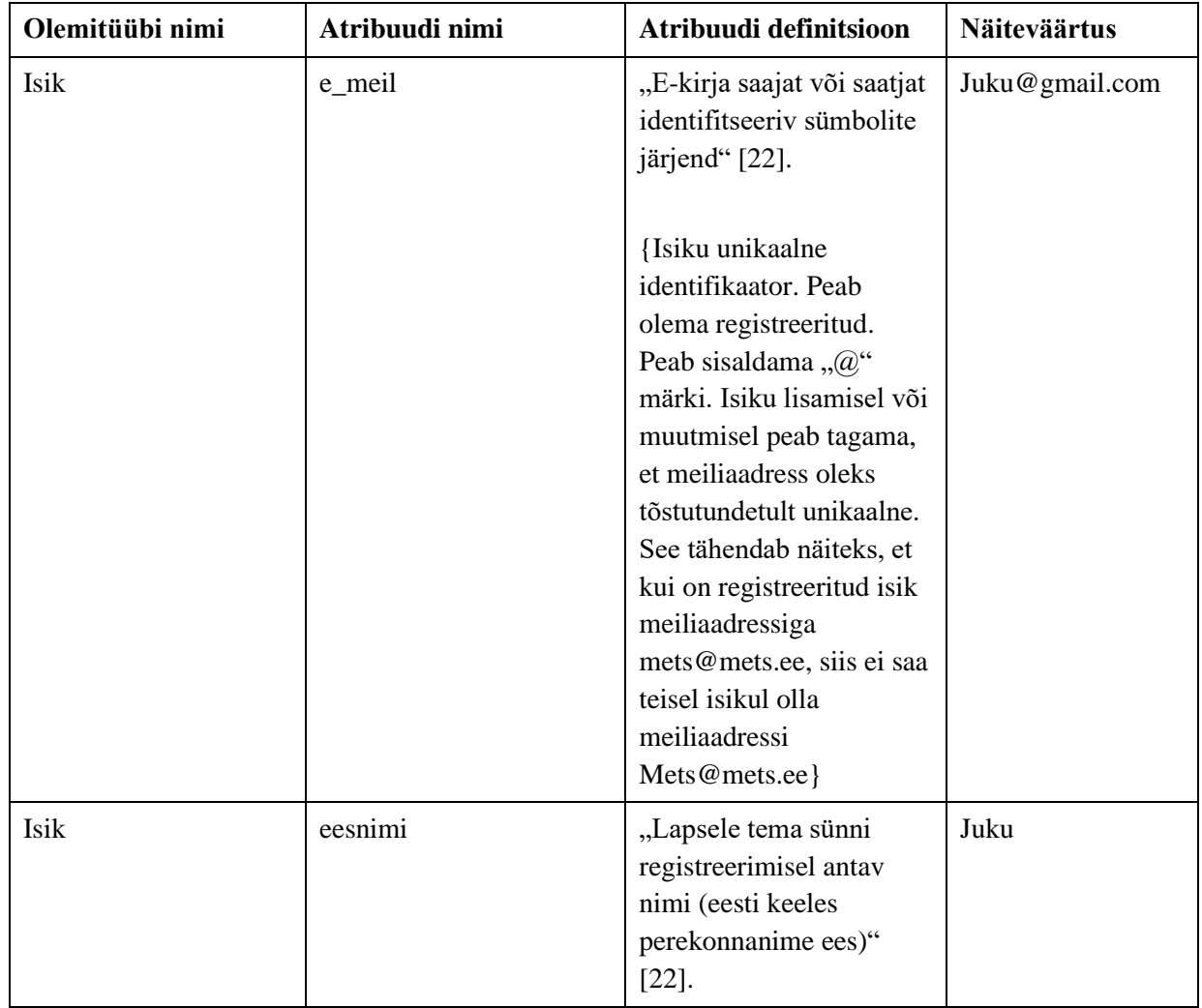

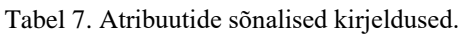

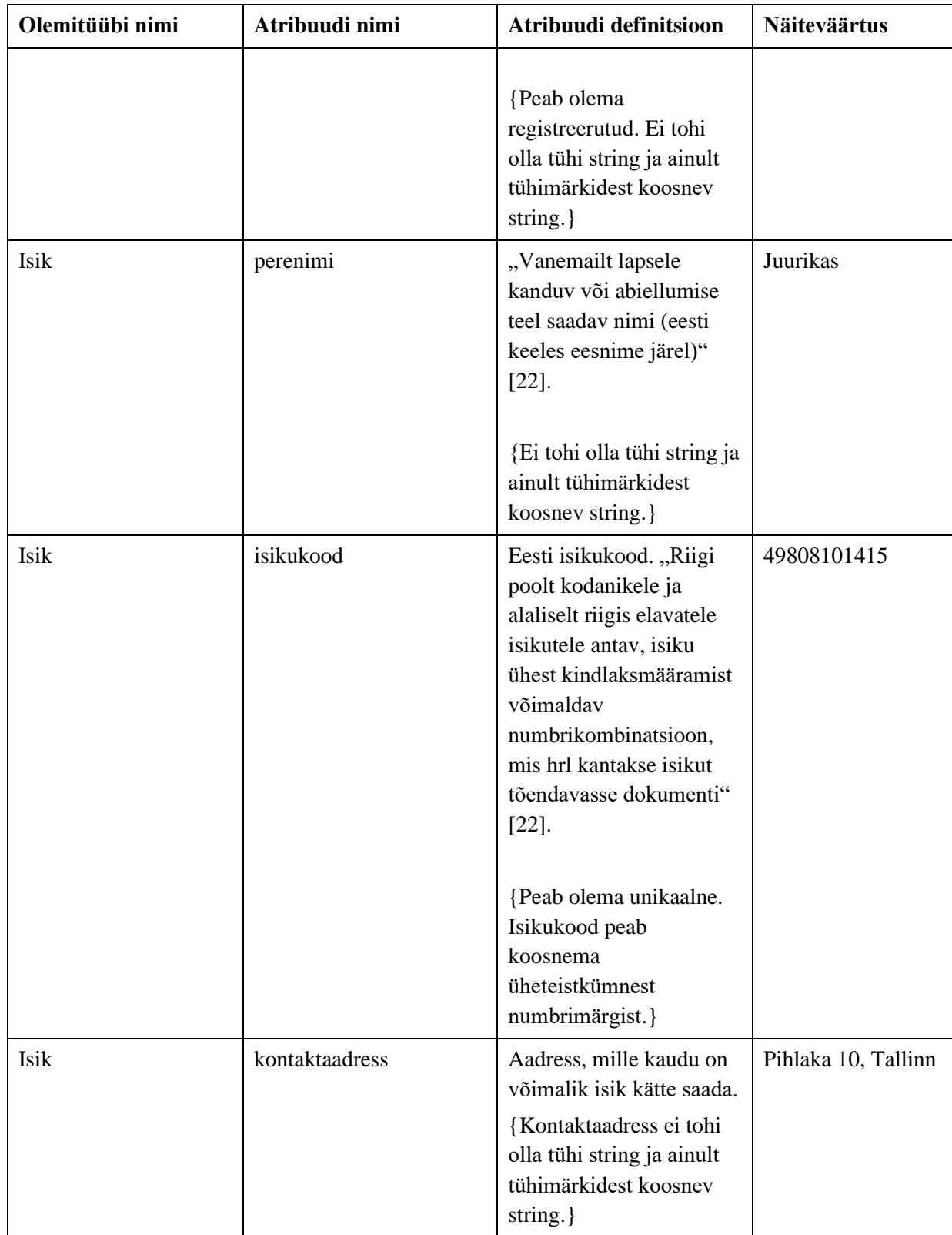

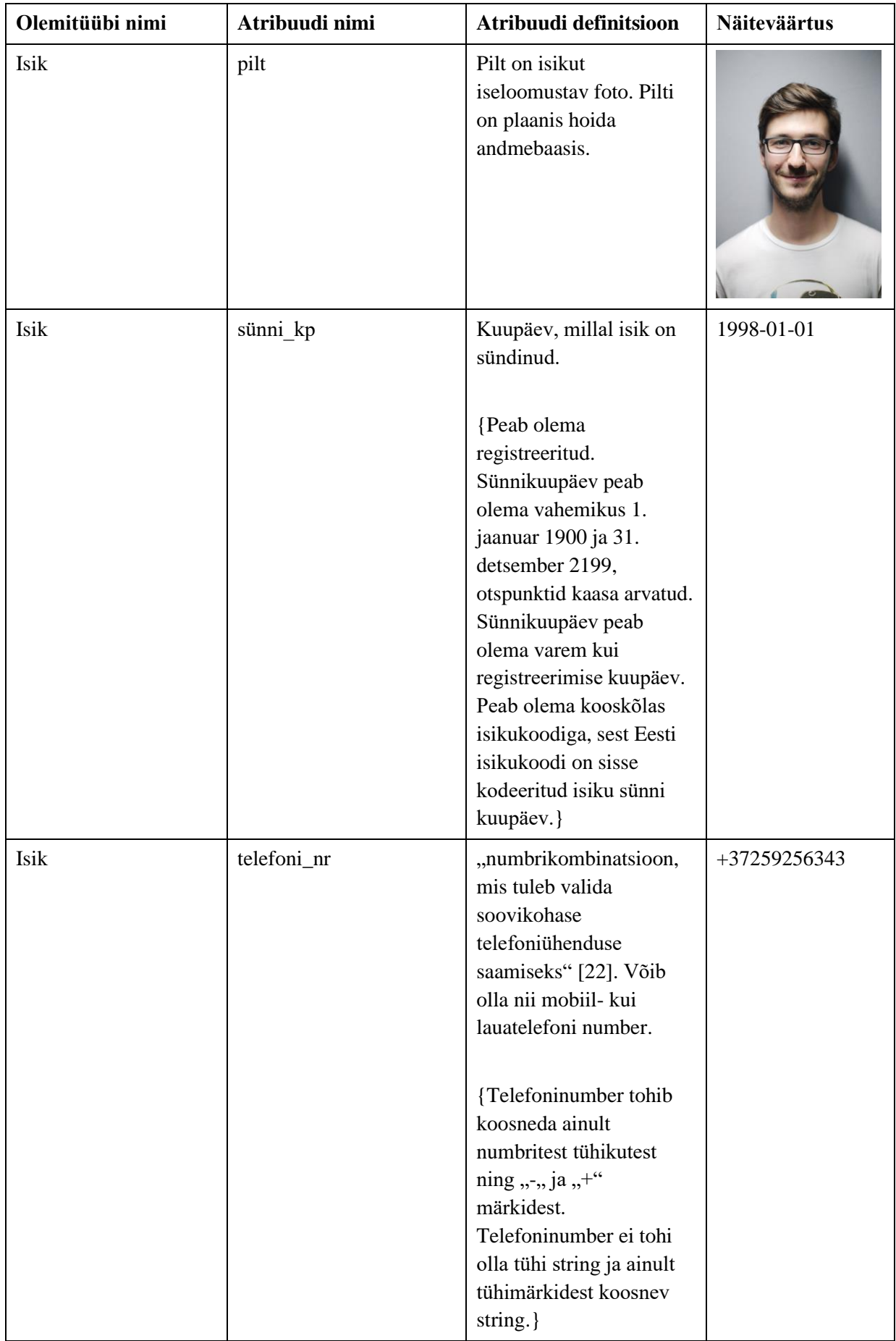

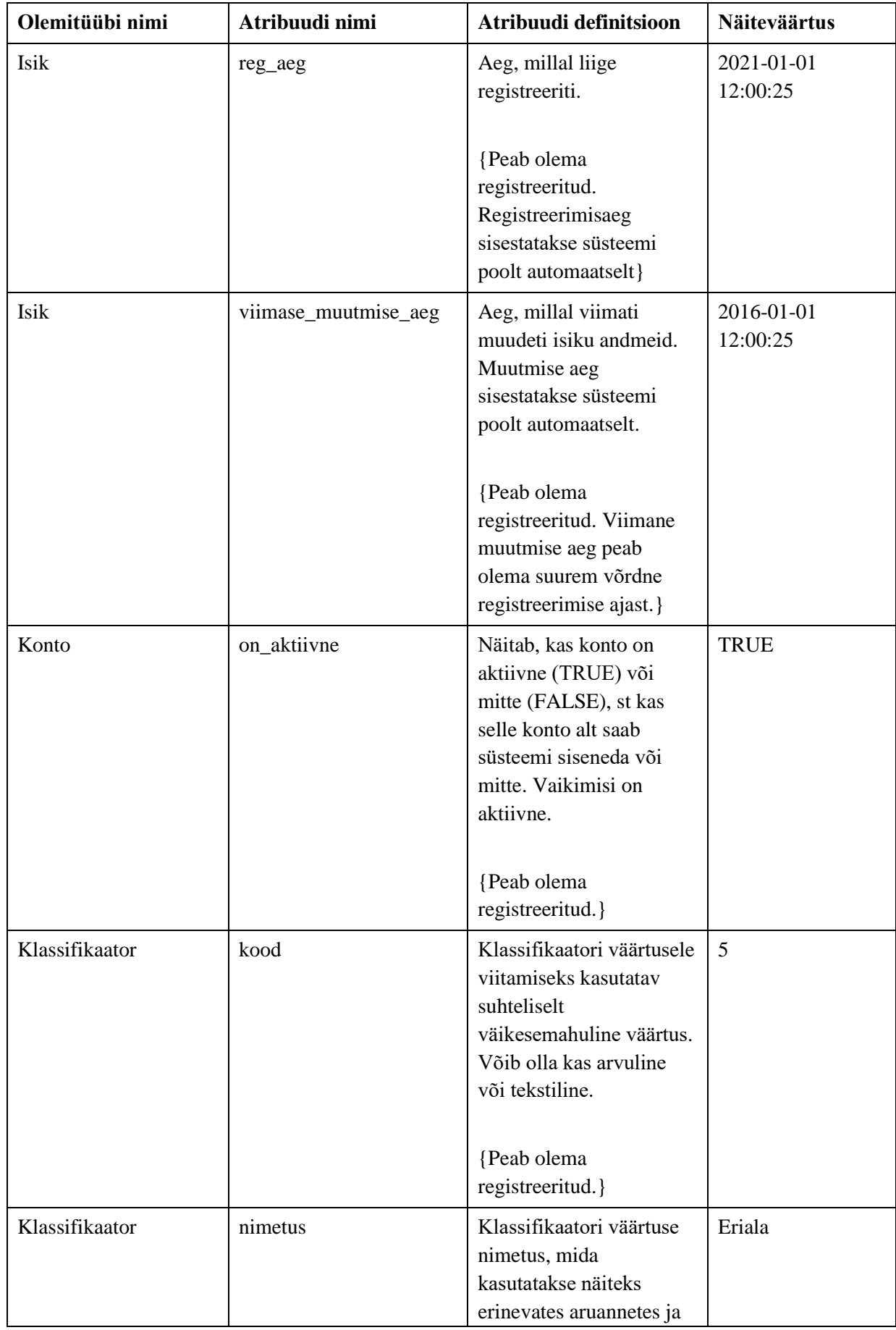

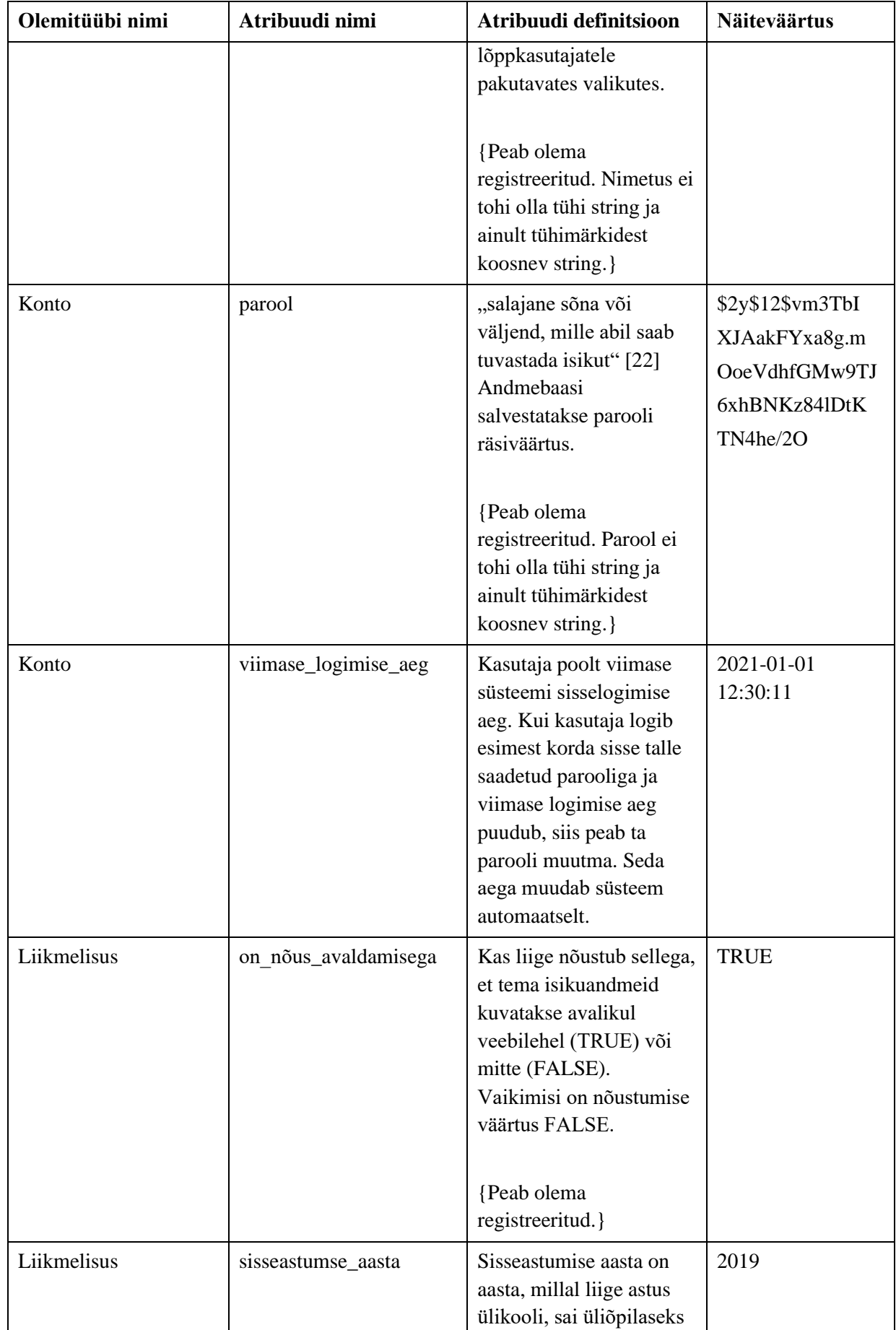

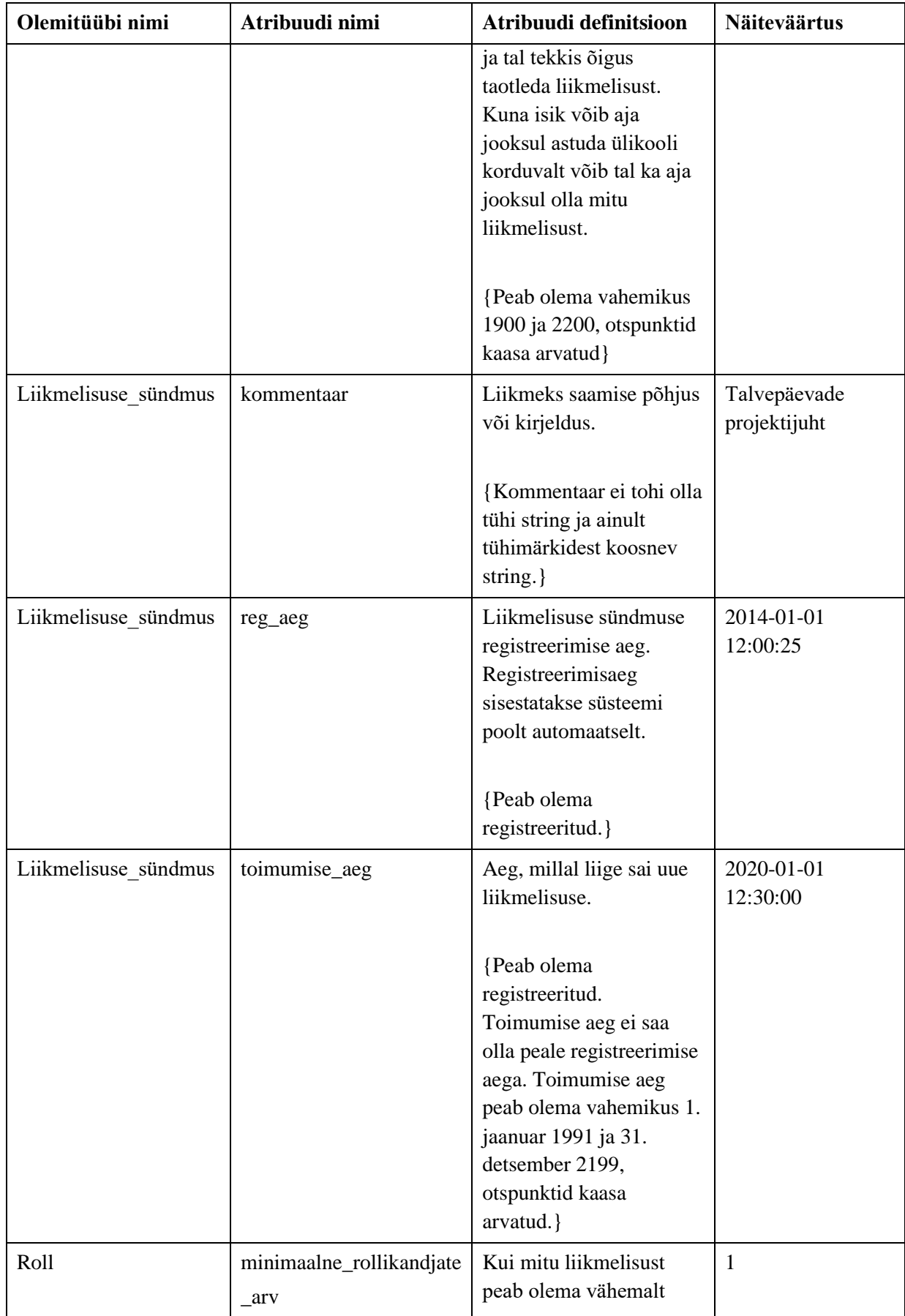

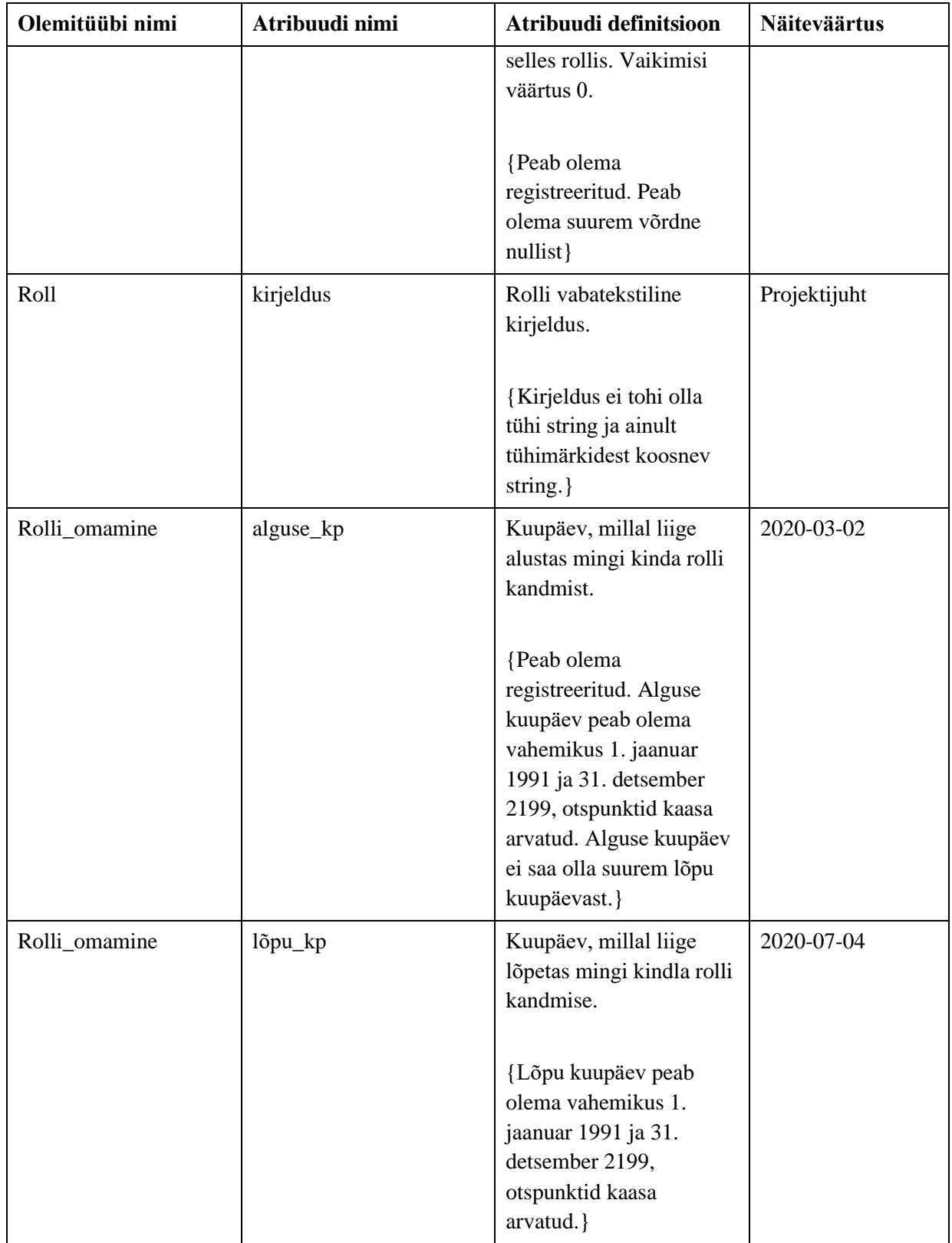

### **5.2.2 Liikmelisuse seisundidiagramm**

[Joonis 12](#page-58-0) esitab seisundidiagrammi, mis kirjeldab registri põhiobjekti kõikvõimalikke elutsükleid.

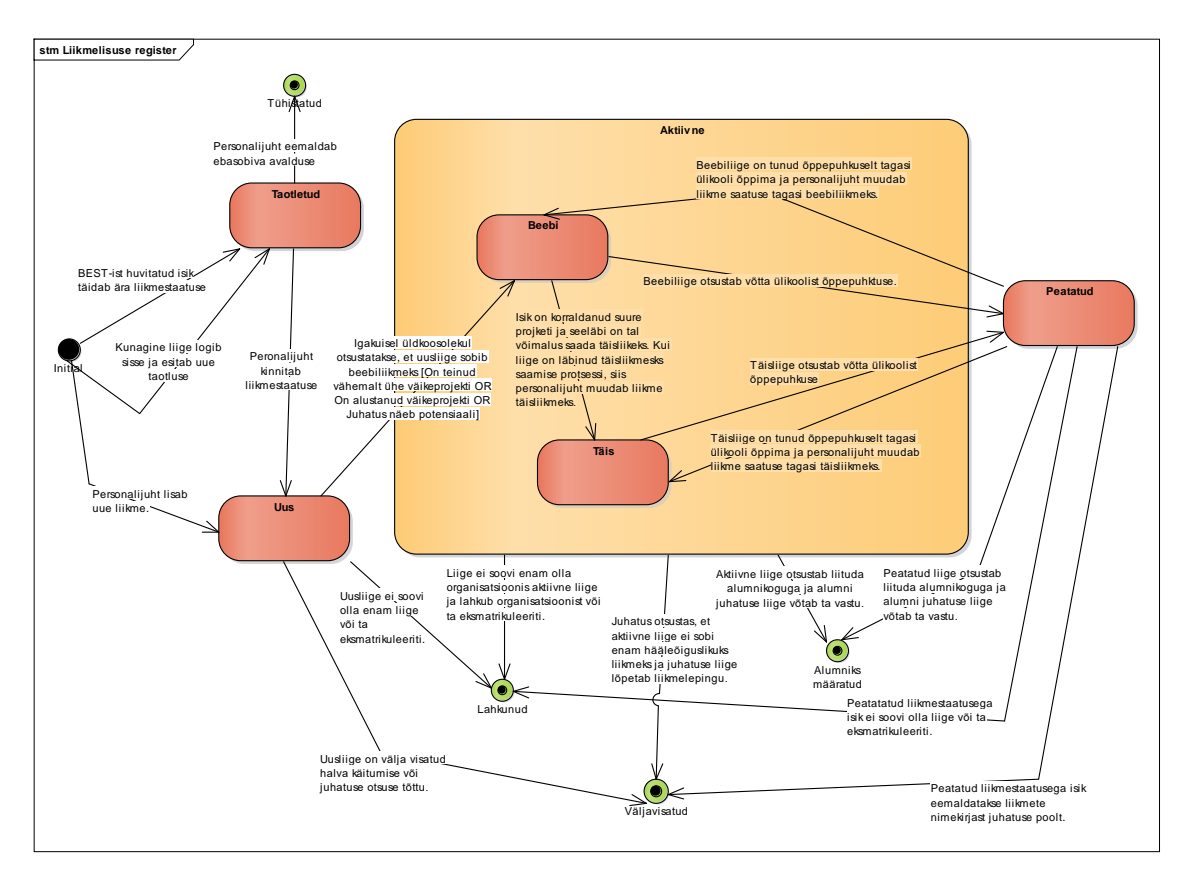

<span id="page-58-0"></span>Joonis 12. Liikmelisuse seisundidiagramm.

# **6 Olemasolevate tarkvaratoodete sobivus liikmelisuste allsüsteemi realiseerimiseks**

Uue süsteemi loomise asemel on võimalik võtta kasutusele juba turul olevaid tarkvaratooteid. Samas on infosüsteemi tarkvara olemasolevate toodete kasutuselevõtu ja integreerimise kaudu realiseerimisel ka ohud nagu tulemuse liigne keerukus, haldusprobleemid ja andmete dubleerimine [2, 3]. Siiski tasub enne tarkvara nullist tegemist uurida, kas olemasolevate programmide kasutamine oleks võimalik.

Käesolevas peatükis hinnatakse nelja tarkvara vastavust BEST-Estonia liikmete halduse vajadustele. Vajadused kirjeldati peatükis 5. Võrdlusesse valiti liikmelisuste haldamise tarkvarad, mis on viidatud allikate järgi populaarsed. [23, 24, 25] Võimalikke tarkvarasid on rohkem kui selles uuringus käsitletakse.

Olemasolevaid tarkvaratooteid hinnati järgnevate kriteeriumite alusel.

- 1. Kas saab ühendada MySQL andmebaasiga?
- 2. Kas on võimalik liikmetele määrata erinevaid liikmestaatusi?
- 3. Kas liikmelisusele saab määrata selliseid seisundeid nagu näeb ette liikmelisuse seisundidiagramm ja teha seda nii, et iga liikmelisus on korraga ainult ühes seisundis?
- 4. Kas liikmetele saab määrata liikmestaatused ja rollid eraldi?
- 5. Kas on võimalik määratleda erinevaid õigusi liikmete haldamiseks?
- 6. Kas rakendus on tasuta?
- 7. Kas rakendus on avatud lähtekoodiga?
- 8. Kuidas saab rakendust hallata? Kas saab viia enda domeenile?
- 9. Kuidas on võimalik liikmete andmebaasi struktuuri muuta?
- 10. Kas süsteemi registreerimist on võimalik viia kodulehele?
- 11. Millised on rakenduse lisafunktsioonid, mis võiksid olla vajalikud?
- 12. Kas sobib liikmelisuste funktsionaalse allsüsteemi realiseerimiseks?

Vaadeldud tarkvaratoodete võrdlus nende küsimuste seisukohalt on kokkuvõtlikult esitatud [Tabel 8](#page-72-0) ja [Tabel 9.](#page-74-0)

Selles peatükis järgnev tarkvaratoodete uuring toob välja, et kõiki BESTi liikmehalduse vajadusi rahuldavat tarkvaratoodet ei ole ja autori hinnangul on üliõpilasorganisatsioonil mõistlik luua uus tarkvaralahendus.

# **6.1 Wild Apricot**

Wild Apricot on pilveteenuse keskkond, mis aitab väikesel organisatsioonil hallata liikmeid, veebilehte ja üritusi. Täpsemalt vaatleb autor liikmete haldamise osa.

### **6.1.1 Liikme lisamine keskkonda**

Keskkonda on võimalik lisada liikmeid ja muuta liikmete kohta käivaid andmeid. Samuti saab keskkonda lisada varasemalt kogutud liikmete kontaktandmeid, importides need Exceli failist.

#### **6.1.2 Liikmete andmebaasi struktuuri muutmine**

Andmebaasi struktuuri on võimalik ise muuta nii nagu on näidatud [Joonis 13.](#page-61-0) Rolle on võimalik isikule lisada "Multiple choice" andmetüübiga.

| <b>Personify</b>          | Emailing is disabled while you set up your account. Learn more or change your email settings                                                                                                    |
|---------------------------|----------------------------------------------------------------------------------------------------|
|                           | List<br><b>Common fields</b><br>Advanced search<br>Saved searches<br>Import                                                                                                    |
| <b>Dashboard</b><br>ଚ     | Cancel<br>Save all changes                                                                                                    |
| <b>R</b> Contacts         |                                                                                                    |
| Q.<br><b>Members</b>      | <b>Back</b><br><b>Customize common database fields</b>                                                                                                    |
| 闓<br><b>Events</b>        | Drag a field to change order<br>System field<br>Access by others:<br>anybody                                                                                                    |
| ଳ୍ଗ<br><b>Store</b>       | Click a field to edit<br>Required field<br><b>SE</b> members<br>Add new field<br>For administrator access only<br>X no access                                                                                                    |
| <b>Donations</b><br>ာ     |                                                                                                    |
| <b>Finances</b><br>⋑      | $\delta \rightarrow x \times$<br>User ID                                                                                                    |
| <b>Email</b><br>⊠         | $\overline{A}$<br>$\rightarrow \star \circledcirc$<br>First name                                                                                                    |
| <sup>2</sup> Settings     | **<br>Last name<br>$\overline{A}$<br>$x \triangleq$<br>Organization<br>$\overline{A}$                                                                                                    |
| ⊕<br>Website              | Email<br>$\boxtimes$<br>∗⊕                                                                                                    |
| Ջ<br><b>Account</b>       | Phone<br>$\overline{A}$<br>o                                                                                                    |
|                           | ×<br>$\mathbf{a}$<br>Avatar                                                                                                    |
| (?)<br><b>Help center</b> | <b>Privacy Policy</b><br>V<br>$* \times \triangleq$                                                                                                    |
|                           | delete   restore   close<br><b>SAN BRAN</b><br>$\boldsymbol{\mathsf{x}}$<br>New field<br>$\sqrt{A}$                                                                                                    |
|                           | <b>Type</b><br>Add new field<br>● A Text<br>○ 图 Multiline text<br>○ S Multiple choice<br>○ <mark>8</mark> Radio buttons<br>O P Dropdown<br>O <b>B</b> Picture<br>O in File attachment<br>○ ▼ Rules and terms<br>○ <b>ITT</b> Date<br>○ ···· Section divider<br><b>Field label</b><br>New field<br><b>Options</b><br>Required field<br>For administrator access only<br><b>Others access</b> |
|                           | $\bigcirc$ anybody<br>○ S2 members<br>◉ X no access<br>(default settings, each contact can change)<br><b>Field instructions</b><br>Shown as a tip when members or visitors fill in forms.<br>Max length is 250 characters.                                                                                                    |

Joonis 13. Wild apricot andmebaasi väljade muutmine.

### <span id="page-61-0"></span>**6.1.3 Õigused ja rollid**

Andmebaasi oli võimalik lisada erinevaid rolle, aga nendega kaasnevaid õigusi liikmelisuste muutmiseks ei ole võimalik määrata. Ainuke viis õiguste määramiseks on jagada administraatori õiguseid, mis tähendab, et õiguseid saab anda terve süsteemi haldamiseks, aga mitte konkreetse valdkonna muutmiseks.

#### **6.1.4 Liikmestaatused**

Konto lisamisel on võimalik määrata liikmele liikmelisuse tase ning selle juurde lisatakse automaatselt liikmeks saamise kuupäev. Liikme taset ja saamise kuupäeva on võimalik hiljem muuta. Liikmel varasemalt olnud liikmestaatuste ajalugu ei salvestata. [Joonis 14](#page-62-0) esitab liikmelisuse muutmise võimalusi Wild Aprocot programmis.

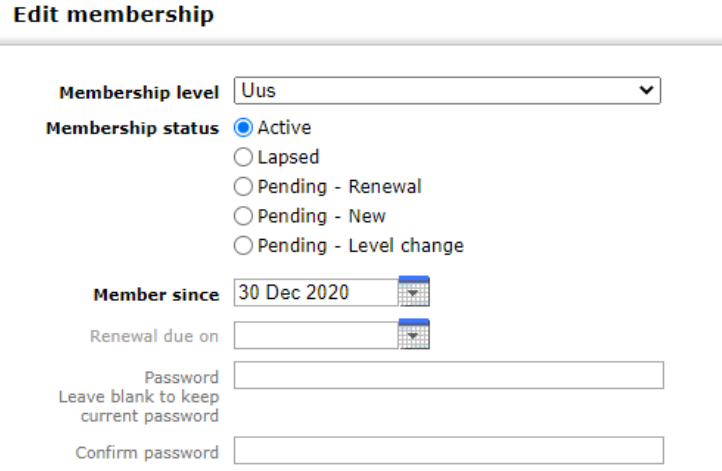

Joonis 14. Wild Apricot liikmelisuse muutmine.

#### <span id="page-62-0"></span>**6.1.5 Andmete eksport ja ühendamine MySQL andmebaasiga**

Andmete eksport on võimalik XML ja CSV formaatides. Andmete otseülekannet MySQL andmebaasi ei ole võimalik teha. Ühendus MySQL andmebaasiga tuleks ise realiseerida kasutades näiteks Integromat tarkvara [26].

#### **6.1.6 Rakenduse hind**

Tasuta on rakendust võimalik testida kuni 30 päeva, peale seda minnakse üle reklaamide kaudu finantseeritud tarkvarale. Tasuta tarkvaral on võimalik hallata kuni 50 isikut, mis ei ole piisav BEST-Estonia liikmete haldamiseks. Lisaks on võimalik osta lisatasukonto, mille maksumus algab 40 eurost kuus ja on hinnastatud vastavalt kontaktide arvule.

#### **6.1.7 Lisafunktsionaalsused**

Veebilehel olid olemas juhised, mis aitavad veebilehel tegutsejal ringi liikuda.

#### **6.1.8 Kokkuvõte**

Keskkond sobib hästi kasutamiseks liikmemaksu maksvate liikmelisuste puhul, sest Wild Apricotis on hästi ülesehitatud liikmemaksu kogumine. BEST-Estonia liikmed liikmemaksu ei tasu ja seega pole BEST-Estonia jaoks see funktsionaalsus oluline. Positiivne on, et Wild Apricot lahenduses saab paindlikult määrata atribuudid, millele vastavaid väärtuseid isikute puhul kogutakse ja igale isikule on võimalik määrata oma

roll. Samas ei ole võimalik rollidele määrata õigusi, mis on vajalikud liikmelisuste haldamiseks.

### **6.2 Admidio**

Admidio on tasuta ja avatud lähtekoodiga programm. Admidio funktsionaalsus toetab kõige paremini käesolevas töös kirjeldatud liikmelisuste funktsionaalse allsüsteemi funktsionaalsust. Süsteemis on võimalik hallata lisaks liikmetele veel üritusi, dokumente, pilte, külalisteraamatut ja teadaandeid.

#### **6.2.1 Liikme lisamine keskkonda**

Liikmetel on võimalus lehe kaudu ise registreerida liikmelisus, täites ära vajalikud väljad ning kinnitades, et ta ei ole robot. Kui kasutaja on ennast keskkonda registreerinud, siis peab administraartor selle taotluse kas vastu võtma või tühistama. Keskkonda tehtud uued registreerimised on näidatud [Joonis 15.](#page-63-0) Rakenduse miinusena ei ole hektel võimalik luua registreerimist otse meie kodulehele.

New registrations

| Name                                            | Registration     | <b>Username</b> | E-mail             |     |
|-------------------------------------------------|------------------|-----------------|--------------------|-----|
| Groth, Dina                                     | 30.12.2020 20:54 | Dina            | dina@example.com   | 4 百 |
| Suppenkasper, Walter                            | 29.12.2020 13:45 | Mustermann01    | kasper@example.com | あま  |
|                                                 |                  |                 |                    |     |
| 2004 - 2020 Admidio - Imprint - Data protection |                  |                 |                    |     |

Joonis 15. Uued registreerimised.

<span id="page-63-0"></span>Samuti on liimeid võimalik importida CSV failist nagu on näidatud [Joonis 16.](#page-63-1)

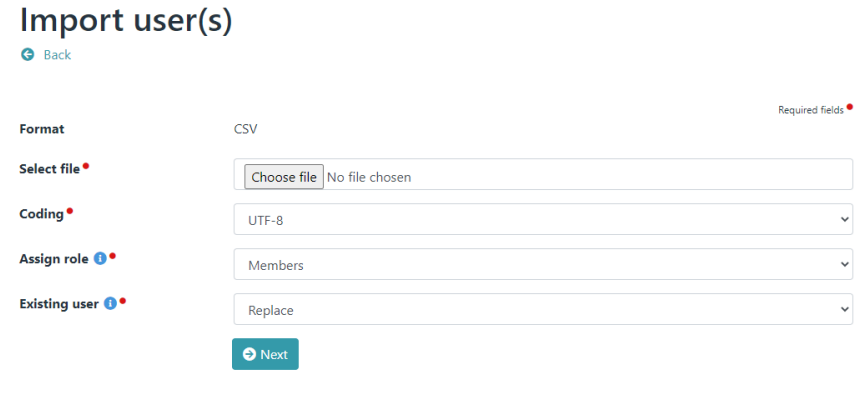

<span id="page-63-1"></span>© 2004 - 2020 Admidio - Imprint - Data protection

Joonis 16. Admidio keskkonnas kasutajate import.

### **6.2.2 Liikmete andmebaasiväljade muutmine**

Isiku kohta käivaid andmebaasi välju on võimalik muuta, kustutada ja lisada. Väljale on võimalik määrata seda kes välja infot näevad, kas kasutaja saab ise välja muuta, välja kohustuslikkus ja registreerimisel kuvamine. Selliste väljade omadusi, mis on andmebaasis eeldefineeritult kohustuslikud, on administraatoril võimalik vähe muuta. [Joonis 17](#page-64-0) kujutab Admidio kohustusliku välja muutmist.

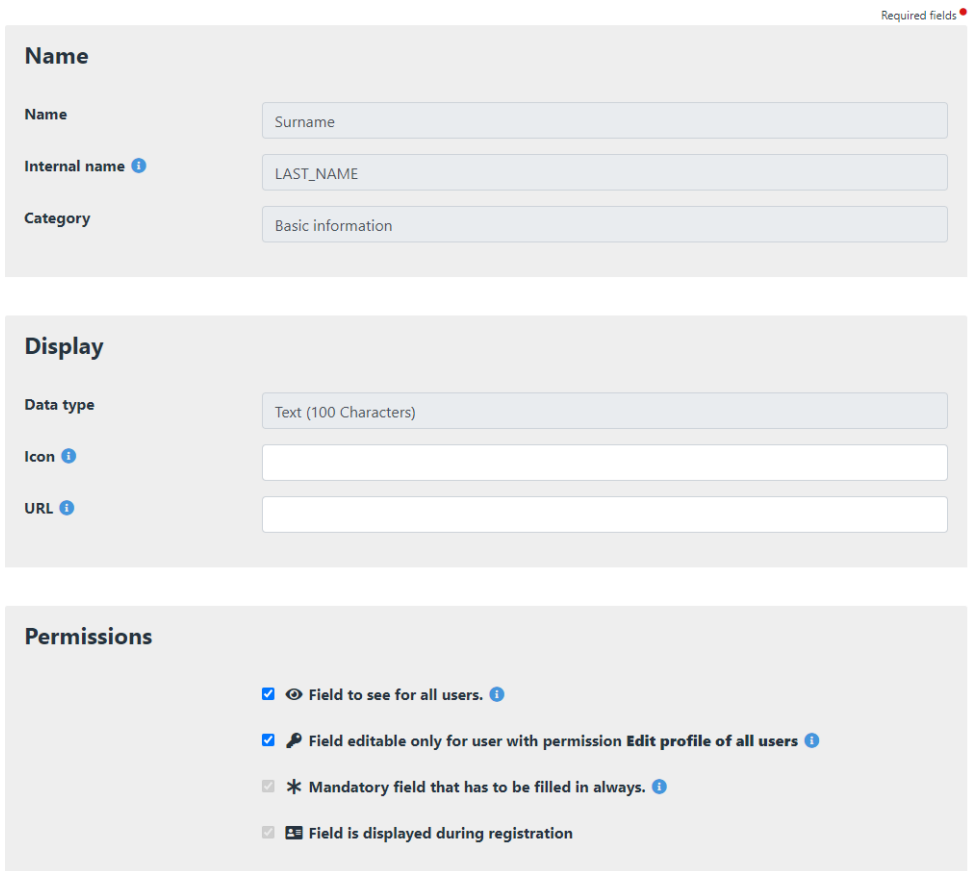

Joonis 17. Admidio kohustusliku välja muutmine.

### <span id="page-64-0"></span>**6.2.3 Õigused ja rollid**

Igale liikmele on võimalik määrata õigusi süsteemis toimetamiseks. [Joonis 18](#page-65-0) on kuvatud õigused, mida saab määrata rolli omajatele.

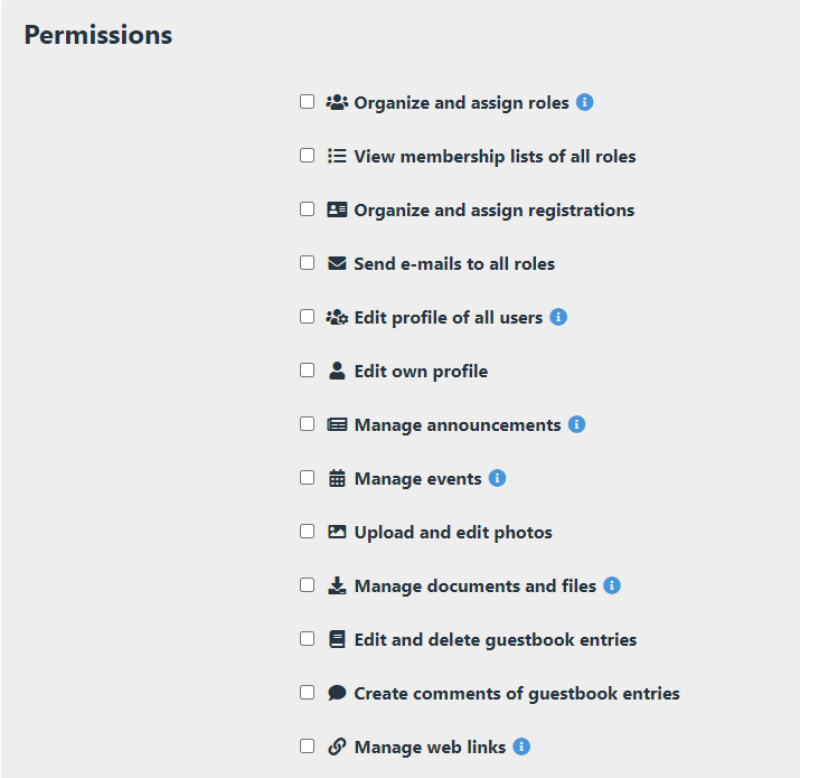

Joonis 18. Admidio rolli omamise õigused.

<span id="page-65-0"></span>[Joonis 19](#page-65-1) on kuvatud liikme rolli omamine. Kui vahetada liikme gruppi ja eelnev liikmelisus lõpeteada, siis see kustutatakse ning ajalugu ei säilitata.

| <b>Role memberships</b> |                                                           |
|-------------------------|-----------------------------------------------------------|
| General - Members       | since 26.04.2008 $\rightarrow \overline{m}$ $\rightarrow$ |
| General - Uuslijkmed    | since 31.12.2020 $\vec{a}$ $\vec{m}$ $\vec{0}$            |
|                         |                                                           |

Joonis 19. Admidio liikme rolli omamine.

#### <span id="page-65-1"></span>**6.2.4 Liikmestaatused**

Liikmetele on võimalik anda liikmestaatusi läbi rollide. [Joonis 20](#page-66-0) näitab kuidas saab rolli liikmeid lisada ja sealt liikmeid eemaldada, saata rolli omajatele e-kiri, muuta rolli üldandmeid ja kustutada rolli. Kui isik lisada mingisse rolli, siis tema liikmeks saamise kuupäev salvestatakse automaatselt ning seda on võimalik hiljem muuta. Süsteem ei võimalda määrata üksteist välistavaid rolle. Seega võiks isik näiteks korraga olla nii beebiliikme kui täisliikme rollis, mis pole BEST-Estonia reeglitega kooskõlas.

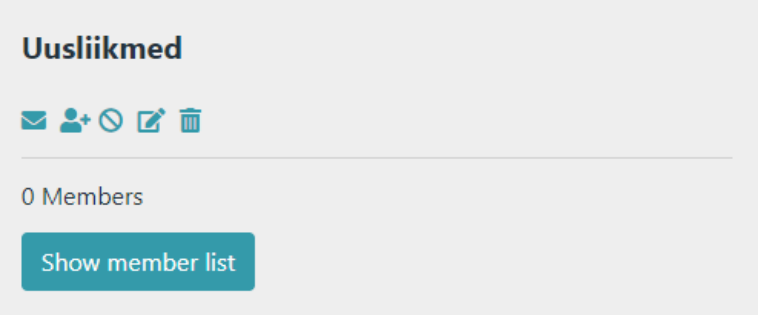

Joonis 20. Admidio rollide kuvamine.

#### <span id="page-66-0"></span>**6.2.5 Andmete eksport ja ühendamine MySQL andmebaasiga**

Tarkvara andmebaasi saab luua MySQLis. Andmeid on võimalik rollipõhiselt eksportida Microsoft Exceli, PDF ja CSV formaatides.

#### **6.2.6 Rakenduse hind**

Rakendus on tasuta kasutamiseks ja alla laadimiseks.

#### **6.2.7 Lisafunktsionaalsused**

Admidio teeb eriliseks tema maandumisleht, mida on võimalik näha [Joonis 21.](#page-66-1) Maandumislehele on hästi kokku toodud organisatsioonis toimuv. Lisaks on turvalisuse tugevdamise eesmärgil võimalik kaustajaks saada vaid juhul kui konto on kinnitatud meiliaadressile saadetud lingi kaudu.

| Overview                                                                                                    |                                                                                                    |                                                                                                    |                                                        |
|----------------------------------------------------------------------------------------------------|----------------------------------------------------------------------------------------------------|----------------------------------------------------------------------------------------------------|--------------------------------------------------------|
| Sign in<br><b>Username</b>                                                                                                    | <b>Birthdays</b><br>No user has birthday today.                                                                                                    | Calendar<br>December 2020<br>Tu<br>We<br>Th<br>$\mathsf{Fr}$<br>Sa<br>Su<br>Mo<br>5<br>$-6$<br>$\overline{c}$<br>$\overline{4}$<br>$\overline{\mathbf{3}}$                             | Photos                                                 |
| Password<br>Organization<br>Demo-Organisation<br>$\Box$ Stay signed in<br><b>P</b> Sign in<br><b>ED</b> Registration<br><b>ES</b> Login problems |                                                                                                    | $\overline{9}$<br>10<br>11<br>12<br>13<br>$\overline{7}$<br>8<br>18<br>14<br>15<br>16<br>17<br>19<br>20<br>26<br>22<br>23<br>24<br>25<br>27<br>21<br>29<br>30 <sup>°</sup><br>28<br>31 | <b>O Steven Smith and other</b><br>Krka                |
| <b>Documents &amp; files</b><br>$ngpl-1.0.txt$<br>$p$ gpl-2.0.txt<br>$p$ apl-3.0.txt<br>ligpl-3.0.txt<br>Badmidio-logo.png<br>admidio-readme.md  | Announcements<br>Welcome to the demo area<br>In this area you can play around with Admidio and see if the<br>features of the program »<br>(30.12.2020)<br><b>Aerobics course</b><br>During the holidays we offer a aerobic course to all interested >><br>(27.12.2020) | Events<br>02.01.2021 17:00 - 18:30<br><b>Team training</b><br>02.01.2021 20:00 - 22:00<br><b>Board meeting</b><br>All events                                                           | Who is online?<br>Online are<br>1 member<br>2 Visitors |
| <b>IE</b> More documents & files                                                                                                    | All entries                                                                                                    |                                                                                                    |                                                        |

<span id="page-66-1"></span>Joonis 21. Admidio maandumisleht.

#### **6.2.8 Kokkuvõte ja sobivus**

Rakendus ei ole BEST-Estoniale üks-ühele sobiv. Rakendusega on võimalik määrata isikutele rollid ning määrata nendele õigused. Lisaks on süsteemis pandud suurt rõhku turvalisusele: õigused on vaid kindlatel isikutel.

Rakenduses on hetkel puudu liikmelisuse seisundite muutmiseks vajalikud funktsionaalsused. Süsteemis ei ole võimalik kehtestada reeglit, et liikmel ei tohi olla korraga mitut liikmelisuse rolli. Samuti ei säilitata liikmelisuse ajalugu. Lisaks on puudu rollide ajaloo jäädvustamise funktsionaalsus, mis on vajalik seadusest tulenevalt, kuna finantsjuht on vastutav finantsaruannete eest viis aastat peale ametist lahkumist. Teisalt on Admidio avatud lähtekoodiga, mis annaks võimaluse täiendada rakenduse funktsionaalsusi vastavalt organisatsiooni vajadustele.

### **6.3 Tendenci**

Tendenci on avatud lähtekoodiga programm. Tarkvaratootega saab lisaks liikmete haldusele hallata ka veebilehte, pilte, üritusi, uudiseid ja makseid.

#### **6.3.1 Liikme lisamine keskkonda**

Et liikmeks saada tuleb luua kodulehel konto, täites ära selleks vajalikud väljad. Samuti on võimalik olemasolevaid liikmeid süsteemi importida. [Joonis 22](#page-68-0) on kuvatud liikmete impordi võimalus.

# **Import Users**

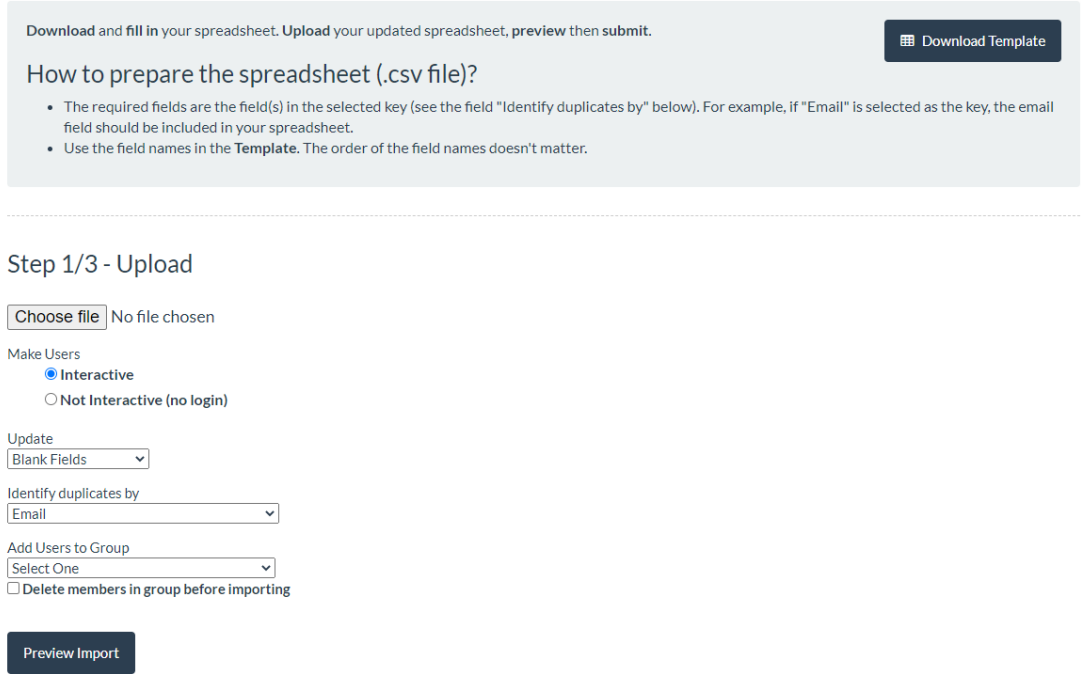

Joonis 22. Tendenci kasutajate import.

#### <span id="page-68-0"></span>**6.3.2 Liikmete andmebaasiväljade muutmine**

Liikmete andmebaasi väljade valikut ning omadusi ei ole võimalik muuta. Need tuleks programmeerida ümber vastavalt BEST-Estonia vajadustele. [Joonis 23](#page-68-1) näitab liikme registreerimisel küsitavaid andmeid.

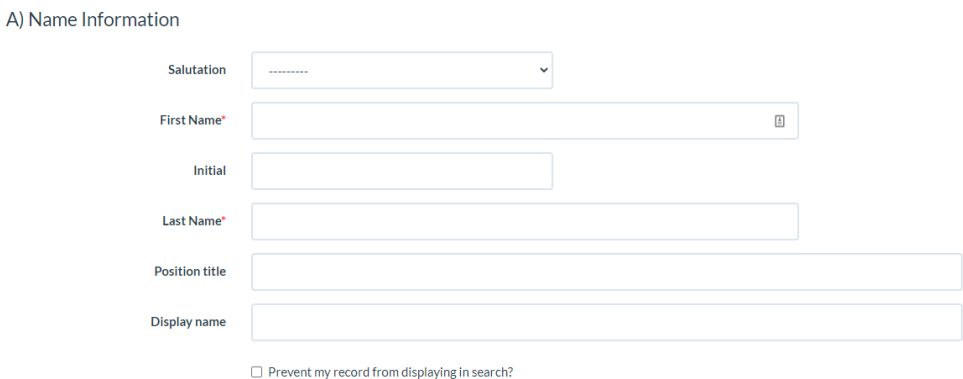

Joonis 23. Liikme registreerimine Tendenci programmis.

### <span id="page-68-1"></span>**6.3.3 Õigused ja rollid**

Õigusi on võimalik jagada kasutajapõhiselt. [Joonis 24](#page-69-0) näitab kuidas on võimalik õigusi jagada kindlale kasutajale. Rollide lisamiseks on vaja vastav funktsionaalsus ise juurde programmeerida.

# **Grant/Remove Module Level Permissions**

# User: (system generated)

**User Permissions:** 

| <b>Available Permissions</b>                                                                                                    |      |
|----------------------------------------------------------------------------------------------------|------|
| ۹l                                                                                                    | -- 1 |
| accountings   acct   Can add acct<br>accountings   acct   Can change acct<br>accountings   acct   Can delete acct<br>accountings   acct   Can view acct<br>accountings   acct entry   Can add acct entry<br>accountings   acct entry   Can change acct entry<br>accountings   acct entry   Can delete acct entry<br>accountings   acct entry   Can view acct entry<br>accountings   acct tran   Can add acct tran<br>accountings   acct tran   Can change acct tran<br>accountings   acct tran   Can delete acct tran<br>accountings   acct tran   Can view acct tran |      |
| admin   log entry   Can add log entry                                                                                                    |      |
| Choose all                                                                                                    |      |
|                                                                                                    |      |
|                                                                                                    |      |
| <b>Chosen Permissions</b>                                                                                                    |      |
|                                                                                                    |      |
|                                                                                                    |      |
| Clear all                                                                                                    |      |

Joonis 24. Tendenci tarkvaras õigste jagamine.

#### <span id="page-69-0"></span>**6.3.4 Liikmestaatused**

Iga liikmelisuse saamiseks on vaja kasutajal täita ära taotlusvorm. Korraga saab isikul olla üks liikmelisus ja nad saavad valida millist liikmelisust soovivad (näiteks tudeng või baas). Liikmelisused on mõeldus selleks, et hallata erinevaid liikmetasusid. See ei ole vajalik BEST-Estonia liikmete haldamiseks.

#### **6.3.5 Andmete eksport ja ühendamine MySQL andmebaasiga**

Andmeid on võimalik eksportida CSVi faili. Programmi andmebaas on realiseeritud PostgreSQLis.

#### **6.3.6 Rakenduse hind**

Lähtekood on tasuta kättesaadav. Võimalus on ka tarkvara arendajate poolt loodud keskkonnas liikmete haldamine. Sellisel juhul algavad hinnad alates 199€/kuus.

#### **6.3.7 Lisafunktsionaalsused**

Keskkonnas on võimalus kontosid ühendada, kui on tekkinud kaks sama meiliaadressiga kontot. Antud töös loodud liikmelisuse haldamise allsüsteemis ei ole võimalik samale meiliaadressile luua rohkem kui ühte kontot. Sama isiku mitmekordset registreerimist väldib loodavas süsteemis ka isikukoodi unikaalsuse nõue. Joonis 24 on kuvatud Tendenci keskkonnas topeltkasutajate ühendamise lahendus.

# Similar Users List

| <b>By Name</b>        | <b>By Email</b>   |                   |                  |                          |                  |                  | Search                 |
|-----------------------|-------------------|-------------------|------------------|--------------------------|------------------|------------------|------------------------|
| Users with Same Email |                   |                   |                  |                          |                  |                  |                        |
| ID                    | <b>Username</b>   | <b>First Name</b> | <b>Last Name</b> | Email                    | <b>Member ID</b> | <b>Join Date</b> | <b>Last Login Date</b> |
| $\overline{2}$        | admin-uevY        |                   |                  | programmers@tendenci.com |                  | 10/17/2018       | 12/31/2020             |
| 3                     | user-S@JK         | user              | user             | programmers@tendenci.com |                  | 10/17/2018       | 10/18/2019             |
|                       | Merge these users |                   |                  |                          |                  |                  |                        |

Joonis 25. Tendenci topeltkasutajate ühendamine.

### **6.3.8 Kokkuvõte**

Keskkonna arendamiseks on olemas avalik lähtekood GitHub keskkonnas. Süsteem on realiseeritud Python programmeerimiskeeles Django raamistiku abil ning PostgreSQL andmebaasisüsteemis. Antud toode sobib pigem tasuliste liikmelisuste haldamiseks.

### **6.4 CiviCRM**

CiciCRM on avatud lähtekoodiga programm organisatsioonide andmete haldamiseks. Tarkvara kaudu saab hallata kontakte, liikmelisust, arveid, üritusi, meile, korjandust ja luua aruandeid.

#### **6.4.1 Liikme lisamine keskkonda**

Liikmel on võimalus ennast registreerida kodulehel asuva vormi kaudu. Administraatoril on lehel võimalus liiget käsitsi lisada täites vastavalt tema kohta vajalikud väljad või importides andmed CSV failist.

#### **6.4.2 Liikmete andmebaasiväljade muutmine**

Liikmete andmebaasi väljade valikut ning omadusi ei ole võimalik muuta. Need tuleks programmeerida ümber vastavalt BEST-Estonia vajadustele.

#### **6.4.3 Õigused ja rollid**

Administraatoril on võimalus luua gruppe. Näiteks saab grupid luua töögruppide kohta. Siis saab administraator määrata grupi haldaja, kes saab liikmed lisada ja eemaldada.

#### **6.4.4 Liikmelisused**

Liikmelisuse seisundeid määrata ei saa. [Joonis 26](#page-71-0) näitab kuidas on võimalik CiviCRM programmis liikmelisusi lisada. Tegemist on rahvusvahelise tarkvaraga, mis võimaldab liikmeid lisada erinevatest organisatsioonidest. Antud programmi liikmelisuse väljad ei ole BEST-Estionia liikmelisuse haldamiseks vajalikud.

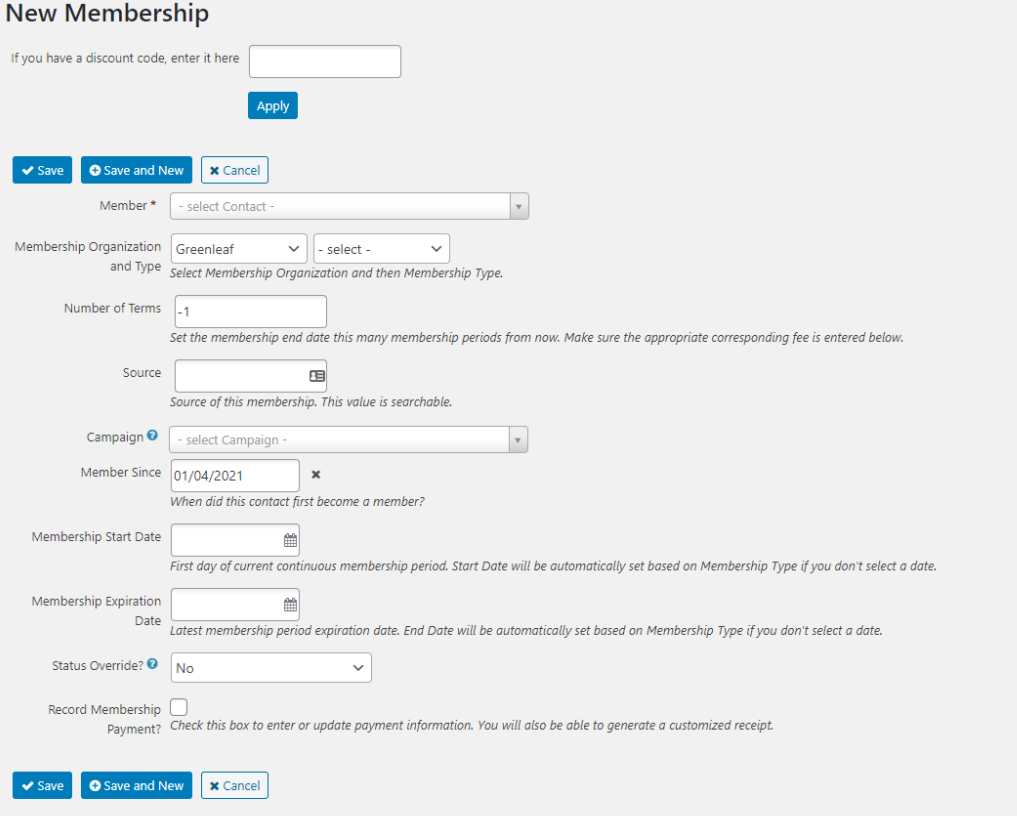

Joonis 26. CiviCRM liikmelisuse lisamine.

### <span id="page-71-0"></span>**6.4.5 Andmete eksport ja ühendamine MySQL andmebaasiga**

Programm on avatud lähtekoodiga. Rakendus on realiseeritud PHP keeles ja kasutab andmebaasisüsteemina kas MySQLi või MariaDB-d. Lisaks on sisuhaldussüsteemiks võimalik valida WordPress keskkonda.

### **6.4.6 Rakenduse hind**

Tarkvaratoodet pakutakse tasuta.
### **6.4.7 Lisafunktsionaalsused**

Tarkvaraga on võimalik pidada arvestust toetuste üle. Selline lahendus tuleks kasuks ka BEST-Estoniale. [Joonis 27](#page-72-0) näitab CiviCRM keskkonna toestuste avalehte.

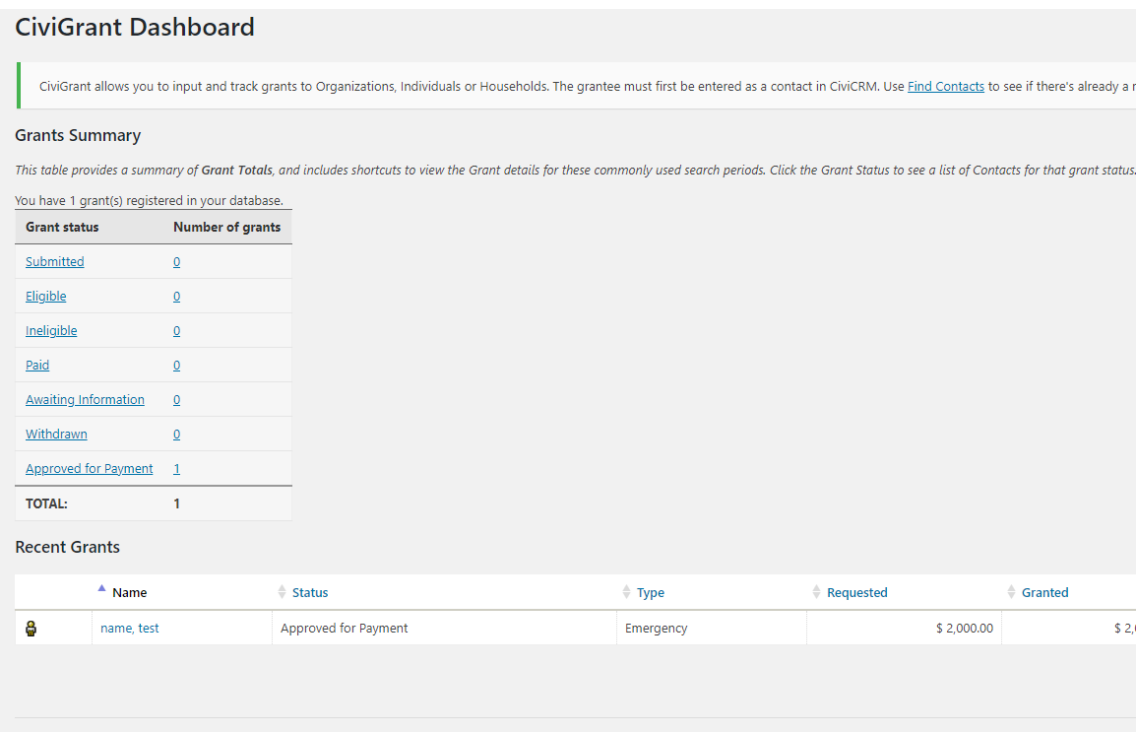

Joonis 27. CiviCRM toestuste haldamine.

# <span id="page-72-0"></span>**6.4.8 Kokkuvõte**

Rakendus on keeruline ja seda on ebamugav kasutada ning liikmelisuse haldamiseks on loodud funktsionaalsused, mida BEST-Estonial vaja ei ole.

# **6.5 Vahendite võrdlus**

[Tabel 8](#page-72-1) ja [Tabel 9](#page-74-0) esitavad kokkuvõtlikult erinevate programmide võrdluse.

<span id="page-72-1"></span>

|                                          | <b>Wild Apricot</b>                                      | <b>Admidio</b>                                                  |
|------------------------------------------|----------------------------------------------------------|-----------------------------------------------------------------|
| Kas saab ühendada MySQL<br>andmebaasiga? | Otse ei saa, integratsioon vajab<br>programmeerimistööd. | Jah, rakendus kasutab<br>MySQL andmebaasi<br>haldamise süsteem. |

Tabel 8. Tarkvaratoodete koondtabel Wild Apricot ja Admidio kohta.

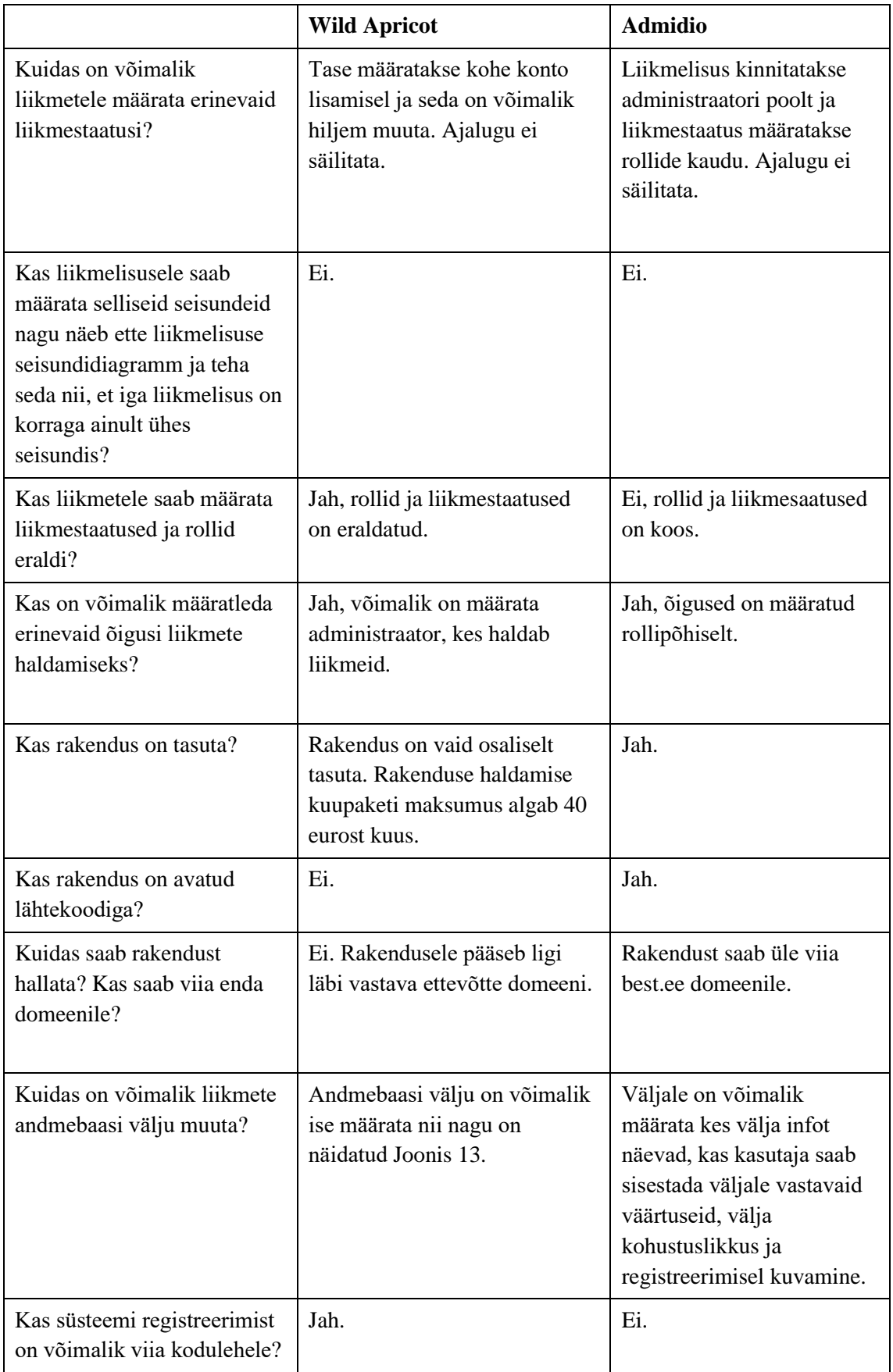

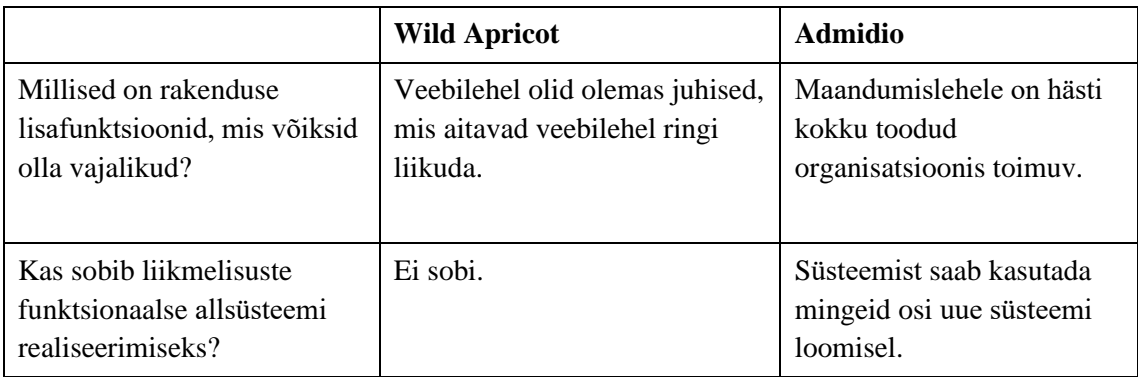

Tabel 9. Tarkvaratoodete koondtabel Tendenci ja CiviCRM kohta.

<span id="page-74-0"></span>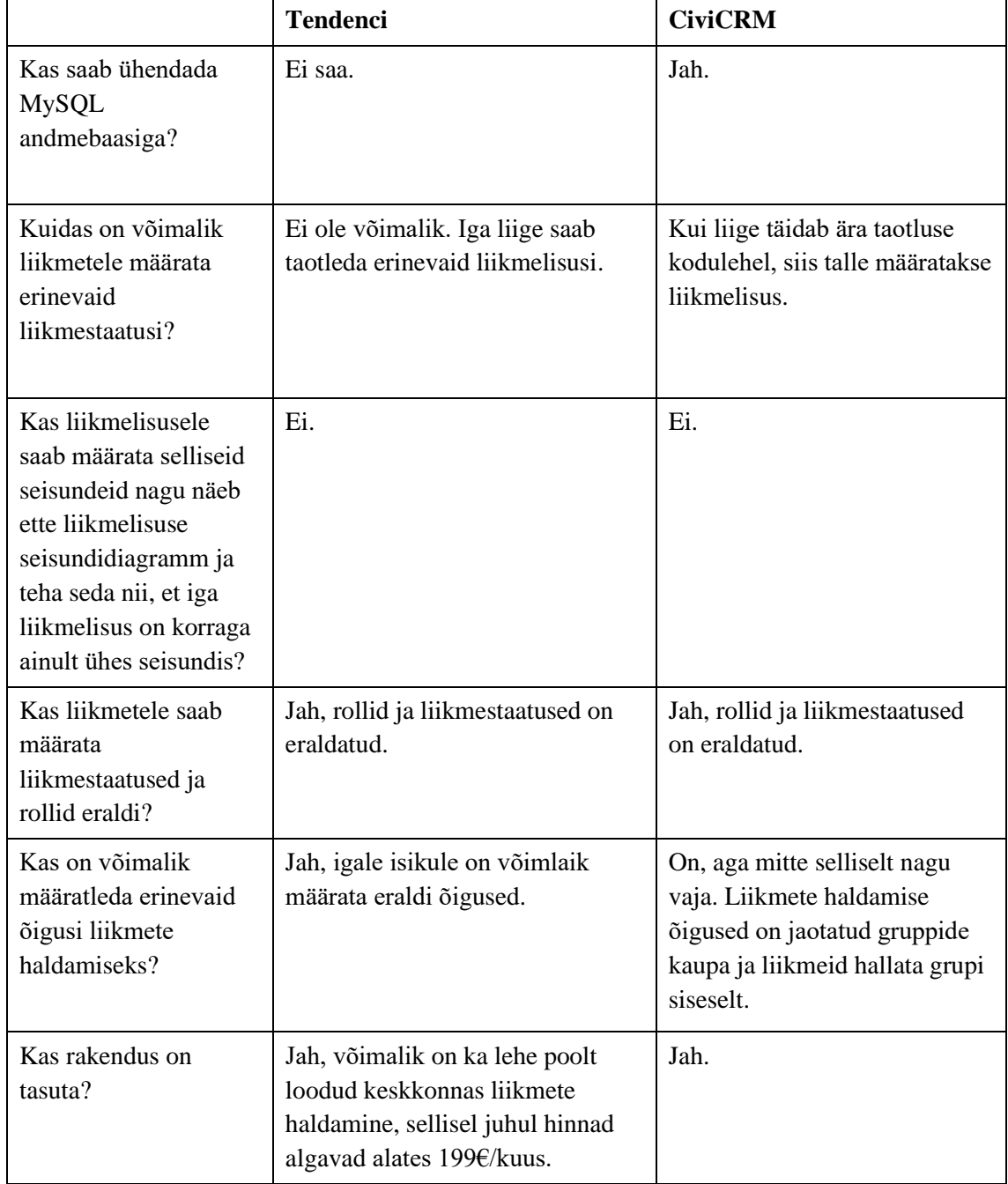

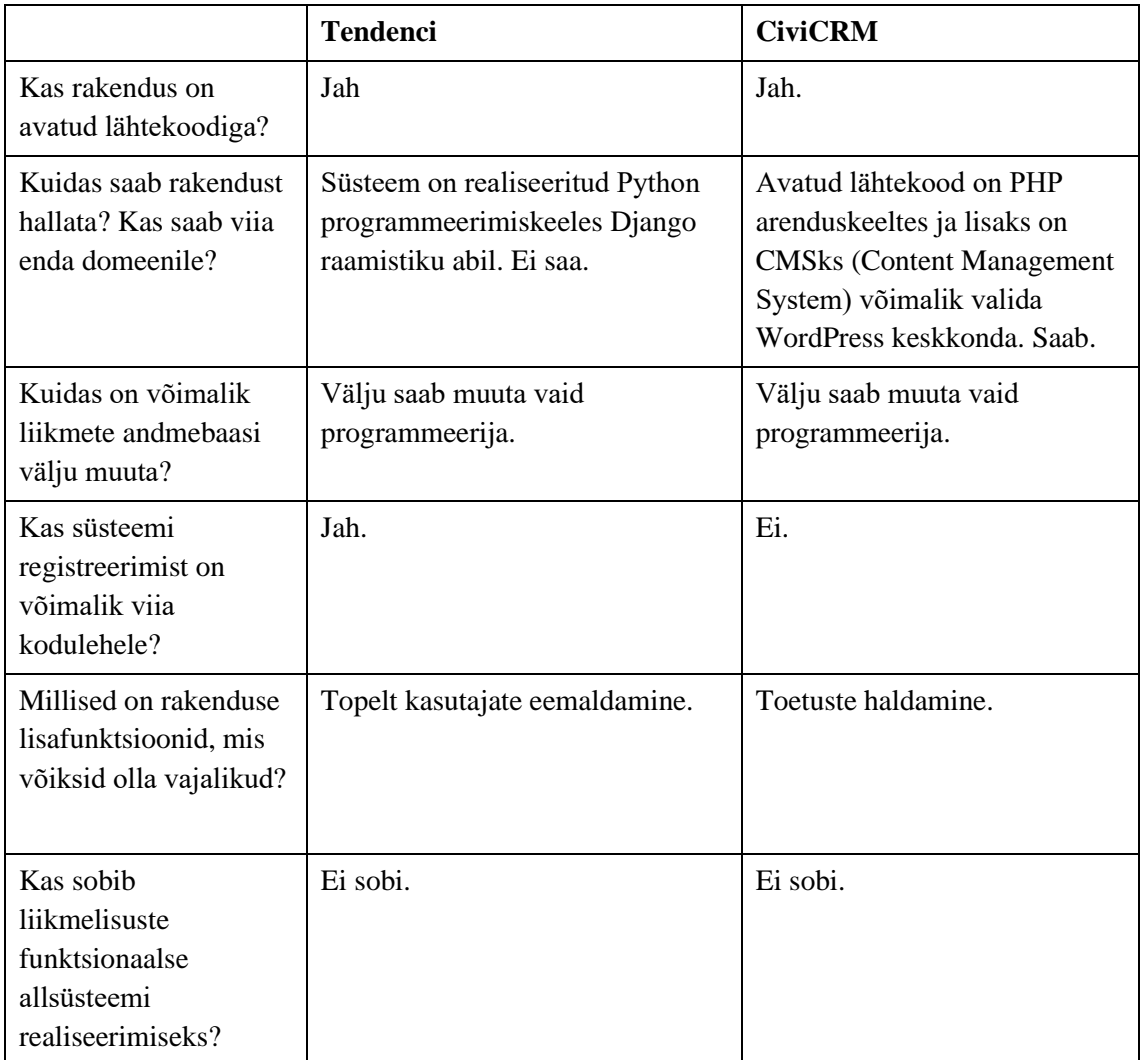

# **7 Süsteemi liikmelisuste alamosa disain**

Selle peatükis antakse esiteks ülevaade kasutajaliidese disaini kavandist ja kasutajaliidese kasutamisest. Seejärel esitatakse liikmelisuste registri füüsilisest disaini joonised.

### **7.1 Kasutajaliides**

Kasutajaliidese koostamisel lähtuti BEST-Estonia uue kodulehe (uus.best.ee) disainist ja selle funktsionaalsustest. Kasutajaliidese parema kasutamise tagamiseks lähtuti Adobe poolt välja toodud neljast kasutajaliidese kuldreeglist. [8] Kasutajaliideste disainimisel kasutati samu fonte ja värve, mis on olemas kodulehel. Kasutajaliidese värvide valimisel on lähtutud organisatsiooni logo värvidest. Kasutajaliidese disain lähtub põhimõttena lihtsusest ja detailide vähesusest. Kasutajaliidese disainid illustreerivad vajalikke liikmelisuste funktsionaalse allsüsteemi funktsionaalsusi (vt jaotis [5.1.3](#page-40-0) ). Kasutajaliidese pildid ei kata kõiki kasutusjuhtude mudelis esitatud funktsionaalsusi.

Liikmelisuse seisundi muutmisel on muutjal võimalik valikuliselt sisestada vabatekstiline kommentaar muutmise sündmuse kohta. Järgnevad pildid seda ei illustreeri.

#### **7.1.1 Uudistaja**

[Joonis 28](#page-77-0) on näidatud, kuidas kuvada liikmeid pealehel. Liikmel tuleb kuvamise jaoks anda eraldi luba, vaikimis väärtusena luba puudub. Kui liige pole luba andnud, siis kuvatakse liikme nime asemel sõna "Anonüümne". Liikmete lehel on võimalik uudistajal (veebikülalisel) taotleda liikmelisust, vajutades nupule "Täida liikmeavaldus". Selle peale ilmub [Joonis 29](#page-78-0) kuvatud liikmeavalduse ankeet. Kui kohustuslik lahter jääb tühjaks või kui andmed on valesti sisestatud, siis avaldust esitada ei saa ja väli tehakse punaseks ning juurde lisatakse vastav tekst. Peale taotluse esitamist saadetakse personalijuhile teade, et liikmelisus on taotletud ning tal tuleb selle üle otsustada.

| <b>Elic Savisson</b><br>Elima Hans Puidet<br><b>Mariett Poime</b><br><b>Nastan Johannes Bender</b><br>Kaisa Lomp<br>натаказанна<br>Fithal seeigelis<br>Fight Library<br>FO22 III 840-644<br>$(331)$ (3.03394)<br>williamsgmall.com<br>dmennungmil.com<br>ictibili gmillop<br>matanbender@netmail.co<br>$\mathsf{H}^{\mathsf{q}}$<br>m<br>TÄISLIIKMED<br>Maria<br>Hannes<br>Hanno.<br>Katey<br>Karotina<br>Kristjan<br>Him<br>Randmor<br>Miljon<br>Arold<br>Ritter<br>Aas<br>Sten<br>Alide<br>Ato<br>Ardo<br>Veroonilia<br>Ardi<br>Vainklin<br>Ann<br>Tamm.<br>Pulanaon<br>Milumets<br>Sposalu<br>Diana<br>Hamru-Maria<br>Humdrich<br>Kiairi<br>Karl Hanri<br>Jorgen<br>Moto<br><b>Univet Pärr</b><br>Kazili<br>Kaljus<br>Migui<br><b>Oopk</b><br>Kristol<br>Kristen Oliver<br><b>Katrian</b><br><b>Lite</b><br>Ksenija<br><b>Gy</b><br>Randia<br>Küütarpuu<br>Ruttaurpp<br><b>Ivariova</b><br>Raudvall<br>Terripel<br>Mairo<br>Mart.<br>Mari-Liki<br>Marloen<br>Martien<br>Merillin<br>Mitt.<br>Locompa<br><b>Margo</b><br>Pärn<br><b>Janelmets</b><br>Köömn<br>Militard<br>Off Kanny<br>Sirty<br><b>Shella</b><br>Ragnar<br>Regins<br>Külm<br>Kölva<br><b>VOSE</b><br>Lidit<br>Regation<br>Leego<br>Vladislav<br>Kaspar<br>Martonov<br><b>ZGovene</b><br><b>BEEBILIIKMED</b><br>Kadil-Ann<br>Brigitta<br>Carl-Hondrie<br>Horidalis<br>Arbur<br>Carmon<br>Tolkira |  |               | <b>JUHATUS</b> | Board of European Students of Technology |                                                            |                                                                                                    |  |
|----------------------------------------------------------------------------------------------------|--|---------------|----------------|------------------------------------------|------------------------------------------------------------|----------------------------------------------------------------------------------------------------|--|
|                                                                                                    |  |               |                |                                          |                                                            |                                                                                                    |  |
|                                                                                                    |  |               |                |                                          |                                                            |                                                                                                    |  |
|                                                                                                    |  |               |                |                                          |                                                            |                                                                                                    |  |
|                                                                                                    |  |               |                |                                          |                                                            |                                                                                                    |  |
|                                                                                                    |  |               |                |                                          |                                                            |                                                                                                    |  |
|                                                                                                    |  |               |                |                                          |                                                            |                                                                                                    |  |
|                                                                                                    |  |               |                |                                          |                                                            |                                                                                                    |  |
|                                                                                                    |  |               |                |                                          |                                                            |                                                                                                    |  |
|                                                                                                    |  |               |                |                                          |                                                            |                                                                                                    |  |
|                                                                                                    |  |               |                |                                          |                                                            |                                                                                                    |  |
|                                                                                                    |  | <b>Villo</b>  | Holn           | Terearu                                  | Laretet                                                    | Adra                                                                                               |  |
| Merlin<br><b>Katl</b><br>targ<br>Martin<br>Mia Emilie<br><b>Laura</b><br>Needra<br>Asi.<br>Kurvet<br>Valtesberg<br>Arus<br>Alersi.                                                                                                    |  |               |                |                                          |                                                            |                                                                                                    |  |
| Mila<br>Rimdel.<br>Risto-Raul<br>Robert<br><b>Rout</b><br>Rebecca<br>Pintaja<br>Relines<br>Palk<br>Pärtet<br>Friuta.<br>Vacori                                                                                                    |  |               |                |                                          |                                                            |                                                                                                    |  |
| Stina<br>Salurrets                                                                                                    |  |               |                |                                          |                                                            |                                                                                                    |  |
|                                                                                                    |  | Liitu meiega! |                |                                          | It's a decision you will not regret<br>TÄIDA LIIKMEAVALUDS | Every student from TaiTech is welcame. Came to our office and we will give you a farm to fill out. |  |

<span id="page-77-0"></span>Joonis 28. Aktiivsete liikmete kuvamine kodulehel uudistajatele.

a

# **BEST-Estonia**<br>liikmeavaldus

Projektid

Kontakt

Logi si

**A BEST** 

Kodu

Meist

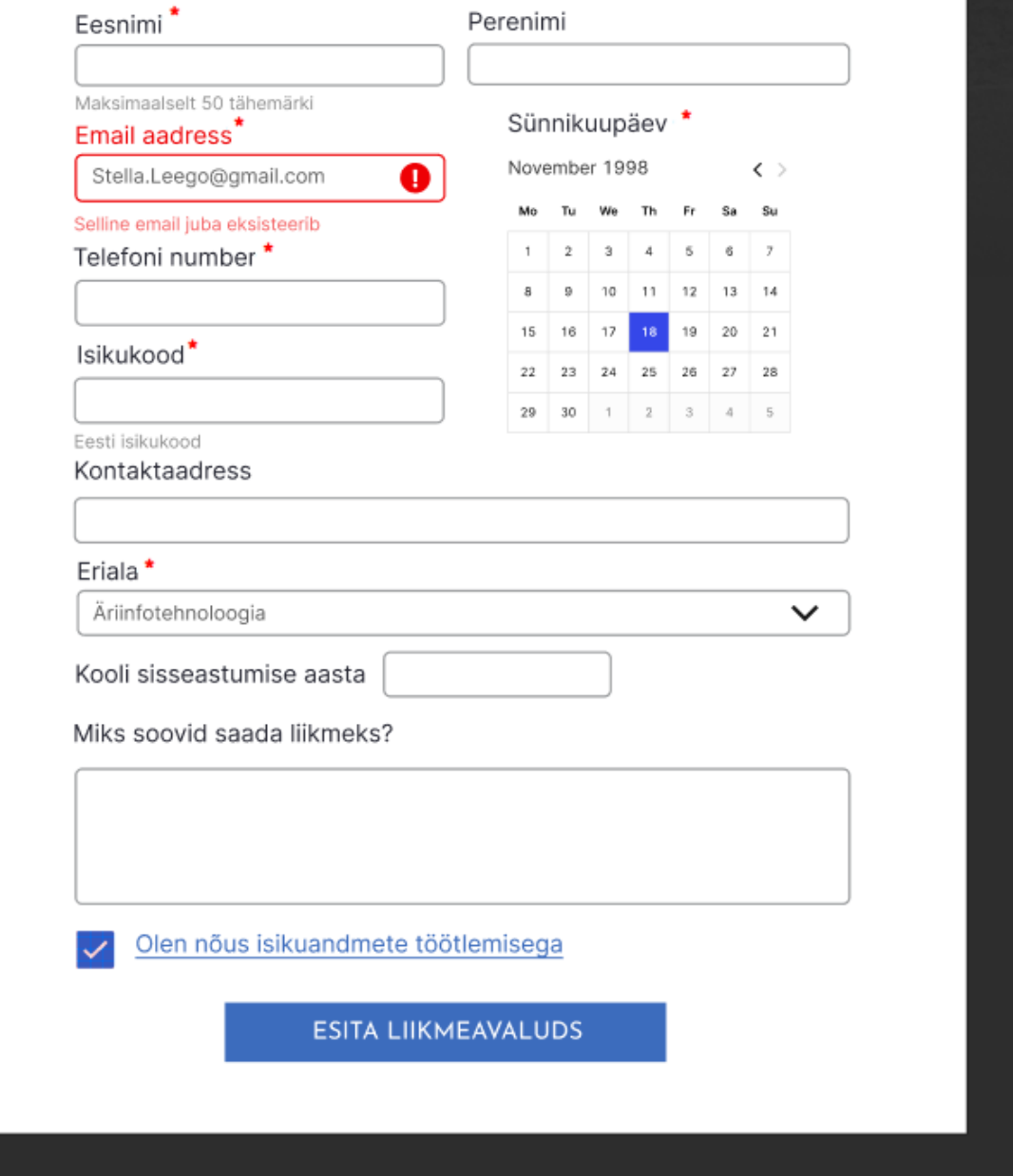

<span id="page-78-0"></span>Joonis 29. Liikmeavalduse ankeet uudistajale.

#### **7.1.2 Liikmelisuseta kasutaja**

Liikmelisuseta kasutajal on võimalus "Logi sisse" nupule vajutades süsteemi sisse logida ning vaadata kõiki aktiivseid liikmeid ja enda liikmelisusi, mis tal olid enne liikmelisuse lõppemist. Enda liikmelisuse all on tal võimalus taotleda uut liikmelisust. Nupule "Taotle liikmelisus" vajutades avaneb vorm, kus tuleb täita liikmelisuse taotlus. Selle esitamisel saadetakse personalijuhile teade, et liikmelisus on taotletud ning tal tuleb selle üle otsustada. [Joonis 30](#page-79-0) kujutab Liikmelisuseta kasutaja liikmelisuse vaadet.

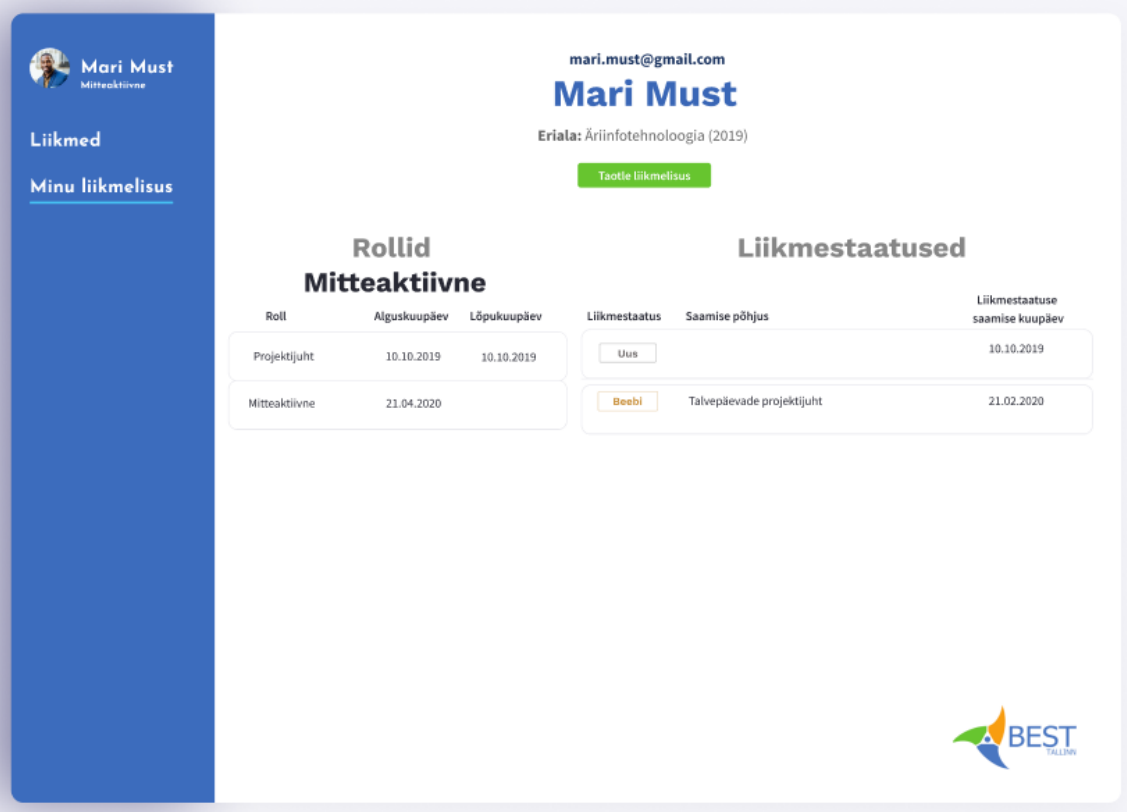

<span id="page-79-0"></span>Joonis 30. Liikmelisuseta kasutaja minu liikmelisus vaade.

#### **7.1.3 Personalijuht**

Kui uudistaja või liikmelisuseta kasutaja on taotlenud liikmelisuse, siis on personalijuhil võimalik need "Uued taotlused" alalehel need kinnitada või tühistada. [Joonis 31](#page-80-0) kuvab Uute liikmelisuse taotluste ülevaatamise kasutajaliidest. Taotluse esitanud isiku nimele klikates avaneb aken kus on esitatud kõik taotluse andmed. Peale liikmelisuse kinnitamist saadetakse liikmele e-kiri tema parooliga ning tal on võimalik süsteemi sisse logida. Sisselogimisel peab liige parooli muutma. Kui on tekkinud uus liikmelisuse taotlus, siis tekib "Uued taotlused" alalehe pealkirja juurde punane hüüumärk.

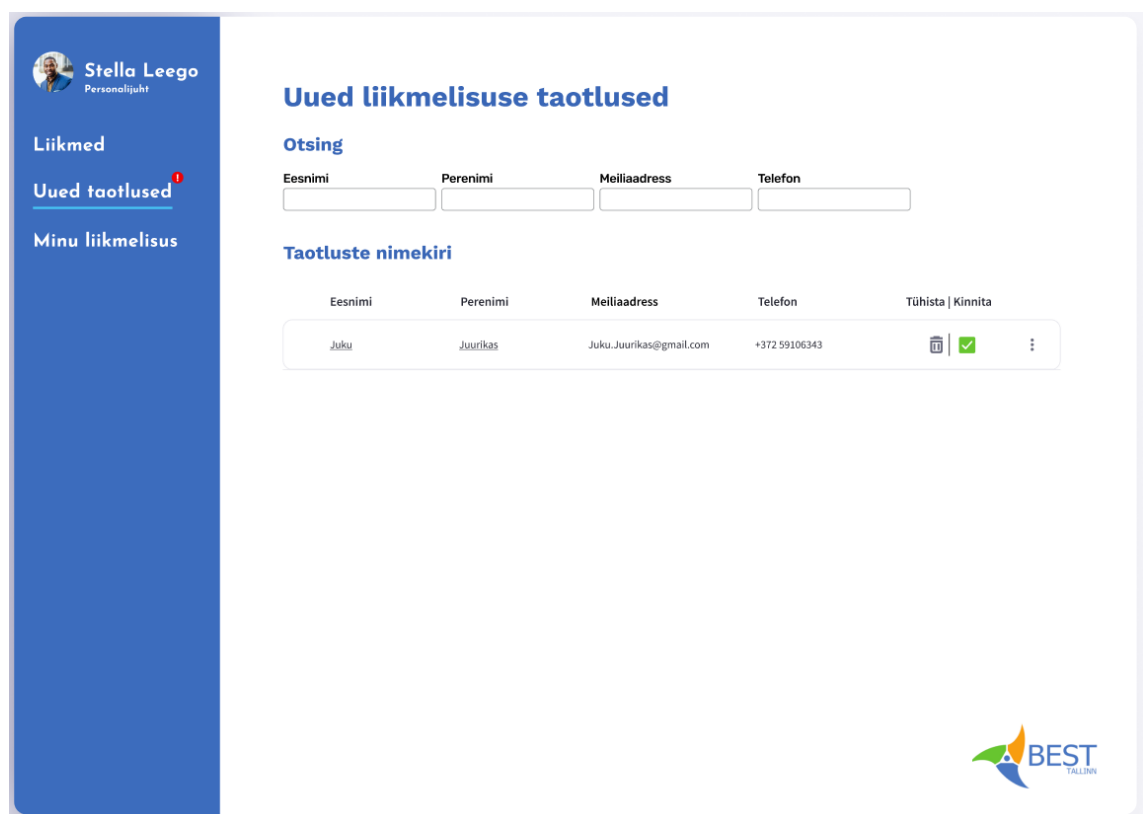

<span id="page-80-0"></span>Joonis 31. Uute liikmelisuse taotluste kasutajaliides personalijuhi rollile.

[Joonis 32](#page-81-0) on kuvatud BEST-Estonia liikmete vaade personalijuhi. Seal kuvatakse iga endise või praeguse liikme andmed ühekordselt sõltumata sellest, kui mitu liikmelisust on temaga seotud.

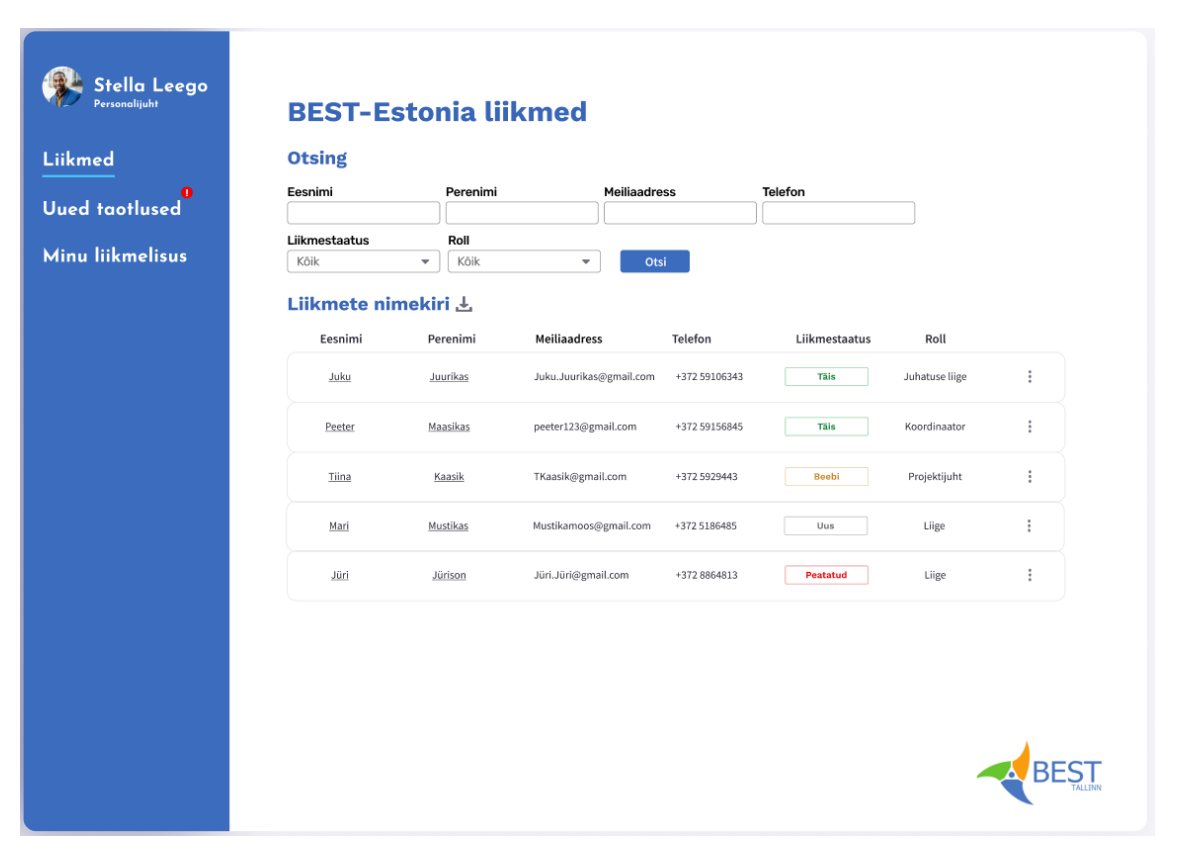

Joonis 32. BEST-Estonia liikmehalduse kasutajaliides personalijuhi rollile.

<span id="page-81-0"></span>Personalijuhil on võimalik muuta liikmelisuse seisundeid, kui ta otsib nimekirjast üles vastava liikme. [Joonis 33](#page-82-0) on esitatud liikme liikmelisuste kasutajaliides personalijuhi vaatest. Seal näidatakse kronoloogilises järjekorras kõigi liikmega seotud liikmelisustega seotud sündmuseid ja rolle. Võimalik on registreerida väljaviskamine vajutades liikmelisuse lõpetamise nupule. Kui liige võtab ülikoolist õppepuhkuse, siis personalijuhil on võimalus liikmelisus ajutiselt peatada. Kui liikmelisus on peatatud, siis on Personalijuhil võimalus see hiljem sarnaselt aktiivseks teha. "Lisa uus liikmelisus" nupu kaudu saab liikmelisuse seisundiks määrata *Beebi* ja *Täis*. Süsteem kontrollib, milline on varasem liikmelisus ja laseb lisada järgmise liikmelisuse vastavalt sellele.

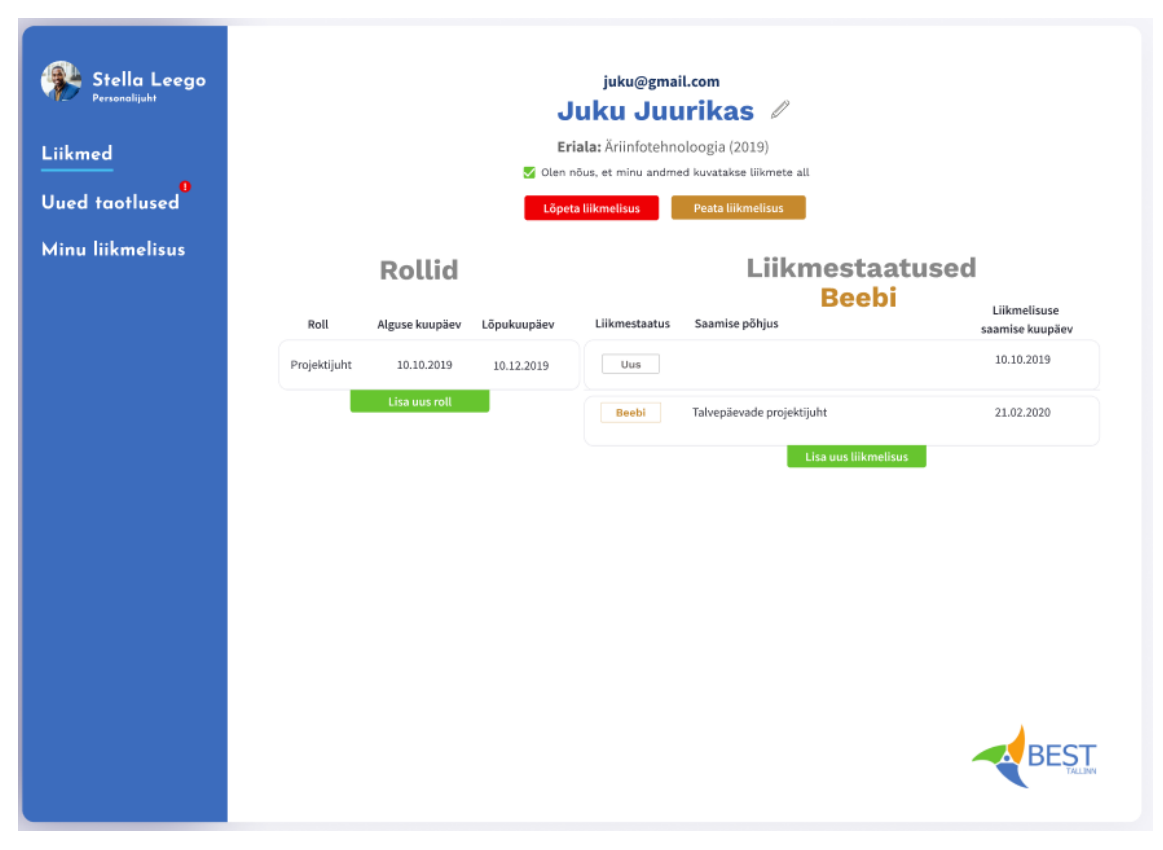

Joonis 33. Liikme liikmestaatuste kasutajaliides personalijuhi vaatest.

# <span id="page-82-0"></span>**7.1.4 Alumni juhatus**

[Joonis 34](#page-83-0) kujutab alumni juhatuse liikme vaadet Liikmed alalehest. Vajutades nuppu "Lisa alumniks" eksporditakse liikme andmed alumnide süsteemi ja liikme liikmelisus lõpetatakse.

| Sirje Sinikas<br>Alumni juhatuse liige | <b>BEST-Estonia liikmed</b> |                                          |                                  |               |               |                |               |
|----------------------------------------|-----------------------------|------------------------------------------|----------------------------------|---------------|---------------|----------------|---------------|
| Liikmed                                | <b>Otsing</b>               |                                          |                                  |               |               |                |               |
|                                        | Eesnimi                     | Perenimi                                 | Meiliaadress                     |               | Telefon       |                |               |
|                                        | Liikmestaatus<br>Kõik       | Roll<br>Köik<br>$\overline{\phantom{a}}$ | $\overline{\phantom{a}}$<br>Otsi |               |               |                |               |
|                                        | Liikmete nimekiri           |                                          |                                  |               |               |                |               |
|                                        | Eesnimi                     | Perenimi                                 | Meiliaadress                     | Telefon       | Liikmestaatus | Roll           |               |
|                                        | Juku                        | Juurikas                                 | Juku.Juurikas@gmail.com          | +372 59106343 | Täis          | Juhatuse liige | Lisa aluminks |
|                                        | Peeter                      | Maasikas                                 | peeter123@gmail.com              | +372 59156845 | Täis          | Koordinaator   | Lisa aluminks |
|                                        | Tiina                       | Kaasik                                   | TKaasik@gmail.com                | +372 5929443  | Beebi         | Projektijuht   | Lisa aluminks |
|                                        |                             |                                          |                                  |               |               |                |               |
|                                        |                             |                                          |                                  |               |               |                |               |
|                                        |                             |                                          |                                  |               |               |                |               |
|                                        |                             |                                          |                                  |               |               |                |               |
|                                        |                             |                                          |                                  |               |               |                |               |
|                                        |                             |                                          |                                  |               |               |                |               |
|                                        |                             |                                          |                                  |               |               |                |               |

Joonis 34. BEST-Estonia liikmehalduse kasutajaliides alumni juhatuse rollile.

#### <span id="page-83-0"></span>**7.1.5 Liige**

[Joonis 35](#page-84-0) on kujutatud liikmelisuse vaatamine liikme enda poolt. Seal näidatakse kronoloogilises järjekorras tema liikmelisustega seotud sündmuseid. Nupu "Lõpeta liikmelisus" kaudu on võimalus liikmel lahkuda omal soovil. Määrates linnukest olen nõus, et minu andmed kuvatakse liikmete all, annab liige nõusoleku, et tema andmeid võib kuvada listis.

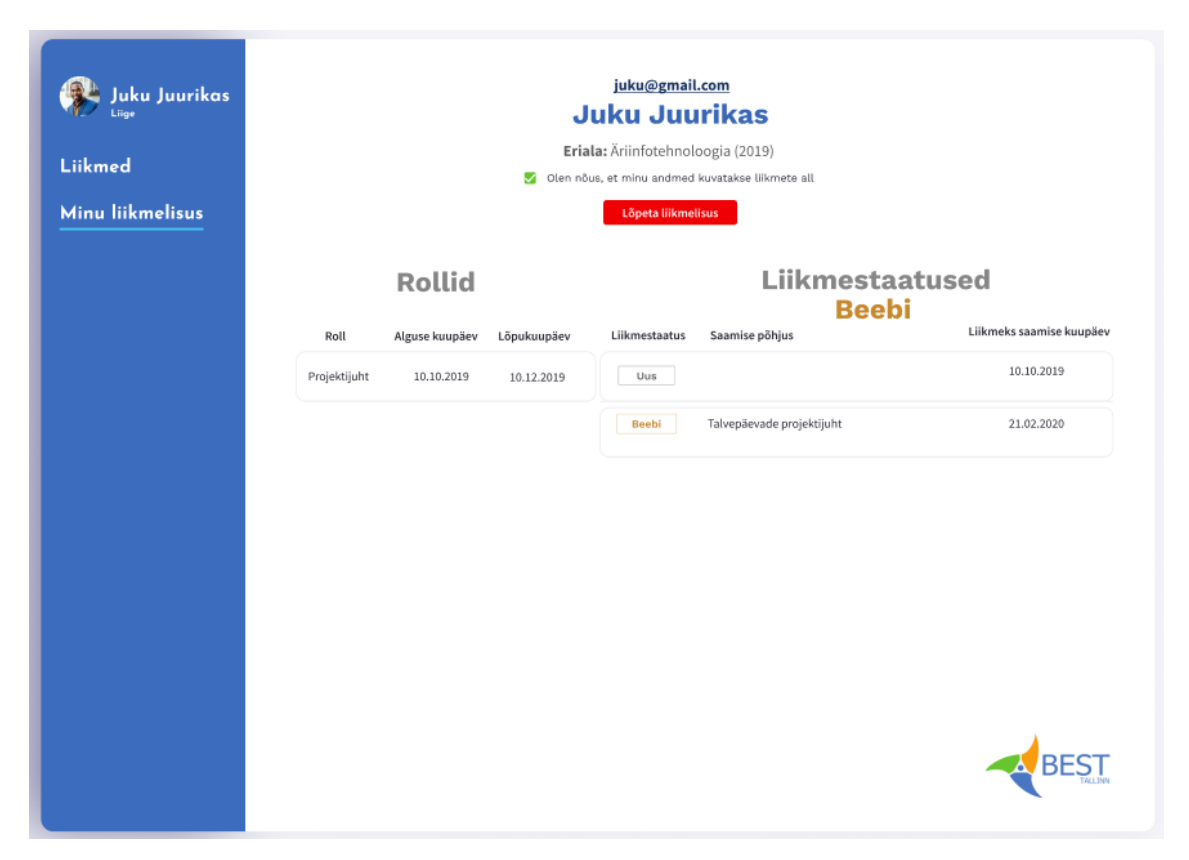

Joonis 35. Liikme liikmestaatuste kasutajaliides liikme vaatest.

### <span id="page-84-0"></span>**7.1.6 Kasutajaliidese ülevaatamine**

Lõputöö autor vaatas kasutajaliidese ekraanipildid üle sellel ajal ametis olnud BEST-Estonia personalijuhiga. Disainilahendus üldiselt personalijuhile meeldis ja lehtede väljanägemine oli talle meelejärgi. Esimese vaatamisega ei leidnud ta üles aruande vaatamise kohta, aga oli kindel, et kui teada, kus nupp asub, siis järgmine kord ei ole enam probleemi. Personalijuhil tekkis mure, et kui lisada uus liikmestaatus valesti, siis ei ole seda viga lihtne muuta. Tekkis küsimus, et kui rolle määrata, kas siis süsteem teab juba ise mida mingi roll teha võib või peab seda tema ise määrama.

# **7.2 Andmebaasi disaini mudel**

[Joonis 37](#page-86-0) – [Joonis 40](#page-89-0) esitavad liikmelisuste registri füüsilist disaini. Disaini mudelid kirjeldavad andmebaasi disaini MySQL andmebaasisüsteemi jaoks.

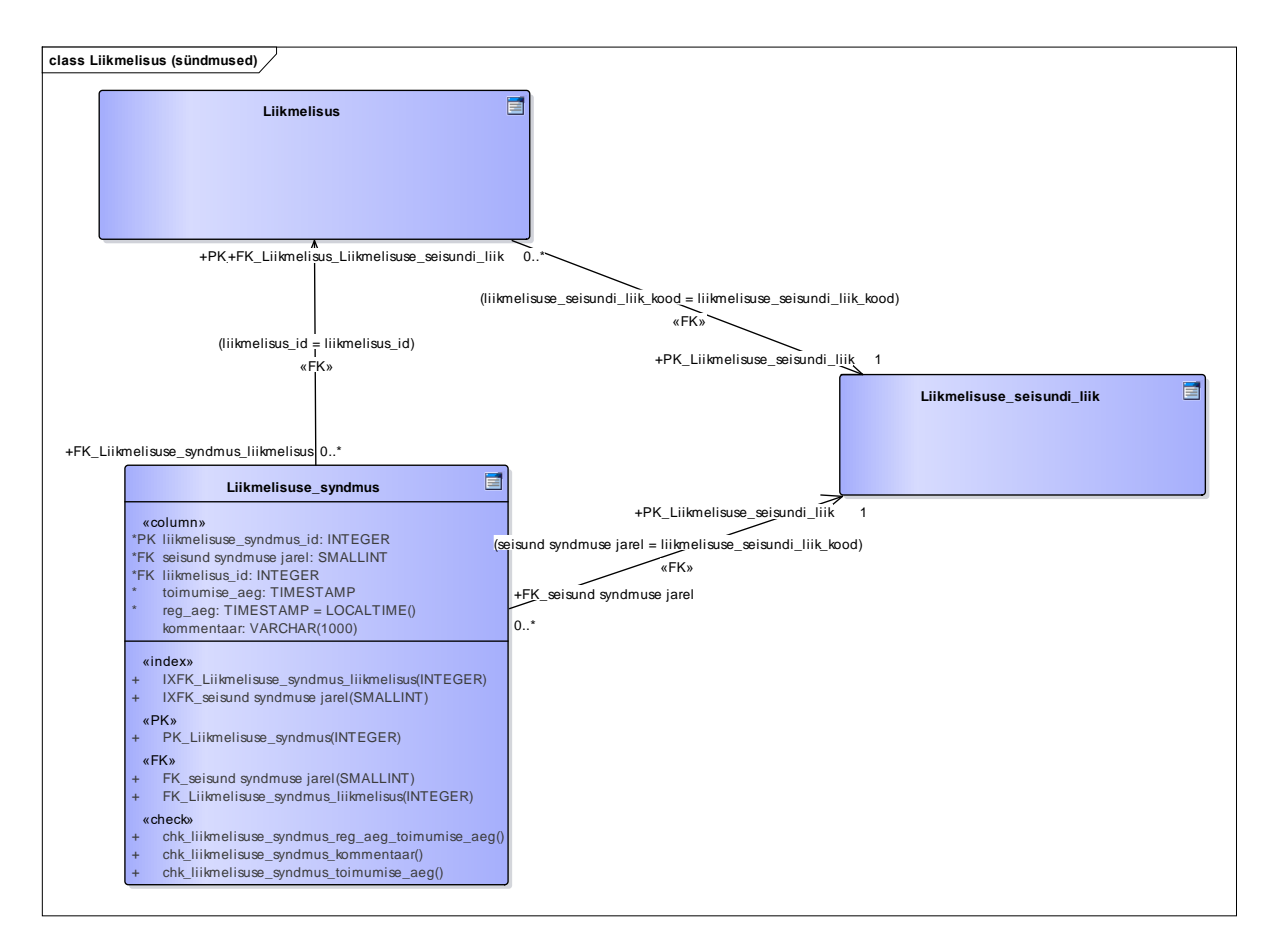

Joonis 36. Liikmelisuse sündmuste registri füüsilise disaini andmebaasi diagramm .

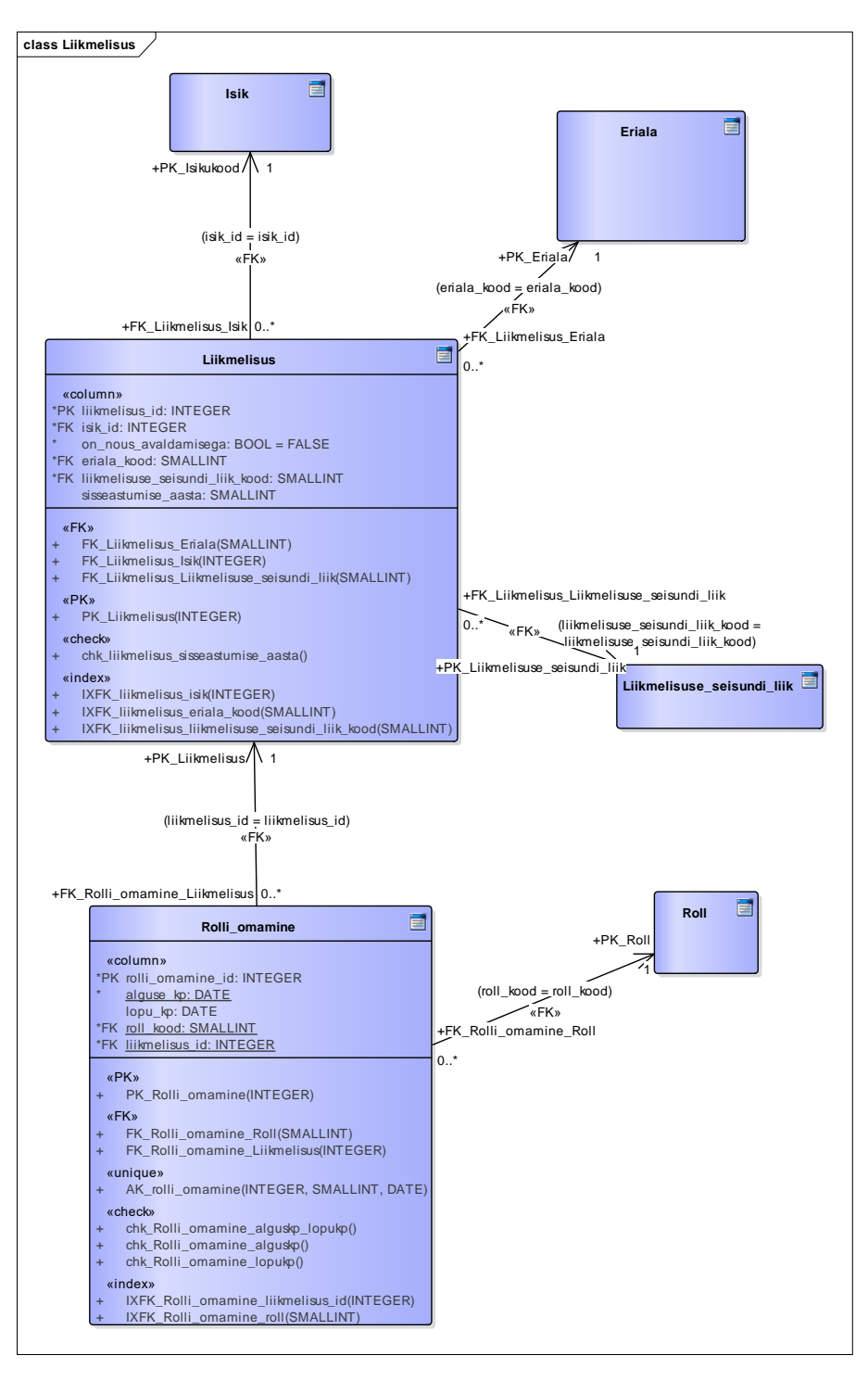

<span id="page-86-0"></span>Joonis 37. Liikmelisuste registri füüsilise disaini andmebaasi diagramm.

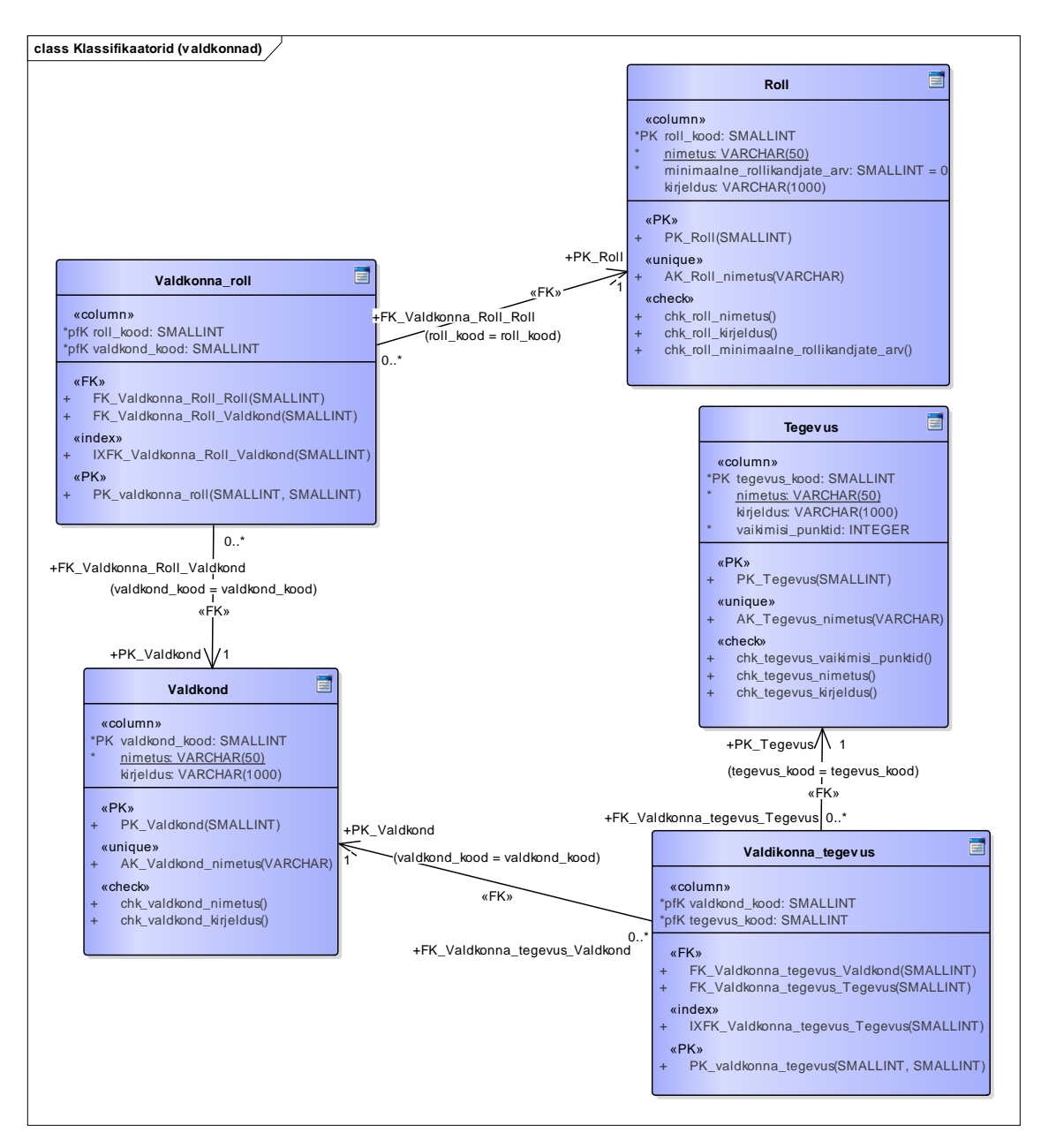

Joonis 38. Klassifikaatorite registri füüsilise disaini andmebaasi diagramm valdkondade kohta.

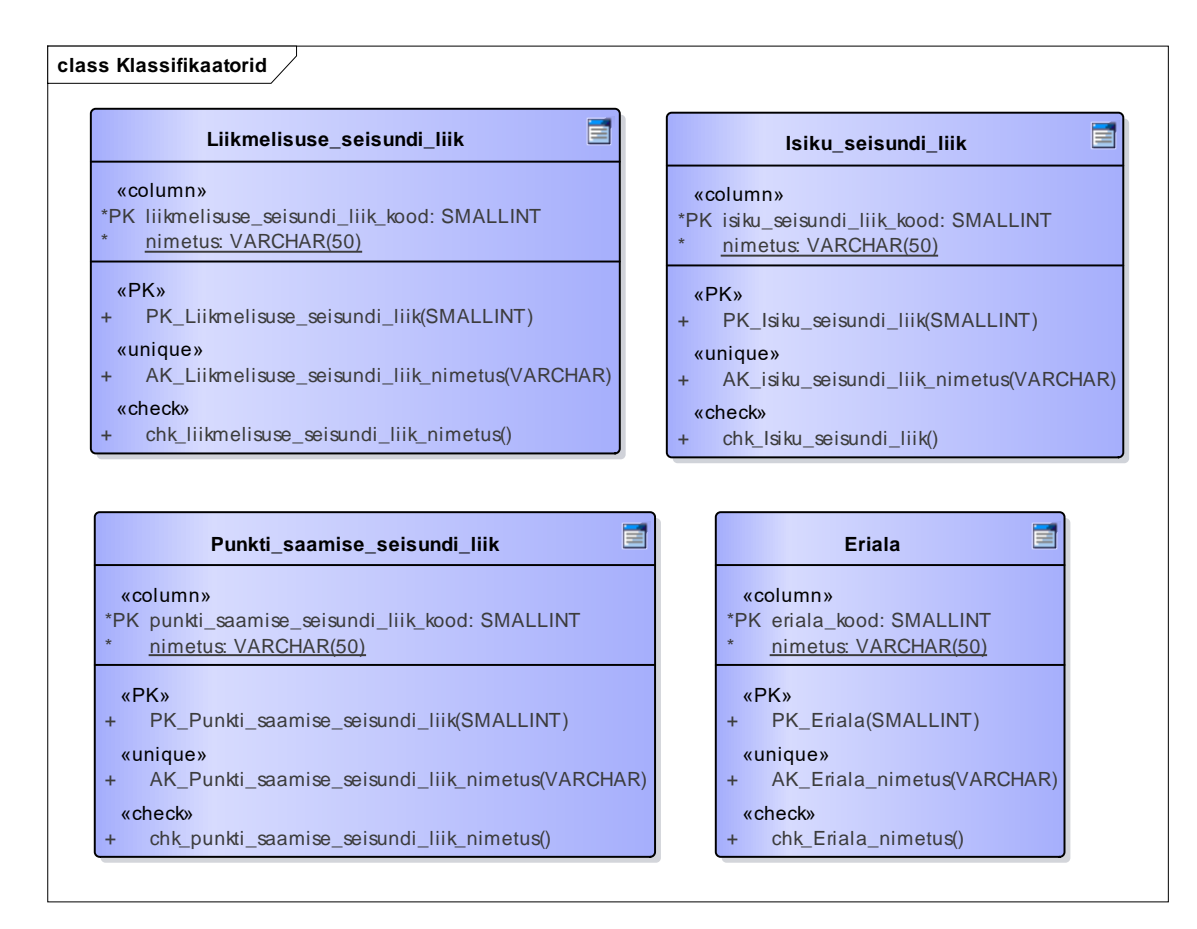

Joonis 39. Klassifikaatorite registri füüsilise disaini andmebaasi diagramm.

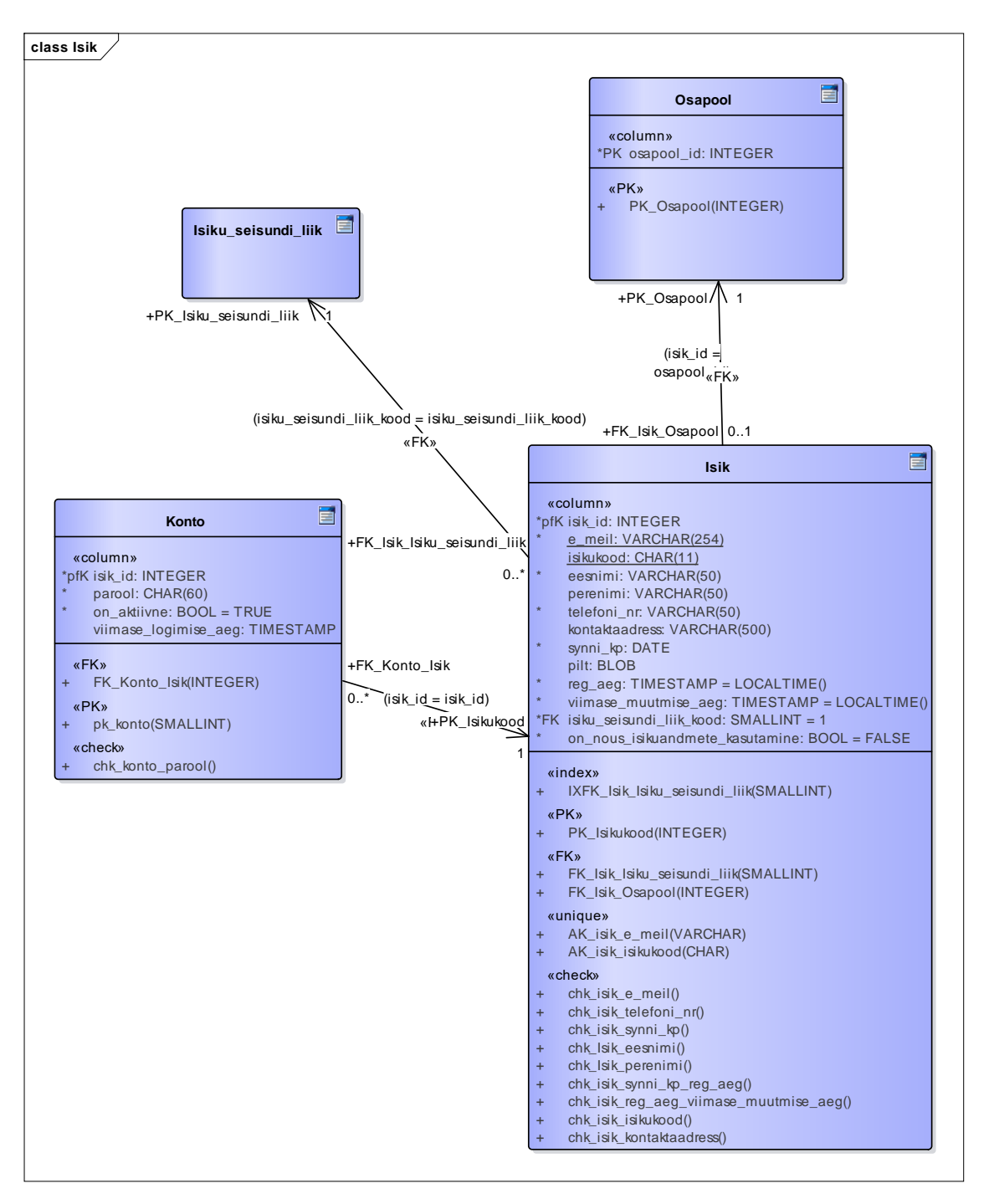

<span id="page-89-0"></span>Joonis 40. Isikute registri füüsilise disaini andmebaasi diagramm.

# **8 Kokkuvõte**

Käesoleva töö eesmärgiks oli aidata kaasa üliõpilasorganisatsiooni BEST-Estonia jaoks liikmelisuste arvestuse tarkvaralahenduse loomisele. Selleks anti töös ülevaade Eesti isikuandmete kaitse seaduse mõjudest süsteemile. Samuti kirjeldati BEST-Estonia infosüsteemi hetkeseisu. Hetkeseis ei ole hea, sest kasutusel on palju erinevaid tarkvaralahendusi, osa andmeid on paberil ja andmetest on raske saada tervikpilti. Töö tulemusena leiti BEST-Estonia infosüsteemi võimalik jaotus allsüsteemideks ja keskenduti konkreetsemalt liikmelisuste alamosale. Alamosa analüüsiti detailselt.

Järgnevalt anti ülevaade mõnedest olemasolevatest liikmelisuse haldamise tarkvaratoodetest ning analüüsiti nende sobivust BEST-Estonia liikmelisuse haldamise vajadustega. Ei leitud ühtegi tarkvara, mida saaks ilma suurte muudatusteta kasutusele võtta. Autori hinnangul on mõistlik organisatsioonile luua täiesti uus tarkvara, kuid soovitav on võtta eeskujuks juba olemas olevate tarkvaratoodete funktsionaalsusi.

Seejärel loodi rakenduse kasutajaliidese visandid ning andmebaasi füüsilise disaini mudel MySQLi andmebaasisüsteemi jaoks. Kavandatud andmebaasi alamosa loodi serveris koostöös teise BEST-Estonia teemalise lõputöö autoriga (Karl Henri Kaljusega). Töötavat rakendust töö tulemusena ei loodud.

Edasised tööd peaksid olema liikmelisuse tarkvara realiseerimine ja andmete ülekanne uude süsteemi. Muuhulgas tuleb realiseerida liikmehalduse süsteemi ja postiloendi sidumine nii, et kui liikmestaatus muutub, siis vastavalt isik kas lisatakse või eemaldatakse postiloendist. Seejärel saaks asuda juba järgnevate allsüsteemide arendamise juurde.

# **Kasutatud kirjandus**

- [1] Riigikogu, "Isikuandmete kaitse seadus," Riigi Teataja, 15 01 2019. [Võrgumaterjal]. Available: https://www.riigiteataja.ee/akt/104012019011.
- [2] D. McComb, Software Wasteland: How the Application-Centric Mindset is Hobbling our Enterprises, Technics Publications, 2018.
- [3] D. McComb, "The Data-Centric Revolution: Data-Centric vs. Application-Centric," The Data Administration Newsletter, 07 03 2018. [Võrgumaterjal]. Available: http://tdan.com/the-data-centric-revolution-data-centric-vsapplicationcentric/22920.
- [4] M. P. Hans-Erik Eriksson, Business Modeling with UML: Business Patterns at Work, OMG Press, 2000.
- [5] E. Eessaar, "Andmebaaside projekteerimine. Strateegiline analüüs ja detailanalüüs," 30 09 2020. [Võrgumaterjal]. Available: 30 09 2020. [Võrgumaterjal]. Available: https://maurus.ttu.ee/download.php?aine=346&document=32196&tyyp=do.
- [6] K. Toomas, "Ühe valdkonna modelleerimine kasutades erinevaid arhetüüpide hulkasid, <sup>"</sup> 06 06 2016. [Võrgumaterjal]. Available: https://digikogu.taltech.ee/et/Item/7e4c1c33-c065-4fa5-ac94-8d24f3f596a5.
- [7] J. Giles, The Nimble Elephant: Agile Delivery of Data Models using a Patternbased Approach, Westfield: Technics Publications, 2012.
- [8] N. Babich, "The 4 Golden Rules of UI Design," Adobe, 7 10 2019. [Võrgumaterjal]. Available: https://xd.adobe.com/ideas/process/ui-design/4 golden-rules-ui-design/.
- [9] DB-Engines, "DB-Engines Ranking," [Võrgumaterjal]. Available: https://dbengines.com/en/ranking. [Kasutatud 01 04 2021].
- [10] K. H. Kaljus, Üliõpilasorganisatsiooni BEST-Estonia punktisüsteemi tarkvara uue versiooni arendamine. Tallinna Tehnikaülikooli Tarkvarateaduse instituut. Bakalaureusetöö., 2021.
- [11] Sparx Systems, "Integrated modeling platform," [Võrgumaterjal]. Available: https://sparxsystems.com/products/ea/. [Kasutatud 12 12 2020].
- [12] "Figma homepage," [Võrgumaterjal]. Available: https://www.figma.com/. [Kasutatud 10 12 20].
- [13] Euroopa Ülemkogu, 20 10 2020. [Võrgumaterjal]. Available: https://www.consilium.europa.eu/et/policies/data-protection-reform/#.
- [14] M. Kesküll, "Raamistik andmebaaside modelleerimiseks vastavalt isikuandmete kaitse üldmääruse nõuetele," 2019. [Võrgumaterjal]. Available: https://digikogu.taltech.ee/et/Item/ac5a1143-4b0e-4718-ae06-1d5bfc69f8f4.
- [15] Ö, "EL isikuandmete kaitse üldmäärus," [Võrgumaterjal]. Available: https://www.privacy-regulation.eu/et/r50.htm.
- [16] Euroopa Komisjon, "Mida tähendab lõimitud andmekaitse ja vaikimisi andmekaitse?," [Võrgumaterjal]. Available: https://ec.europa.eu/info/law/law-

topic/data-protection/reform/rules-business-and-organisations/obligations/whatdoes-data-protection-design-and-default-mean\_et.

- [17] BEST-Estonia, "MTÜ BEST-Estonia põhikiri," 2004. [Võrgumaterjal]. Available: https://drive.google.com/file/d/1vDgXUmXkIvynKz4YZdNaKa6IeWcYxDFF/vi ew?usp=sharing.
- [18] Wikipedia,  $\qquad \qquad$ "Dokument," [Võrgumaterjal]. Available: https://et.wikipedia.org/wiki/Dokument. [Kasutatud 01 01 2021].
- [19] Wikipeedia, "Eelarve," [Võrgumaterjal]. Available: https://et.wikipedia.org/wiki/Eelarve. [Kasutatud 12 12 2020].
- [20] Vabariigi Valitsus, "Klassifikaatorite süsteem," 25 01 2008. [Võrgumaterjal]. Available: https://www.riigiteataja.ee/akt/12910889.
- [21] Wikipeedia,  $Organisatsioon, Wõrgumaterial$ . Available: https://et.wikipedia.org/wiki/Organisatsioon. [Kasutatud 20 12 2020].
- [22] Eesti Keele Instituut, "Sõnaveeb," [Võrgumaterjal]. Available: https://sonaveeb.ee/. [Kasutatud 25 12 20].
- [23] R. Bhandari, "5 Popular Free and Open Source Membership Management Software Products," Capterra, 18 09 2020. [Võrgumaterjal]. Available: blog.capterra.com/top-7-free-open-source-membership-management-softwareproducts/.
- [24] Madhuparna, "9 Best Free and Open Source Membership Management Software," 2020. [Võrgumaterjal]. Available: https://thegeekpage.com/open-sourcemembership-management-software/.
- [25] S. Jayden, "The Best 6 Free And Open Source Membership Management Software, "GoodFirms, [Võrgumaterjal]. Available: https://www.goodfirms.co/blog/best-free-open-source-membership-managementsoftware. [Kasutatud 12 2020].
- [26] Integromat, "MySQL, Wild Apricot Integrations," [Võrgumaterjal]. Available: https://www.integromat.com/en/integrations/mysql/wild-apricot. [Kasutatud 04 12 2021].

# **Lisa 1 – Lihtlitsents lõputöö reprodutseerimiseks ja lõputöö üldsusele kättesaadavaks tegemiseks<sup>1</sup>**

#### Mina, Stella Leego

- 1. Annan Tallinna Tehnikaülikoolile tasuta loa (lihtlitsentsi) enda loodud teose "Üliõpilasorganisatsiooni BEST-Estonia liikmelisuse arvestuse tarkvara kavandamine", mille juhendaja on Erki Eessaar
	- 1.1. reprodutseerimiseks lõputöö säilitamise ja elektroonse avaldamise eesmärgil, sh Tallinna Tehnikaülikooli raamatukogu digikogusse lisamise eesmärgil kuni autoriõiguse kehtivuse tähtaja lõppemiseni;
	- 1.2. üldsusele kättesaadavaks tegemiseks Tallinna Tehnikaülikooli veebikeskkonna kaudu, sealhulgas Tallinna Tehnikaülikooli raamatukogu digikogu kaudu kuni autoriõiguse kehtivuse tähtaja lõppemiseni.
- 2. Olen teadlik, et käesoleva lihtlitsentsi punktis 1 nimetatud õigused jäävad alles ka autorile.
- 3. Kinnitan, et lihtlitsentsi andmisega ei rikuta teiste isikute intellektuaalomandi ega isikuandmete kaitse seadusest ning muudest õigusaktidest tulenevaid õigusi.

04.01.2021

<sup>1</sup> Lihtlitsents ei kehti juurdepääsupiirangu kehtivuse ajal vastavalt üliõpilase taotlusele lõputööle juurdepääsupiirangu kehtestamiseks, mis on allkirjastatud teaduskonna dekaani poolt, välja arvatud ülikooli õigus lõputööd reprodutseerida üksnes säilitamise eesmärgil. Kui lõputöö on loonud kaks või enam isikut oma ühise loomingulise tegevusega ning lõputöö kaas- või ühisautor(id) ei ole andnud lõputööd kaitsvale üliõpilasele kindlaksmääratud tähtajaks nõusolekut lõputöö reprodutseerimiseks ja avalikustamiseks vastavalt lihtlitsentsi punktidele 1.1. ja 1.2, siis lihtlitsents nimetatud tähtaja jooksul ei kehti.

# **Lisa 2 – Põhiobjektide leidmine integratsiooni mustri abil**

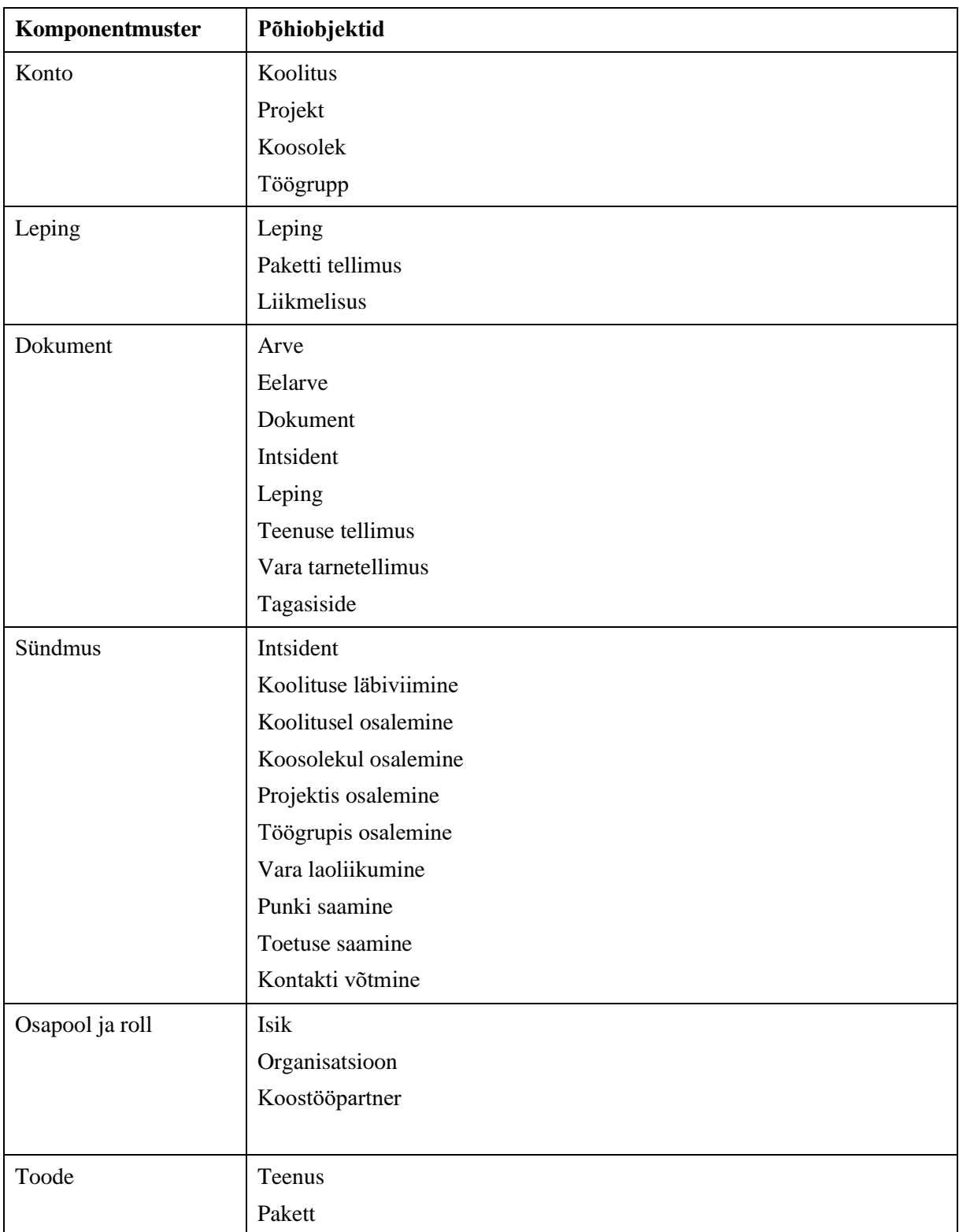

Tabel 10. Põhiobjektide leidmine.

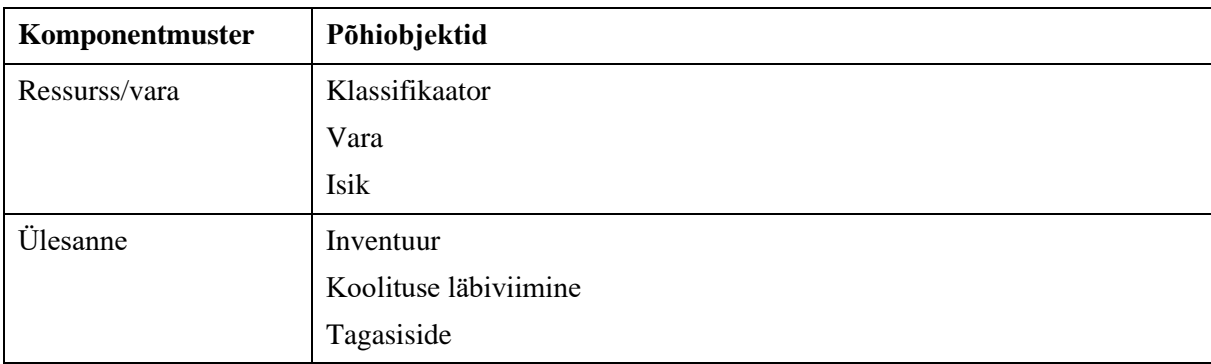